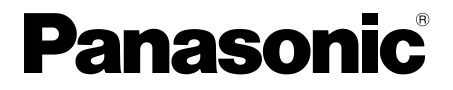

# **Návod k obsluze**

**SIP telefon**

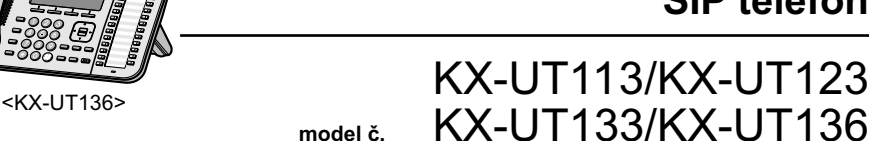

**model č.**

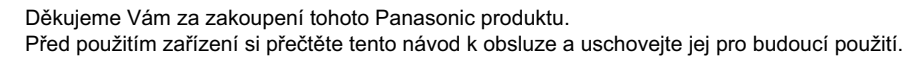

#### **KX-UT113/KX-UT123/KX-UT133/KX-UT136: Verze software 01.025 nebo novější**

Pokud to není nutné, je v tomto návodu vynechána přípona modelového označ ení (např. KX-UT113**NE**).

# **Hlavní výhody**

#### **Snadná obsluha**

Funkce jsou snadno dostupné pomocí navigační klávesy, pevných a softwarových tlačítek. O příchozím hovoru nebo zanechané zprávě vás informuje i kontrolka zprávy/vyzvánění.

#### **Kvalitní hlasová komunikace**

Přístroj využívá standardní protokol SIP, který umožňuje vysoce kvalitní hlasovou komunikaci.

#### **Režim ECO**

Povolením režimu ECO snížíte spotřebu elektrické energie telefonu.

**Kompatibilita s náhlavními soupravami EHS (Electric Hook Switch) (pouze modely KX-UT133/KX-UT136)**

Modely KX-UT133/KX-UT136 podporují náhlavní soupravy EHS.

# **Přehled**

V této příručce naleznete pokyny k instalaci a obsluze přístroje.

# **Další dokumentace**

#### **Getting Started**

V příručce naleznete základní pokyny k instalaci přístroje.

#### **Administrator Guide**

V příručce naleznete popis programování a údržby přístroje.

Příručky a informace o podpoře naleznete na webových stránkách společnosti Panasonic: **http://panasonic.net/pcc/support/sipphone**

#### **Poznámka:**

R Obsah a vzhled softwaru se může kdykoli změnit bez předchozího upozornění.

# **Poznámky pro připojení k pobočkové ústředně Panasonic**

- R Je-li přístroj připojen k Panasonic KX-NS1000 pobočkové ústředně, naleznete pokyny pro obsluhu, programování a údržbu přístroje v příručce zařízení KX-NS1000. Podrobnosti vám sdělí poskytovatel služby. Nicméně v této příručce naleznete podrobnosti o následujících funkcích:
	- Telefonní seznam ([strana 25](#page-24-0), [35\)](#page-34-0)
	- Seznam hovorů [\(strana 26\)](#page-25-0)

# **Další informace**

#### **Ochranné známky**

- R Plantronics je ochranná známka nebo registrovaná ochranná známka společnosti Plantronics, Inc.
- R Všechny ostatní ochranné známky uvedené v příručce jsou vlastnictvím jejich oprávněných vlastníků.

#### **Pro budoucí použití**

Do níže uvedené tabulky si poznačte požadované informace pro budoucí použití.

#### **Poznámka:**

R Sériové číslo a adresu MAC tohoto produktu naleznete na štítku na spodní straně přístroje. Sériové číslo a adresu MAC přístroje byste si měli poznačit a tuto příručku uchovat jako trvalý záznam o nákupu, který pomůže v případě krádeže přístroje.

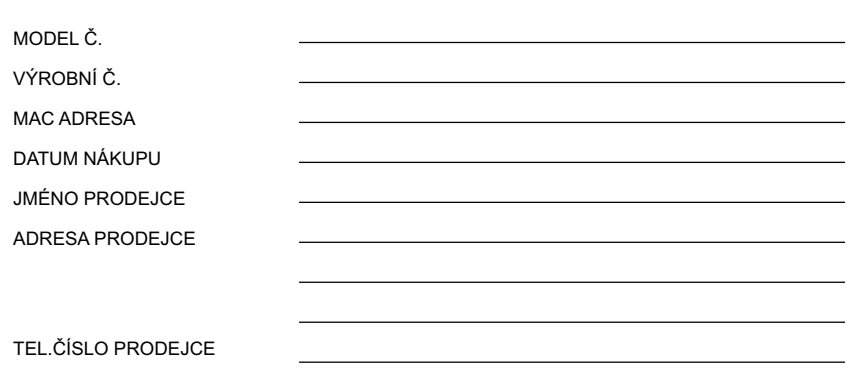

# **Pro vaši bezpečnost**

Vždy dodržujte následující bezpečnostní pokyny. Zabráníte tak případným zraněním, ztrátám na životě, úrazům elektrickým proudem, požáru, poruchám a škodám.

#### **Vysvětlení symbolů**

Následující symboly kategorizují a popisují úroveň rizika a zranění, které může být způsobeno, pokud budete ignorovat jejich význam a dopustíte se nesprávného použití produktu.

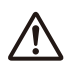

# **Varování**

Označuje potenciální riziko, které může vést k vážnému zranění nebo smrti.

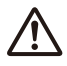

# **Výstraha**

Označuje riziko, které může vést k menšímu zranění nebo poškození přístroje a dalšího vybavení.

Následující symboly kategorizují a popisují typ pokynů, které je třeba dodržet.

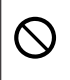

Tento symbol upozorňuje uživatele na konkrétní postup při obsluze přístroje, který nesmí být proveden.

Tento symbol upozorňuje uživatele na konkrétní postup při obsluze přístroje, který musí být proveden za účelem bezpečného použití přístroje.

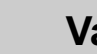

# **Varování**

#### **Obecné bezpečnostní pokyny**

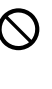

Nerozebírejte přístroj. Mohlo by dojít k úrazu elektrickým proudem. Přístroj může rozebírat a opravovat pouze kvalifikovaný servisní personál.

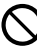

Nevsouvejte ventilačními ani dalšími otvory do přístroje žádné dráty, špendlíky atd.

Nevystavujte přístroj dešti a vlhkosti. Hrozí vznik požáru a úraz elektrickým proudem.

Nestříkejte vodu na adaptér střídavého proudu a napájecí kabel, ani je nevystavujte vlhkosti.

Hrozí vznik požáru, úraz elektrickým proudem a zranění. Pokud se přístroj namočí, okamžitě odpojte adaptér střídavého proudu a napájecí kabel a obraťte se na servisní středisko.

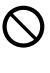

Nedotýkejte se adaptéru střídavého proudu příliš dlouho. Mohli byste si přivodit popáleniny nízkého stupně.

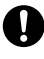

Dojde-li k následujícím případům, odpojte přístroj od zásuvky elektrické sítě a nechte jej spravit kvalifikovaným servisním personálem:

- A. Napájecí kabel je roztřepený nebo je zástrčka kabelu poškozená.
- B. Na přístroj se rozlila kapalina.
- C. Přístroj byl vystaven dešti nebo vodě.
- D. I při dodržování pokynů v příručce přístroj nefunguje správně. Provádějte pouze nastavení popisované v příručce. Při nesprávném nastavení může být nutné nechat přístroj opravit v autorizovaném servisním středisku.
- E. Pokud přístroj spadl nebo je poškozený.
- F. Pokud se zhoršuje výkon přístroje.

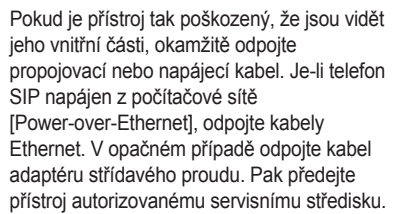

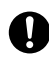

Sluchátko je magnetizované a může přitahovat malé kovové objekty.

Nadměrná hlasitost v telefonním sluchátku, sluchátkách a náhlavní soupravě může vést ke ztrátě sluchu.

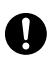

Pokud z přístroje vychází kouř nebo neobvyklý pach, nebo pokud přístroj vydává neobvyklé zvuky, odpojte od něj napájecí kabel/kabel Ethernet. Tyto podmínky mohou vést k požáru nebo úrazu elektrickým proudem. Ujistěte se, že ze zařízení přestal vycházet kouř, a obraťte se na autorizované servisní středisko.

#### **Instalace**

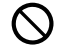

Nezapojujte přístroj do napájecí přípojky, jejíž proudový odběr překračuje jmenovité hodnoty elektrické napájecí sítě nebo napájecího zdroje. Pokud bude překročen jmenovitý výkon přepěťové ochrany apod., může dojít k požáru způsobenému teplem, které v přístroji vzniká.

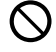

Nenamotávejte kabel adaptéru střídavého proudu. Může dojít k poškození kabelu a vzniku požáru, úrazu elektrickým proudem nebo zkratu.

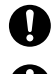

Používejte pouze zdroj napájení vyznačený na štítku na přístroji.

Zástrčku adaptéru střídavého proudu zasuňte zcela do zásuvky elektrické sítě. V opačném případě by mohlo dojít k úrazu elektrickým proudem a přehřátí a následnému požáru.

#### **Umístění přístroje**

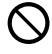

Je nutné dbát na to, aby na přístroj nespadly žádné předměty a aby se do něj nevylila žádná kapalina. Nevystavujte přístroj nadměrnému kouři, prachu, vlhkosti, mechanickým vibracím, nárazům nebo přímému slunečnímu záření.

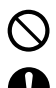

Nepokládejte na přístroj těžké předměty. Přístroj pokládejte na rovný povrch.

Ponechte kolem přístroje alespoň 10 cm prázdného místa pro řádné větrání.

#### **Uchycení na zeď**

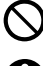

Neuchycujte přístroj jiným způsobem, než jaký je popsán v této příručce.

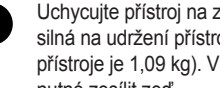

Uchycujte přístroj na zeď, která je dostatečně silná na udržení přístroje (přibližná hmotnost přístroje je 1,09 kg). V opačném případě je nutné zesílit zeď.

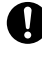

Přístroj uchycujte na zeď pouze volitelnou originální sadou pro montáž na zeď. Sada pro montáž na zeď obsahuje potřebné šrouby, podložky a držák.

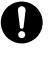

Při šroubování do zdi dbejte na to, abyste nenarazili na žádné kovové lišty, dráty a desky ve zdi.

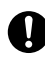

Pokud přístroj přestanete používat, demontuite jej ze zdi.

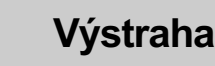

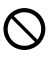

Neponechávejte tento přístroj v blízkosti zdrojů tepla a zařízení, která generují elektrické rušení, např. zářivek, motorů a televizorů. Zdroje těchto rušení mohou nepříznivě ovlivnit výkon přístroje. Neumísťujte přístroj do místností s teplotou pohybující se mimo rozsah 0 °C až 40 °C.

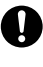

Přístroj čistěte jemnou tkaninou. Nepoužívejte při čištění práškové čističe ani chemické látky, např. benzen nebo ředidlo.

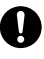

Háček pro sluchátko může způsobit zadušení při vdechnutí. Neumísťujte háček pro sluchátko do blízkosti dětí.

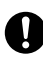

Pokud nebudete přístroj používat po delší dobu, odpojte jej ze zásuvky napájecí sítě. Je-li přístroj napájen z PoE zdroje, odpojte kabely Ethernet.

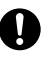

Je-li přístroj uchycen na zdi, zajistěte kabely přichycením na zeď.

#### **Upozornění**

- Pokud přístroj nepracuje správně, odpojte adaptér střídavého proudu a kabely Ethernet a poté je znovu připojte.
- Pokud nelze z přístroje uskutečňovat hovory, odpojte od něj kabel Ethernet a připojte kabel k SIP telefonu, o kterém víte, že funguje. Pokud tento telefon bude fungovat správně, nechejte vadný SIP telefon opravit v autorizovaném servisním středisku. Pokud telefon, o kterém víte, že funguje, nebude po připojení fungovat správně, ověřte SIP server a propojující kabely Ethernet.
- SIP telefon nemusí při přerušení dodávky elektrické energie fungovat správně. Zajistěte, aby byl na vzdálených místech pro případ nouze k dispozici druhý telefon nezávislý na napájení z místní sítě.
- Pokyny pro nastavení sítě na SIP telefonu (IP adresy atd.) naleznete v příručce " ["Nastavení sítě",](#page-41-0) [strana 42"](#page-41-0).

### *Pro vaši bezpečnost*

- Pokud se na displeji zobrazí chybové hlášení, obraťte se na dodavatele telefonního systému nebo správce sítě.
- Používejte pouze správné a originální sluchátko Panasonic.

# <span id="page-5-0"></span>**Zabezpečení dat**

Doporučujeme, abyste dodržovali pokyny pro zabezpečení uvedené v této části. Předejdete tím:

- ztrátě, úniku, falzifikaci nebo krádeži uživatelských informací;
- neoprávněnému použití přístroje;
- zásahu do používání nebo nemožnosti použití přístroje způsobené neautorizovanou stranou.

**Nemůžeme být zodpovědní za škody vzniklé zneužitím přístroje.**

Co se rozumí pod pojmem "uživatelské informace":

- Jména z telefonního seznamu, telefonní čísla a IP adresy
- Telefonní čísla, na která se přesměrovávají hovory
- Telefonní čísla uložená pod tlačítky pro vytáčení jedním dotykem
- Hesla uložená pro přihlášení k webovému uživatelskému rozhraní
- Seznamy hovorů

#### **Prevence ztráty dat**

- $\bullet$  Mějte záložní kopii všech důležitých dat (např. telefonní seznam) pro případ poruchy přístroje a nemožnosti obnovení dat.
- Například při opravě přístroje existuje riziko, že data uložená v přístroji budou změněna nebo smazána. Informace o ochraně dat před nečekanou ztrátou naleznete v části ["Zabezpečení dat", strana 6.](#page-5-0)

#### **Jak zabránit úniku dat**

- Ukládejte zálohy na bezpečném místě.
- Neukládeite do přístroje citlivé osobní informace.
- Osobní informace (telefonní seznam a seznam hovorů) mohou být v přístroji registrované nebo uložené. Abyste zabránili úniku nebo nečekaným poškozením dat, zaznamenejte si v následujících případech požadované uživatelské informace a inicializujte přístroj do výchozího nastavení.
	- Při předávání nebo likvidaci přístroje
	- Při půjčování přístroje
	- Před předáním přístroje do opravy
- Zajistěte, aby přístroj opravoval certifikovaný technický personál.
- Při přenosu uživatelských informací do počítače a dalších externích zařízení se přesouvá odpovědnost za utajení těchto dat na zákazníka. Před likvidací počítače nebo jiného externího zařízení zajistěte likvidaci dat v těchto zařízeních formátováním pevného disku nebo tak, že jej učiníte fyzicky nepoužitelným.

#### **Jak zabránit úniku dat po síti**

- Chcete-li zajistit zabezpečení soukromých konverzací, připojujte přístroj jen do zabezpečených sítí.
- Neoprávněnému přístupu zabráníte tak, že přístroj budete připojovat jen do sítí, které jsou řádně spravovány.
- Ujistěte se, zda všechny osobní počítače připojené k přístroji mají nainstalované nejnovější bezpečnostní prvky.

#### **Informace o zabezpečení**

- Nastavení zabezpečení, např. hesla, nelze obnovit v servisních centrech společnosti Panasonic. Proveďte opatření, která zabrání ztrátě nebo zapomenutí hesel.
- Pokud zapomenete heslo, inicializujte přístroj a znovu proveďte nastavení zabezpečení. Podrobnosti vám sdělí správce sítě nebo poskytovatel služby.
- Maximálního zabezpečení dosáhnete tím, že nastavíte hesla, jež není možné lehce uhodnout, a pravidelně budete hesla měnit.
- · Používáte-li šifrování SSL, je nutné zadat také server NTP. Pokud navíc provedete šifrování SSL bez zadání serveru NTP, šifrování bude bezpodmínečně potvrzeno bez ověření pravosti certifikátu SSL.

# **Doplňkové informace**

#### **Důležité bezpečnostní pokyny**

Při používání přístroje vždy dodržujte níže uvedené základní bezpečnostní pokyny. Snížíte tím riziko vzniku požáru, úrazu elektrickým proudem a zranění.

- 1. Zařízení nepoužívejte v blízkosti vody, například v blízkosti vany, umyvadla, kuchyňského dřezu, ve vlhkém sklepě nebo v blízkosti bazénu.
- 2. Během bouřky nepoužívejte jiný než bezdrátový telefon. Může dojít k úrazu elektrickým proudem od blesku.
- 3. Nepoužívejte telefon pro nahlášení úniku plynu v blízkosti úniku.

# **ULOŽTE SI TENTO NÁVOD**

#### **Pro uživatele v Austrálii a Velké Británii**

• Přístroj lze používat s naslouchátky s indukčními cívkovými snímači. Sluchátko držte jako při běžném hovoru. Při používání telefonu je nutné nastavit naslouchátko do režimu "T" nebo podle instrukcí v příručce k naslouchátku.

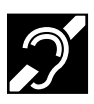

• Přístroj je navrhnut tak, aby pomáhal zrakově postiženým osobám vyhledat klávesy pro vytáčení a tlačítka.

#### **Pro uživatele ve Velké Británii**

- Přístroj je určen k instalaci v podmínkách s kontrolovanou teplotou prostředí a relativní vlhkostí.
- Neinstalujte přístroj ve vlhkých prostředích, např. v koupelnách nebo v prostorách s bazénem.
- Po připojení na externí linku je možné vytočit a volat tísňové linky 999 a 112. Způsob přístupu na externí linku závisí na SIP serveru. Pro podrobnosti si zijstěte funkce SIP

#### **Pro uživatele na Novém Zélandu**

• Přístroj nelze nastavit pro automatické volání tísňové linky '111'.

#### **Obecné varování PTC**

serveru.

• Udělení povolení Telepermit pro libovolnou položku zařízení terminálu označuje pouze to, že společnost Telecom vyjádřila souhlas s tím, že položka splňuje minimální požadavky pro připojení k její síti. Nevyjadřuje žádnou podporu produktu společností Telecom, ani neznamená poskytnutí jakékoli záruky. Především neposkytuje záruku, že zařízení bude pracovat správně s dalšími zařízeními s uděleným

povolením Telepermit různých výrobců a modelů, ani nenaznačuje, že je se službami sítě společnosti Telecom kompatibilní jakýkoli produkt.

#### **Použití IP sítí pomocí PSTN**

• Internetový protokol (IP) ze své povahy způsobuje zpoždění signálů řeči, protože vytváří a nasměrovává jednotlivé datové pakety. Tým Access Standards společnosti Telecom doporučuje, aby si dodavatelé, konstruktéři a instalační technici využívající tuto technologii pro volání na nebo z veřejné komutované telefonní sítě (PSTN) zjistili požadavky E modelu mezinárodní telekomunikační unie v projektech svých sítí. Celkovým cílem je minimalizovat zpoždění, rušení a další zhoršení kvality přenosu, zejména pro volání přes mobilní a mezinárodní sítě, které již tak trpí značným zpožďováním.

#### **Anulování ozvěny**

• V síti PSTN společnosti Telecom nejsou obvykle nutné anulovače ozvěny. Pokud je útlum odrazu zařízení v prostorách zákazníka v mezích povolení Telepermit, jsou geografická zpoždění přijatelná. Avšak soukromé sítě, které využívají technologii VoIP, musí zajistit anulování ozvěny pro všechna hlasová volání. Efekt kombinace zvukového zpoždění / zpoždění při konverzaci přes technologii VoIP a zpoždění způsobeného protokolem IP může způsobit, že bude nutné nastavit anulaci ozvěny na hodnotu  $> 64$  ms.

### *Doplňkové informace*

### **Pro uživatele v Evropské unii**

Informace o shodě s regulačními směrnicemi EU získáte u autorizovaného zástupce: Panasonic Testing Centre Panasonic Marketing Europe GmbH Winsbergring 15, 22525 Hamburg, Německo

#### **Informace pro uživatele o sběru a likvidaci starého zařízení a použitých baterií**

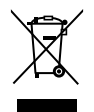

Tyto symboly na výrobcích, balení a přiložených dokumentech znamenají, že použité elektrické a elektronické výrobky a baterie by se neměly přidávat do všeobecného odpadu domácnosti. V souladu s místní legislativou a směrnicemi 2002/96/EC a 2006/66/EC odneste staré produkty a použité baterie na příslušná sběrná místa, kde dojde k jejich řádnému zpracování, obnově a recyklaci.

Správnou likvidací těchto výrobků a baterií pomůžete šetřit cenné zdroje a zabráníte možným negativním účinkům na lidské zdraví a životní prostředí, které by nesprávná manipulace s odpadem jinak způsobila.

Další informace o sběru a recyklaci starých výrobků a baterií získáte na místním městském úřadu, od služby svozu odpadů nebo na prodejním místě, kde jste výrobky zakoupili.

V závislosti na místní legislativě se mohou za nesprávnou likvidaci tohoto odpadu ukládat i pokuty.

**Pro obchodní uživatele v Evropské unii**

Chcete-li zlikvidovat elektrické a elektronické zařízení, obraťte se na svého prodejce nebo dodavatele, který vám poskytne další informace.

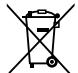

#### **Informace o likvidaci v jiných zemích mimo Evropskou unii**

Tyto symboly jsou platné pouze v Evropské unii. Chcete-li tyto výrobky zlikvidovat, na správnou metodu likvidace se zeptejte místních úřadů nebo prodejce.

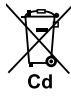

#### **Poznámka k symbolu baterie (dolní dva příklady symbolu):**

Tento symbol lze používat v kombinaci se symbolem chemické látky. V tom případě odpovídá požadavkům Směrnice pro chemické látky.

### *Obsah*

### **[Než začnete telefon používat](#page-10-0)**

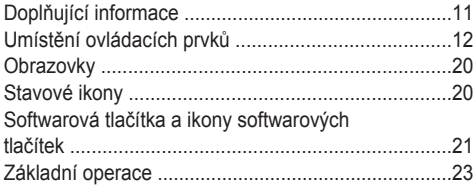

### **[Používání funkcí přístroje](#page-24-1)**

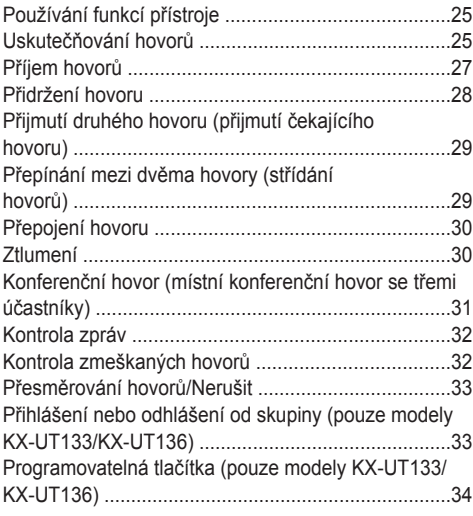

### **[Přizpůsobení telefonu](#page-34-0)**

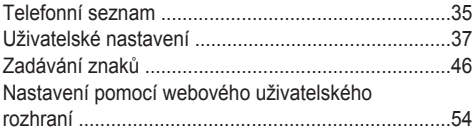

### **[Instalace a sestavení](#page-54-0)**

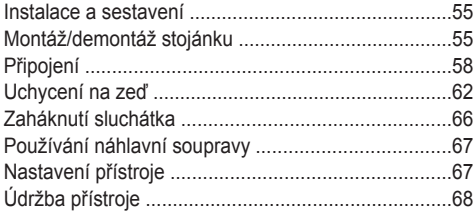

### **[Dodatek](#page-68-0)**

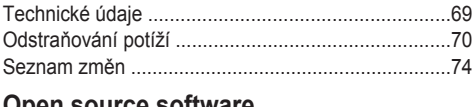

#### **[Open source software](#page-74-0)**

### **[Rejstřík](#page-78-0)**

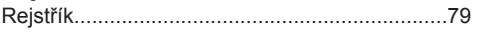

# <span id="page-10-0"></span>**Doplňující informace**

#### **Dodávané příslušenství**

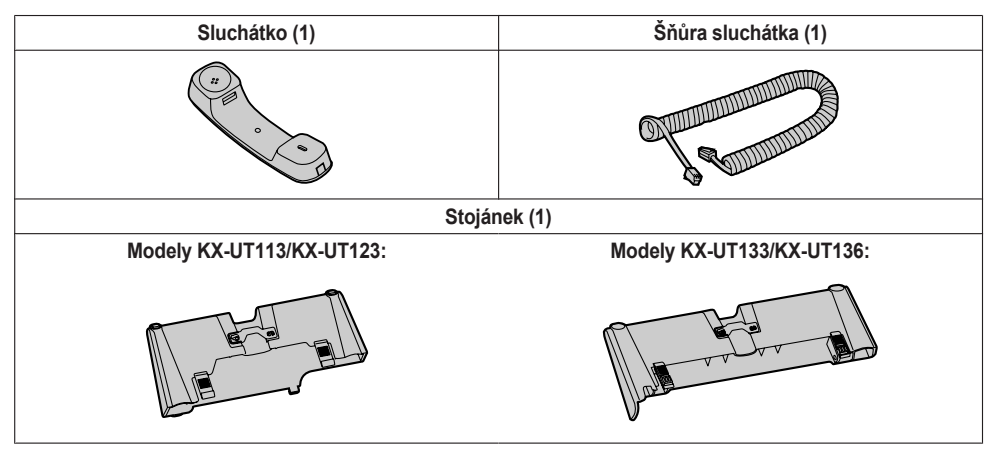

#### **Poznámka:**

**• Ilustrace nemusí přesně odpovídat vzhledu produktu.** 

#### **Volitelné příslušenství**

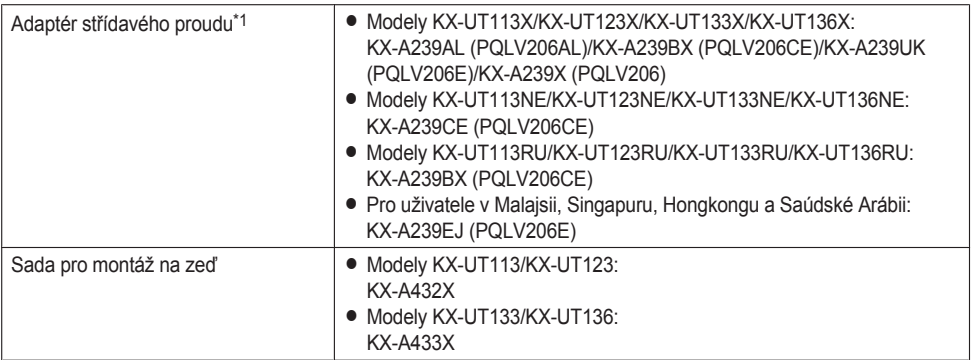

<span id="page-10-1"></span>\*1 Při objednávání volitelného adaptéru střídavého proudu uveďte modelové číslo "KX-A239".

### <span id="page-11-0"></span>**Umístění ovládacích prvků**

### **Pohled zepředu**

**Modely KX-UT136X:**

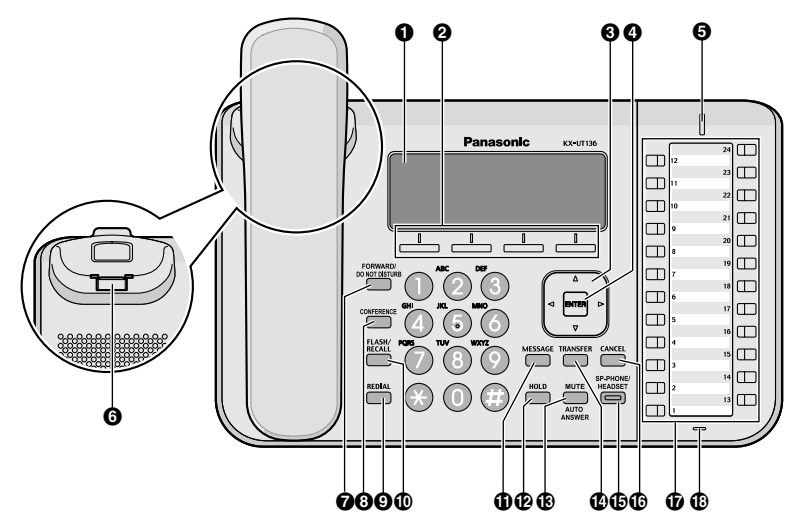

**Modely KX-UT136NE:**

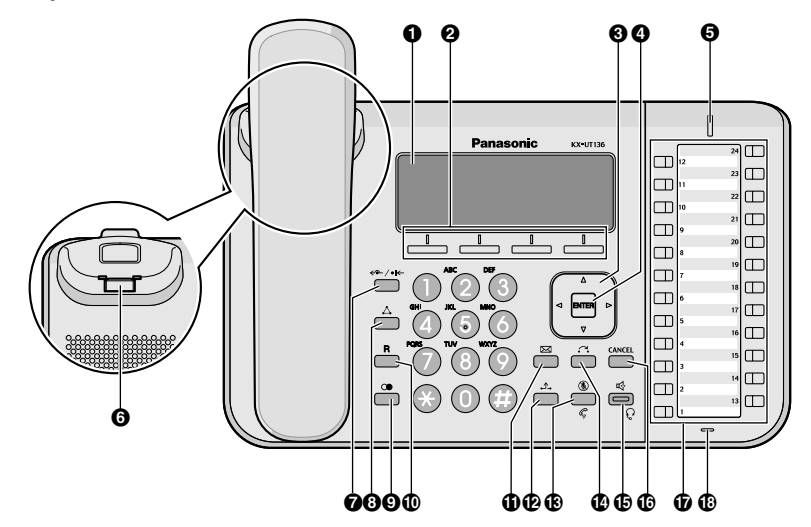

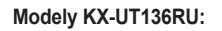

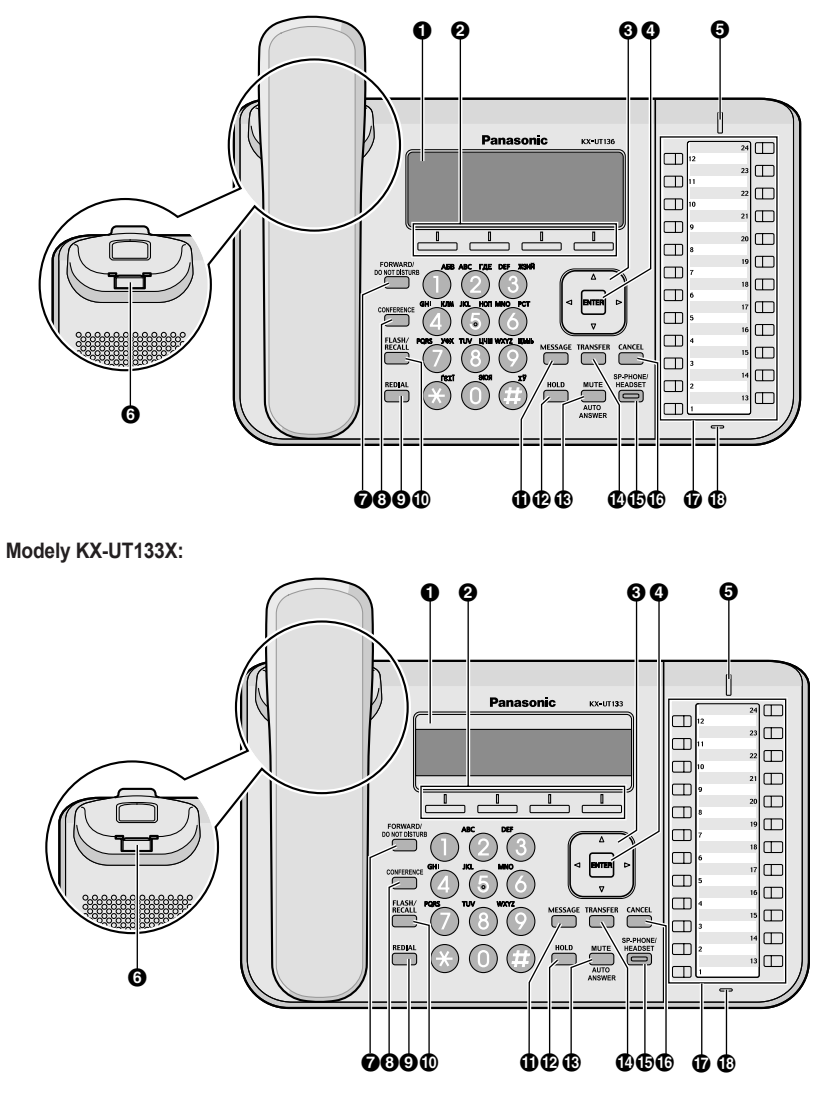

**Modely KX-UT133NE:**

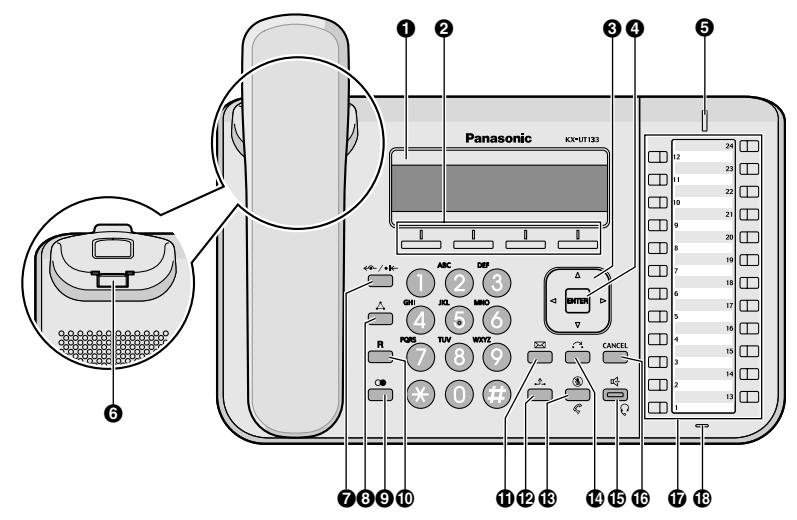

**Modely KX-UT133RU:**

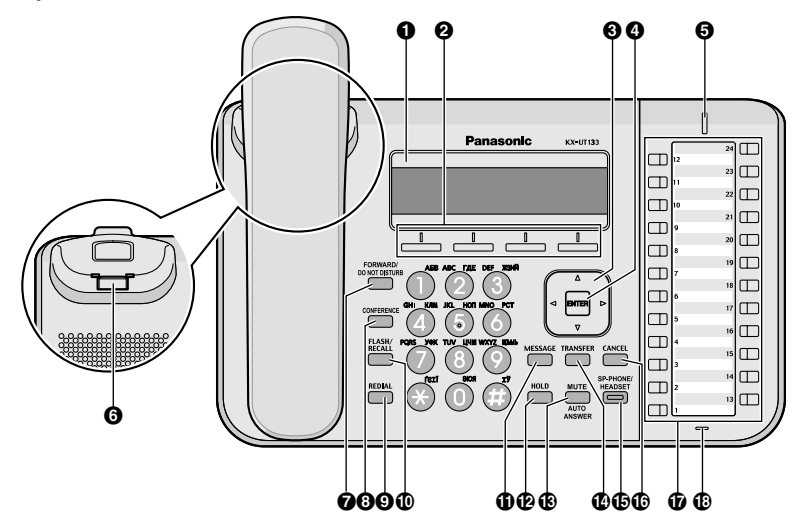

#### **Modely KX-UT113X/KX-UT123X:**

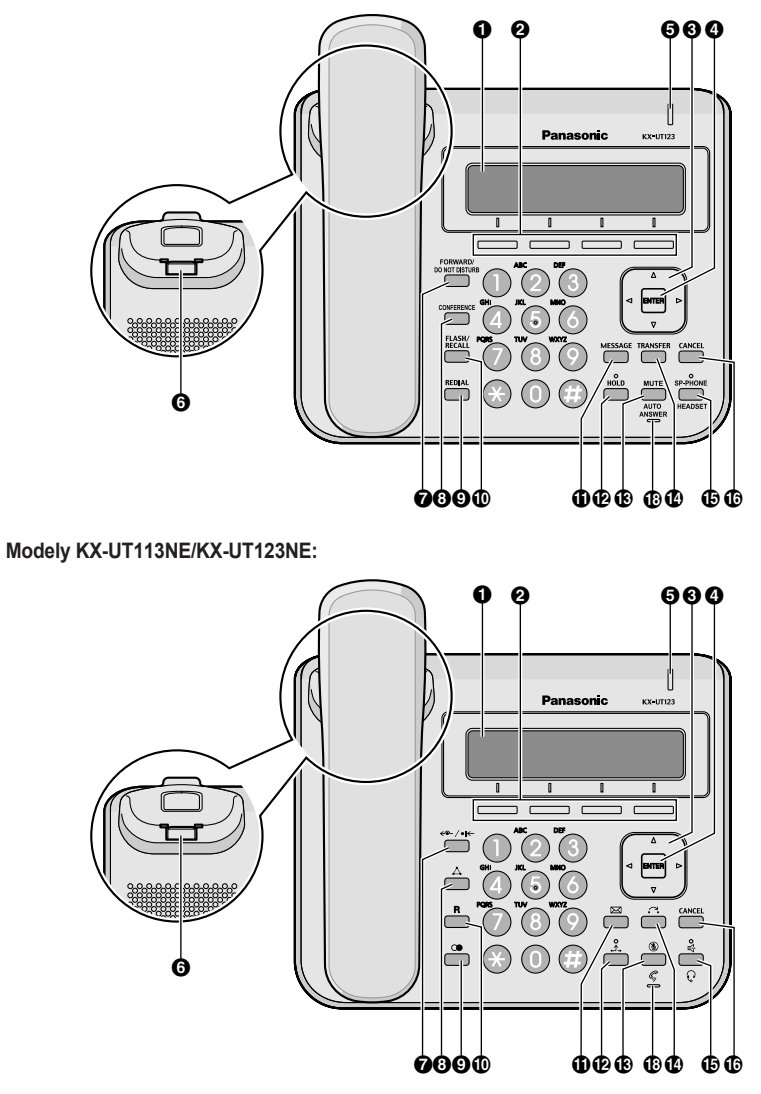

#### **Modely KX-UT113RU/KX-UT123RU:**

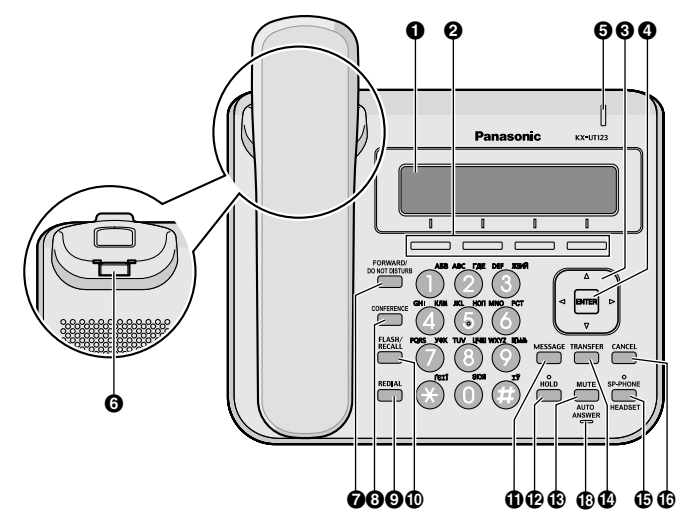

#### **LCD (displej z tekutých krystalů)**

Model KX-UT136 je vybaven 6řádkovým displejem LCD. Model KX-UT113/KX-UT123/KX-UT133 je vybaven 3řádkovým displejem LCD. Model KX-UT123/KX-UT133/KX-UT136 je vybaven podsvíceným displejem LCD.

#### **Softwarová tlačítka (S1 až S4)**

Tlačítka S1 až S4 (nachází se pod displejem) slouží k výběru položek zobrazených na spodním řádku displeje.

#### **Klávesa pro navigaci**

Slouží pro nastavení hlasitosti a výběr požadovaných položek.

#### **A** ENTER

Slouží k potvrzení vybrané položky.

#### **Kontrolka zprávy/vyzvánění[\\*1](#page-15-0)**

Kontrolka bliká zeleně při příchozím hovoru nebo při čekajícím přidrženém hovoru. Kontrolka bliká červeně, pokud máte zanechaný vzkaz.

- <span id="page-15-0"></span>\*1 Je-li telefon připojen k pobočkové ústředně KX-NS1000, zobrazuje kontrolka zprávy/vyzvánění stav následovně:
	- Zeleně bliká: příchozí vnitřní volání nebo čekající přidržený či přesměrovaný hovor z vnitřní linky.
	- Červeně bliká: externí hovor nebo čekající přidržený či přesměrovaný hovor z externí linky.
	- Červeně svítí: přijatá zpráva.

#### **Háček pro sluchátko**

Slouží pro udržení sluchátka v základně, pokud je přístroj uchycen na zdi. Podrobnosti naleznete v části [" "Aretace háčku sluchátka, je-li telefon uchycený na zdi", strana 66"](#page-65-1).

#### *R* FORWARD/DO NOT DISTURB/ $\leftarrow$ / $\leftarrow$

Slouží k nastavení funkcí Přesměrovat a Nerušit na vnitřní lince.

#### **<sup>C</sup>** CONFERENCE/ $\triangle$

Slouží k navázání místního konferenčního hovoru se třemi účastníky.

#### $\Omega$  REDIAL/ $\Omega$

Slouží pro opakované vytočení posledního volaného čísla.

#### *C* FLASH/RECALL/R

Slouží pro ukončení aktuálního a provedení dalšího hovoru, aniž byste museli zavěsit sluchátko.

#### **MESSAGE/** $\boxtimes$

Slouží k přístupu do hlasové schránky.

#### *B* HOLD/1

Slouží k přidržení hovoru.

Pokud máte přidržený (čekající) hovor, kontrolka čekajícího hovoru (pouze modely KX-UT113/KX-UT123) bliká červeně.

#### *MUTE/AUTO ANSWER/* $\circledR$

Slouží k přijetí příchozího hovoru v režimu hands-free a ztlumení mikrofonu/sluchátka během hovoru.

#### *C* TRANSFER/ $\sim$

Slouží k přepojení hovoru třetí straně.

#### **SP-PHONE (Hlasitý telefon)/HEADSET/** $\mathbb{C}/\mathbb{C}$

Slouží k přepnutí hovoru na hlasitý odposlech a zpět do sluchátka. Při použití tlačítka SP-PHONE se červeně rozsvítí kontrolka na tlačítku SP-PHONE (pouze modely KX-UT133/KX-UT136) nebo nad tlačítkem SP-PHONE (pouze modely KX-UT113/KX-UT123). Při ztlumení kontrolka bliká červeně.

#### **CANCEL**

Slouží pro zrušení vybrané položky.

**Programovatelná tlačítka/Kontrolky programovatelných tlačítek (pouze modely KX-UT133/KX-UT136)** Slouží k provedení nebo přijmutí hovorů, případně k provedení funkcí, které byly jednotlivým tlačítkům přiřazeny. Kontrolky programovatelných tlačítek znázorňují stav jednotlivých tlačítek. Podrobnosti naleznete v části [" "Programovatelná tlačítka \(pouze modely KX-UT133/KX-UT136\)", strana 34"](#page-33-0).

#### *C* MIKROFON

Slouží pro konverzaci v režimu hands-free.

# **Pohled z levé strany**

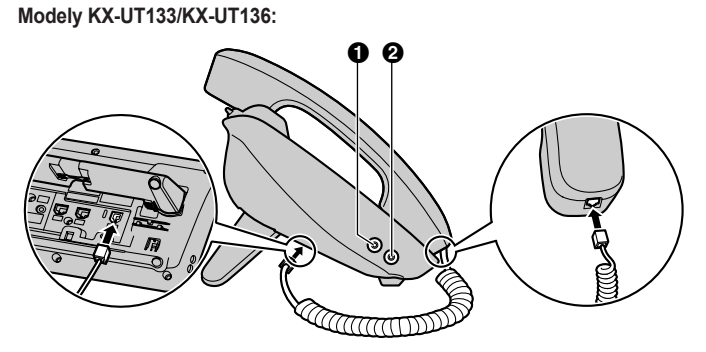

**Modely KX-UT113/KX-UT123:**

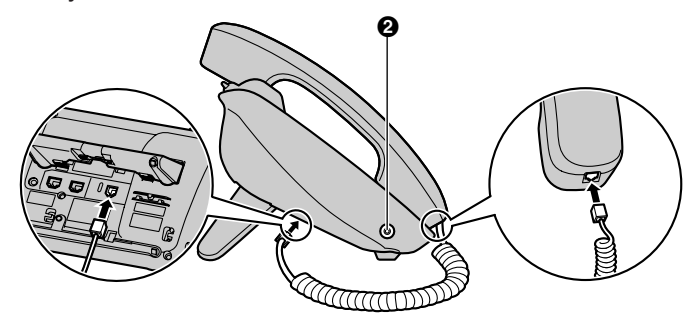

- **Konektor pro EHS (pouze model KX-UT133/KX-UT136)**
- **Konektor náhlavní soupravy**

#### **Pohled zespodu Modely KX-UT133/KX-UT136:**

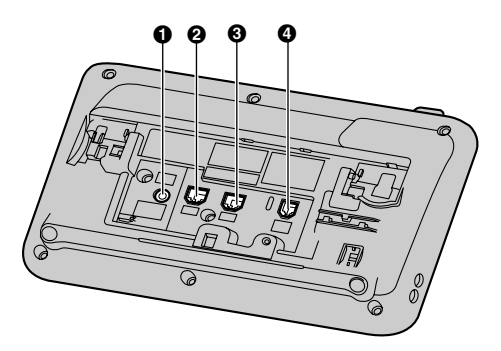

**Modely KX-UT123:**

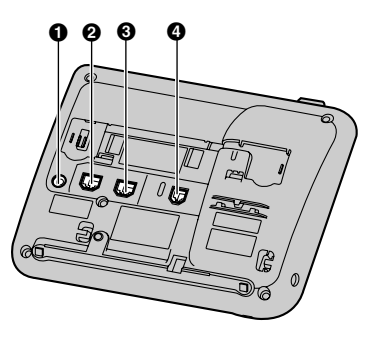

**Modely KX-UT113:**

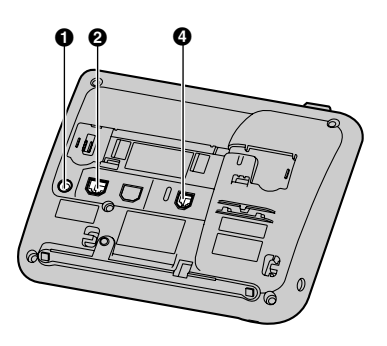

- **Konektor pro napájení stejnosměrným proudem**
- *<u>Port LAN</u>*
- **Port PC (pouze model KX-UT123/KX-UT133/KX-UT136)**
- **<sup>6</sup>** Konektor sluchátka

# <span id="page-19-0"></span>**Obrazovky**

V této části naleznete popis tlačítek a ikon, které se zobrazují na displeji.

#### **Poznámka:**

• Skutečný vzhled obrazovky na vašem přístroji se může lišit.

#### **Modely KX-UT136:**

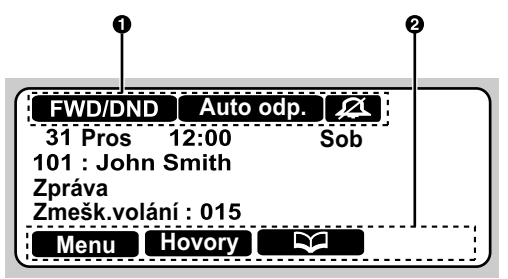

**Modely KX-UT113/KX-UT123/KX-UT133:**

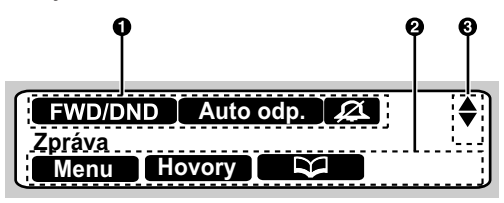

#### **Stavové ikony**

Znázorňují stav různých funkcí [\(strana 20\)](#page-19-1).

#### **Ikony softwarových tlačítek**

Označují funkce, které se zpřístupní stisknutím daného tlačítka. Ikony se zobrazují v závislosti na stavu přístroje. (Například při hovoru jsou zobrazeny jiné ikony než při ukládání kontaktu do telefonního seznamu.)

#### **8** Ikona rolování

Označuje, že lze stisknutím tlačítek **[ ]**, **[ ]**, **[ ]** nebo **[ ]** zobrazit předešlou nebo následující položku.

#### **Poznámka:**

R Ikona rolování není zobrazena na uvedeném příkladu obrazovky modelu KX-UT136, avšak na některých obrazovkách se objevuje.

### <span id="page-19-1"></span>**Stavové ikony**

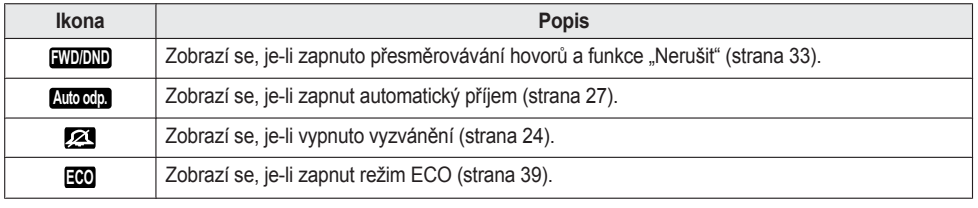

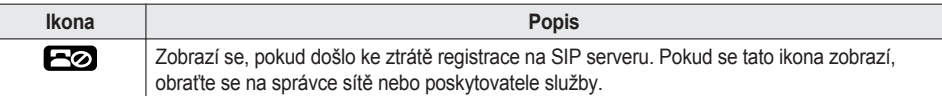

### <span id="page-20-0"></span>**Softwarová tlačítka a ikony softwarových tlačítek**

Softwarová tlačítka (**S1** až **S4**) slouží ke zpřístupnění funkcí, které jsou označeny ikonou nad těmito tlačítky.

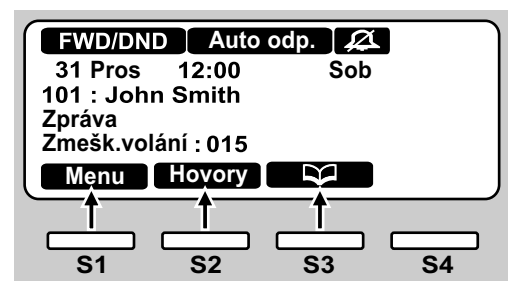

V této příručce jsou programovatelná tlačítka označována příslušnými ikonami.

V tomto příkladu by znamenal pokyn "Stiskněte tlačítko Menu ", "Stiskněte tlačítko **Hovov**í" nebo "Stiskněte tlačítko

", abyste stiskli tlačítko **S1**, **S2** nebo **S3**.

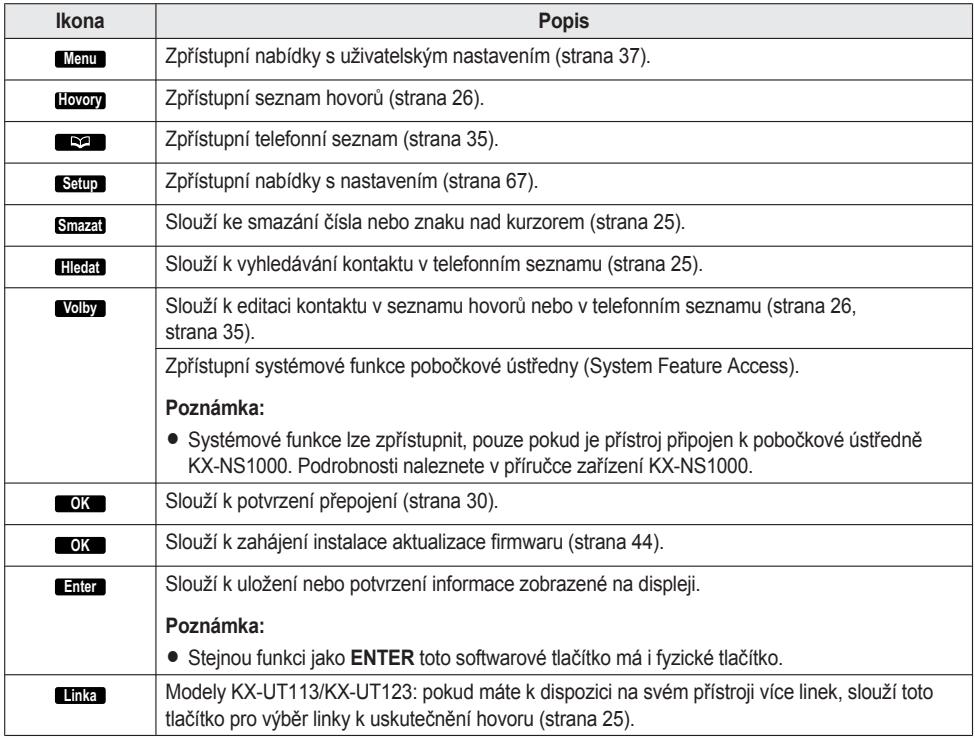

### *Než začnete telefon používat*

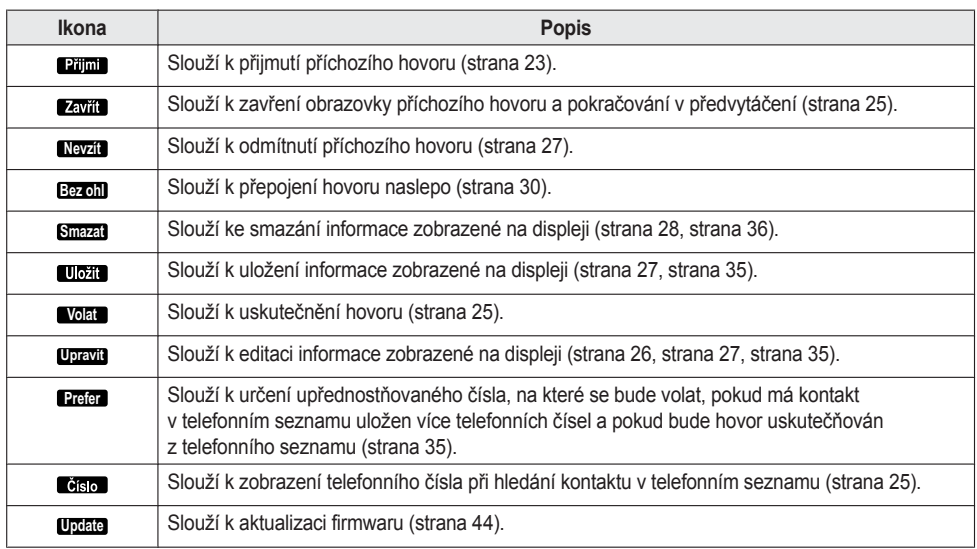

# <span id="page-22-0"></span>**Základní operace**

V této části naleznete popis základního používání přístroje.

#### **Poznámka:**

R Je-li přístroj připojen k Panasonic KX-NS1000 pobočkové ústředně, naleznete pokyny pro obsluhu přístroje v příručce zařízení KX-NS1000.

### **Jak si ověřit své číslo vnitřní linky**

V pohotovostním režimu (tj. když není aktivní žádný hovor) můžete zobrazit číslo vnitřní linky a název, pod kterým je registrován telefon.

### **Vyvěsit/zavěsit**

Vyvěsit a zavěsit můžete několika způsoby:

- S využitím sluchátka
- S využitím tlačítka **[SP-PHONE/ <41**
- **•** S využitím softwarových tlačítek
- Modely KX-UT133/KX-UT136: s využitím tlačítka DN (programovatelné tlačítko)

#### **Vyvěšení**

V této příručce se pod pokynem "vyvěste" rozumí jedna z následujících akcí:

- Zvedněte sluchátko ze základny.
- **•** Stiskněte tlačítko **[SP-PHONE/**  $\ll 1$  , přičemž sluchátko nechejte v základně. Tím inicializujete režim hands-free.
- Modely KX-UT133/KX-UT136: stiskněte tlačítko DN (programovatelné tlačítko).

#### **Poznámka:**

- · Některá softwarová tlačítka, například **Rijmi**, fungují jako tlačítko **[SP-PHONE/ ]** .
- Podrobnosti o tlačítkách DN naleznete v části [" "Programovatelná tlačítka \(pouze modely KX-UT133/](#page-33-0) [KX-UT136\)", strana 34"](#page-33-0).

#### **Zavěšení**

V této příručce se pod pokynem "zavěste" rozumí jedna z následujících akcí:

- Vložte sluchátko zpět do základny.
- **•** Stiskněte tlačítko **[SP-PHONE/**  $\mathbb{C}$ **]**, pokud používáte režim hands-free.

#### **Režim hands-free**

V režimu hands-free můžete mluvit a slyšet se s druhou stranou bez nutnosti použití sluchátka. Tento režim je

výhodný, pokud během hovoru děláte ještě další činnost, například píšete.

#### **Zapnutí režimu hands-free**

Režim hands-free lze zapnout několika způsoby:

- V pohotovostním režimu stiskněte tlačítko **[SP-PHONE/ ]**.
- V průběhu hovoru s využitím sluchátka stiskněte tlačítko **[SP-PHONE/ ]**. Sluchátko poté můžete položit do základny.
- <span id="page-22-1"></span>· Pokud vyzvání příchozí hovor, stiskněte tlačítko **Pilmi**
- **Modelv KX-UT133/KX-UT136: stiskněte** v pohotovostním režimu tlačítko DN (programovatelné tlačítko).
- **Modely KX-UT133/KX-UT136: při příchozím nebo** přidrženém hovoru stiskněte zeleně blikající tlačítko DN (programovatelné tlačítko), které odpovídá hovoru.

#### **Vypnutí režimu hands-free**

Režim hands-free vypnete jednoduše zvednutím sluchátka ze základny.

#### **Poznámka:**

● Podrobnosti o tlačítkách DN naleznete v části " ["Programovatelná tlačítka \(pouze modely KX-UT133/](#page-33-0) [KX-UT136\)", strana 34](#page-33-0)".

#### **Odposlech při vyvěšeném sluchátku**

Při dvoustranném hovoru s využitím sluchátka připojeného šňůrou můžete umožnit lidem okolo slyšet hovor přes reproduktor, zatímco budete konverzovat s využitím sluchátka.

- R Stiskněte tlačítko **[SP-PHONE/ ]**, ale nepokládejte sluchátko do základny.
- Stisknutím tlačítka **[SP-PHONE/ <a>** Trušíte funkci odposlechu při vyvěšeném sluchátku.

#### **Poznámka:**

- Pokud při aktivované funkci odposlechu při vyvěšeném sluchátku položíte sluchátko do základny, zapnete režim hands-free.
- **•** Stisknutím tlačítka **[SP-PHONE/**  $\leq$  **]** při konferenčním hovoru zapnete režim hands-free. Sluchátko bude neaktivní.

### **Nastavení hlasitosti**

Hlasitost vyzvánění, sluchátka, náhlavní soupravy a reproduktoru můžete nastavit tlačítky **[ ]** a **[ ]** na klávese pro navigaci.

#### <span id="page-23-0"></span>**Nastavení hlasitosti vyzvánění**

Při příchozím hovoru stiskněte tlačítko **[ ]** nebo **[ ]**. Hlasitost vyzvánění můžete také upravit v nastavení přístroje. Podrobnosti naleznete v části " ["Vyzvánění",](#page-38-1) [strana 39](#page-38-1)".

#### **Poznámka:**

R Je-li hlasitost vyzvánění zcela vypnuta, zobrazí se "**Vypnuto"**. V pohotovostním režimu se také zobrazí ikona **. 21** 

#### **Nastavení hlasitosti sluchátka/náhlavní soupravy/ reproduktoru**

Stiskněte tlačítko **[ ]** nebo **[ ]** při konverzaci s využitím sluchátka, náhlavní soupravy nebo při používání režimu hands-free.

# <span id="page-24-1"></span>**Používání funkcí přístroje**

#### **Poznámka:**

- Je-li přístroj připojen k Panasonic KX-NS1000 pobočkové ústředně, naleznete pokyny pro obsluhu přístroje v příručce zařízení KX-NS1000. V této příručce naleznete podrobnosti o následujících funkcích:
	- Telefonní seznam ([strana 25](#page-24-0), [35\)](#page-34-0)
	- Seznam hovor[ůstrana 26](#page-25-0))

# <span id="page-24-2"></span>**Uskutečňování hovorů**

V této části naleznete popis základních způsobů provádění hovorů.

#### <span id="page-24-5"></span>**Jak uskutečnit hovor**

- **1** V pohotovostním režimu vyvěste telefon.
- **2** Zadejte číslo, na které chcete volat.
- **3** Stiskněte tlačítko **[ENTER]** nebo počkejte několik sekund, než se číslo vytočí.
- **4** Hovor ukončíte zavěšením.

#### **Poznámka:**

• Modely KX-UT113/KX-UT123: pokud je pro váš telefon k dispozici více než jedna linka, můžete před vyvěšením stisknout tlačítko **Linka** a vybrat linku, kterou si přejete použít.

#### **Předvytočení čísla**

V pohotovostním režimu můžete začít vytáčet číslo (max. 32 číslic), pokud je telefon zavěšený.

- <span id="page-24-3"></span>• Chcete-li smazat zadanou číslici, stiskněte tlačítko **Smazat** .
- R Chcete-li smazat celé číslo, stiskněte tlačítko **Smazat** .
- Chcete-li spojit hovor, vyvěste nebo stiskněte tlačítko **[ENTER]**.

#### **Poznámka:**

- Modely KX-UT133/KX-UT136: hovor můžete spojit také stisknutím volného tlačítka DN (programovatelné tlačítko). Podrobnosti o tlačítkách DN naleznete v části [" "Programovatelná tlačítka \(pouze modely](#page-33-0) [KX-UT133/KX-UT136\)", strana 34"](#page-33-0).
- **Modely KX-UT113/KX-UT123: při předvytáčení** můžete stisknout tlačítko **Volat** místo vyvěšení. Pokud je pro váš telefon k dispozici více než jedna linka, vyberte linku, kterou si přejete použít, a pak stiskněte tlačítko **[ENTER]**.

<span id="page-24-6"></span>• Pokud při předvytáčení máte příchozí hovor, na displeji se objeví obrazovka příchozího hovoru. Modely KX-UT133/KX-UT136: příchozí hovor můžete odmítnout stisknutím tlačítka **Zavit**l a pokračovat v předvytáčení.

### <span id="page-24-0"></span>**Uskutečnění hovoru s využitím kontaktu v telefonním seznamu**

#### **Procházení všemi kontakty**

- 1 Stiskněte tlačítko **. Szm.**
- <span id="page-24-9"></span>**2** Stisknutím tlačítka **[ ]** nebo **[ ]** vyberte kontakt.
- <span id="page-24-8"></span>**3** Vyvěste.
- **4** Hovor ukončíte zavěšením.

#### **Poznámka:**

- Modely KX-UT133/KX-UT136: můžete také stisknout volné tlačítko DN (programovatelné tlačítko) v kroku **[3](#page-24-8)** a spojit tak hovor. Podrobnosti o tlačítkách DN naleznete v části " ["Programovatelná tlačítka \(pouze](#page-33-0) [modely KX-UT133/KX-UT136\)", strana 34"](#page-33-0).
- Modely KX-UT113/KX-UT123: můžete stisknout tlačítko **Volat** místo vyvěšení. Pokud je pro váš telefon k dispozici více než jedna linka, vyberte linku, kterou si přejete použít, a pak stiskněte tlačítko **[ENTER]**.
- <span id="page-24-7"></span>● Pokud je v kroku [2](#page-24-9) uloženo pro kontakt více telefonních čísel, můžete stisknout tlačítko a vybrat číslo, na které chcete volat.

#### <span id="page-24-4"></span>**Hledání podle jména**

- **1** Stiskněte tlačítko **. Studi**.
- **2** Stiskněte tlačítko **Hledat** .
- **3** Zadejte jméno (max. 12 znaků), které chcete najít.
- <span id="page-24-10"></span>**4** Stiskněte tlačítko **[ENTER]**.
- Zobrazí se kontakt odpovídající zadanému jménu.
- **5** Vyvěste.
- **6** Hovor ukončíte zavěšením.

#### **Poznámka:**

- Modely KX-UT113/KX-UT123: můžete stisknout tlačítko **Volat** místo vyvěšení. Pokud je pro váš telefon k dispozici více než jedna linka, vyberte linku, kterou si přejete použít, a pak stiskněte tlačítko **[ENTER]**.
- · Podrobnosti o zadávání znaků naleznete v části " ["Zadávání znaků", strana 46"](#page-45-0).
- **Pokud je v kroku [4](#page-24-10) uloženo pro kontakt více** telefonních čísel, můžete stisknout tlačítko číso a vybrat číslo, na které chcete volat.

### *Používání funkcí přístroje*

• Pokud po dobu 1 minuty nestisknete žádné tlačítko, přístroj se vrátí do pohotovostního režimu.

### <span id="page-25-0"></span>**Vytáčení čísel v seznamu hovorů**

Posledních 30 příchozích a odchozích hovorů se ukládá do svých seznamů v pořadí od nejnovějšího k nejstaršímu.

Na telefonní čísla uložená v těchto seznamech lze volat.

- **1** Stiskněte tlačítko **Hovory** .
- **2** Stisknutím tlačítka **[ ]** nebo **[ ]** vyberte typ seznamu hovorů. Pak stiskněte tlačítko **[ENTER]**.
- **3** Stisknutím tlačítka **[ ]** nebo **[ ]** vyberte požadovaný kontakt.
- <span id="page-25-2"></span>**4** Vyvěste.
- **5** Hovor ukončíte zavěšením.

#### **Poznámka:**

- Modely KX-UT133/KX-UT136: můžete také stisknout volné tlačítko DN (programovatelné tlačítko) v kroku **[4](#page-25-2)** a spojit tak hovor. Podrobnosti o programovatelných tlačítkách naleznete v části [" "Programovatelná](#page-33-0) [tlačítka \(pouze modely KX-UT133/KX-UT136\)",](#page-33-0) [strana 34"](#page-33-0).
- Modely KX-UT113/KX-UT123: můžete stisknout tlačítko **Volat** místo vyvěšení. Pokud je pro váš telefon k dispozici více než jedna linka, vyberte linku, kterou si přejete použít, a pak stiskněte tlačítko **[ENTER]**.
- **Telefonní číslo ze seznamu hovorů lze přidat do** telefonního seznamu. Viz část [" "Přidání kontaktu do](#page-34-2) [telefonního seznamu ze seznamu příchozích hovorů",](#page-34-2) [strana 35"](#page-34-2).

#### <span id="page-25-1"></span>**Editace telefonního čísla před vytočením ze seznamu příchozích hovorů**

Telefonní číslo v seznamu příchozích hovorů můžete před vytočením editovat.

- **1** Stiskněte tlačítko **Hovory** .
- **2** Stisknutím tlačítka **[ ]** nebo **[ ]** vyberte možnost "**Seznam příchozích hovorů**" a stiskněte tlačítko **[ENTER]**.
- **3** Stisknutím tlačítka **[ ]** nebo **[ ]** vyberte požadovaný kontakt.
- **4** V závislosti na modelu vašeho přístroje proveďte následující:

#### **Modely KX-UT113/KX-UT123**

**•** Stiskněte tlačítko **Volby**, vyberte možnost "**Editovat**" a stiskněte tlačítko **[ENTER]**. **Modely KX-UT133/KX-UT136**

- **Stiskněte tlačítko Upravit.**
- **5** Proveďte editaci čísla a pak vyvěste nebo stiskněte tlačítko **Volat** .
- **6** Hovor ukončíte zavěšením.

### **Opětovné vytočení naposled volaného čísla (opětovné vytočení, poslední číslo)**

Poslední telefonní číslo, na které jste volali, můžete znovu vytočit stisknutím jednoho tlačítka.

- **1** Stiskněte tlačítko **[REDIAL/ ]**.
- **2** Hovor ukončíte zavěšením.

#### **Poznámka:**

- **Modely KX-UT133/KX-UT136: linku pro opětovné** vytočení čísla vyberete stisknutím patřičného tlačítka DN (programovatelné tlačítko) ještě před stisknutím tlačítka **[REDIAL/ ]**. Podrobnosti o tlačítkách DN naleznete v části " ["Programovatelná tlačítka \(pouze](#page-33-0) [modely KX-UT133/KX-UT136\)", strana 34"](#page-33-0).
- Přístroj lze nastavit tak, aby zobrazoval seznam odchozích hovorů místo okamžitého opětovného vytočení. Na čísla uložená v seznamu hovorů můžete volat [\(strana 26\)](#page-25-0). Podrobnosti vám sdělí správce sítě nebo poskytovatel služby.

### <span id="page-25-3"></span>**Vytáčení jedním dotykem (pouze modely KX-UT133/KX-UT136)**

Stisknutím jednoho tlačítka lze vytočit číslo, pro které jste vytvořili tlačítko pro vytočení jedním dotykem. Tlačítka pro vytáčení jedním dotykem lze také nastavit pro přístup k funkcím telefonního systému, jsou-li dostupné.

- 1. Vyvěste a stiskněte tlačítko pro vytočení jedním dotykem (programovatelné tlačítko).
- 2. Hovor ukončíte zavěšením.

#### **Poznámka:**

- Pro volání po vnitřní lince stisknutím jednoho tlačítka lze použít také tlačítko BLF (programovatelné tlačítko). Podrobnosti vám sdělí správce sítě nebo poskytovatel služby.
- Podrobnosti o programovatelných tlačítkách, např. tlačítkách pro vytáčení jedním dotykem a tlačítkách BLF, naleznete v části " ["Programovatelná tlačítka](#page-33-0) [\(pouze modely KX-UT133/KX-UT136\)", strana 34](#page-33-0)".

# <span id="page-26-0"></span>**Příjem hovorů**

V této části naleznete popis základních způsobů přijímání hovorů.

### **Přijmutí hovoru**

- 1. Vyvěste.
- 2. Hovor ukončíte zavěšením.

#### <span id="page-26-1"></span>**Automatický příjem**

Můžete nastavit, aby telefon automaticky přijal hovor. Hovor bude spojen po nastaveném počtu zazvonění.

- Zapnutí automatického příjmu: V pohotovostním režimu stiskněte tlačítko **[AUTO ANSWER/ ],** dokud se nezobrazí "**Autom. odpověď Zap.**".
- Vypnutí automatického příjmu: V pohotovostním režimu stiskněte tlačítko **[AUTO ANSWER/ ],** dokud se nezobrazí "**Autom. odpověď Vyp.**".

#### **Poznámka:**

• Pokud je automatický příjem zapnut, na displeji je zobrazena ikona **Auto odp.** v pohotovostním režimu.

### **Odmítnutí hovorů**

Telefon umožňuje odmítnout příchozí hovor nebo odmítat některá volání.

#### <span id="page-26-2"></span>**Odmítnutí příchozího hovoru**

1. Pokud vyzvání příchozí hovor, stiskněte tlačítko **Nevzít** .

#### **Odmítání anonymních hovorů**

Telefon umožňuje odmítat hovory bez telefonního čísla. Chcete-li odmítat anonymní hovory, je nutné na stránce s nastavením ve webovém rozhraní povolit funkci Block Anonymous Call (Blokovat anonymní hovory) [\(strana 54](#page-53-0)). Podrobnosti vám sdělí správce sítě nebo poskytovatel služby.

#### **Poznámka:**

- · Odmítnutá telefonní čísla se neuloží do seznamu příchozích hovorů.
- V závislosti na lince, přes kterou jde příchozí hovor, nemusí být hovor odmítnut.

#### **Odmítání konkrétních hovorů**

Můžete nastavit, aby se odmítaly hovory z konkrétních telefonních čísel.

#### **Poznámka:**

**• Odmítnutá telefonní čísla se neuloží do seznamu** příchozích hovorů.

#### **Přidání telefonního čísla**

Do seznamu odmítaných telefonních čísel můžete nastavit až 30 telefonních čísel.

- **1** V pohotovostním režimu stiskněte tlačítko **Menu** .
- **2** Stisknutím tlačítka **[ ]** nebo **[ ]** vyberte možnost "**Blokování hovorů**" a stiskněte tlačítko **[ENTER]**.
- <span id="page-26-5"></span>**3** Stiskněte tlačítko **Přítal**
- **4** Zadejte telefonní číslo (max. 32 číslic) a stiskněte tlačítko **[ENTER]**.

#### **Poznámka:**

• Chcete-li přidat další telefonní čísla, opakujte postup od kroku **[3](#page-26-5)**.

#### <span id="page-26-3"></span>**Přidání telefonních čísel ze seznamu příchozích hovorů**

Můžete přidat telefonní číslo ze seznamu příchozích hovorů.

- 1. V pohotovostním režimu stiskněte tlačítko **Hovory** .
- 2. Stisknutím tlačítka **[ ]** nebo **[ ]** vyberte možnost "**Seznam příchozích hovorů**" a stiskněte tlačítko **[ENTER]**.
- 3. Stisknutím tlačítka **[ ]** nebo **[ ]** vyberte kontakt s telefonním číslem, které chcete odmítat.
- 4. Stiskněte tlačítko **Ucha**.
- 5. Stisknutím tlačítka **[ ]** nebo **[ ]** vyberte možnost "**Blokování hovorů**" a stiskněte tlačítko **[ENTER]**.
- 6. Stisknutím tlačítka **[ ]** nebo **[ ]** vyberte možnost "**Ano**" a stiskněte tlačítko **[ENTER]**.

#### **Poznámka:**

• Pokud po dobu 1 minuty nestisknete žádné tlačítko, přístroj se vrátí do pohotovostního režimu.

#### <span id="page-26-4"></span>**Editace uloženého telefonního čísla**

- **1** V pohotovostním režimu stiskněte tlačítko **Menu** .
- **2** Stisknutím tlačítka **[ ]** nebo **[ ]** vyberte možnost "**Blokování hovorů**" a stiskněte tlačítko **[ENTER]**.
- **3** Stisknutím tlačítka **[ ]** nebo **[ ]** vyberte telefonní číslo, které chcete editovat, a stiskněte tlačítko **Upravit** .
- **4** Proveďte potřebné úpravy a stiskněte tlačítko **[ENTER]**.

#### **Poznámka:**

• Pokud po dobu 1 minuty nestisknete žádné tlačítko, přístroj se vrátí do pohotovostního režimu.

#### <span id="page-27-1"></span>**Smazání uloženého telefonního čísla**

- **1** V pohotovostním režimu stiskněte tlačítko **Menu** .
- **2** Stisknutím tlačítka **[ ]** nebo **[ ]** vyberte možnost "**Blokování hovorů**" a stiskněte tlačítko **[ENTER]**.
- **3** Stisknutím tlačítka **[ ]** nebo **[ ]** vyberte telefonní číslo, které chcete smazat, a stiskněte tlačítko **Smazat** .
- **4** Stisknutím tlačítka **[ ]** nebo **[ ]** vyberte možnost "**Ano**" a stiskněte tlačítko **[ENTER]**.

#### **Poznámka:**

• Pokud po dobu 1 minuty nestisknete žádné tlačítko, přístroj se vrátí do pohotovostního režimu.

# <span id="page-27-0"></span>**Přidržení hovoru**

Můžete přidržet hovor na vaší lince.

#### **Přidržení aktuálního hovoru**

1. Stiskněte tlačítko **[HOLD/ ]**a zavěste.

#### **Poznámka:**

• Modely KX-UT133/KX-UT136: pokud je zapnuta funkce Automatic Call Hold (Automatické přidržení hovoru), bude hovor přidržen i stisknutím jednoho z tlačítek DN (programovatelné tlačítko), které není přiřazené k aktuálnímu hovoru. Podrobnosti vám sdělí správce sítě nebo poskytovatel služby.

#### **Návrat k hovoru přidrženému na vnitřní lince**

- 1. Vyvěste.
- 2. V závislosti na modelu vašeho přístroje proveďte následující:

#### **Modely KX-UT113/KX-UT123**

**•** Stiskněte tlačítko **[HOLD/**  $\uparrow$  ].

#### **Modely KX-UT133/KX-UT136**

**• Stiskněte zeleně blikající tlačítko DN** (programovatelné tlačítko).

#### **Poznámka:**

- Pokud se k hovoru nevrátíte do zadané doby, ozve se alarm jako připomenutí na čekající přidržený hovor.
- Podrobnosti o tlačítkách DN naleznete v části .. ["Programovatelná tlačítka \(pouze modely KX-UT133/](#page-33-0) [KX-UT136\)", strana 34](#page-33-0)".

# <span id="page-28-0"></span>**Přijmutí druhého hovoru (přijmutí čekajícího hovoru)**

Pokud máte během konverzace nový příchozí hovor, ozve se tón čekajícího hovoru.

Druhý hovor můžete přijmout ukončením aktuálního hovoru nebo jeho přidržením.

#### **Ukončení aktuálního hovoru a přijmutí nového**

- 1. Současně s tónem čekajícího hovoru zavěste.
- 2. Vyvěste.

#### **Přidržení aktuálního hovoru a přijmutí nového Modely KX-UT113/KX-UT123**

1. Stiskněte tlačítko **[HOLD/ ]** současně s tónem čekajícího hovoru.

#### **Modely KX-UT133/KX-UT136**

- <span id="page-28-2"></span>**1** Stiskněte tlačítko **[HOLD/ ]** současně s tónem čekajícího hovoru.
- **2** Stiskněte zeleně blikající tlačítko DN (programovatelné tlačítko).

#### **Poznámka:**

- Modely KX-UT133/KX-UT136: pokud je zapnuta funkce Automatic Call Hold (Automatické přidržení hovoru), není nutné stisknout tlačítko **[HOLD/ ]** v kroku **[1](#page-28-2)**. Hovor bude automaticky přidržen po stisknutí tlačítka DN. Podrobnosti vám sdělí správce sítě nebo poskytovatel služby.
- Podrobnosti o tlačítkách DN naleznete v části [" "Programovatelná tlačítka \(pouze modely KX-UT133/](#page-33-0) [KX-UT136\)", strana 34"](#page-33-0).

# <span id="page-28-1"></span>**Přepínání mezi dvěma hovory (střídání hovorů)**

Mezi aktuálním a přidrženým hovorem lze přepínat.

- **1** Stiskněte tlačítko **[HOLD/ ]** během konverzace.
- **2** Přepne se hovor.
- <span id="page-28-3"></span>**3** V závislosti na modelu vašeho přístroje proveďte následující:

**Modely KX-UT113/KX-UT123**

**•** Stiskněte tlačítko **[HOLD/ 1.]**.

#### **Modely KX-UT133/KX-UT136**

**•** Stiskněte tlačítko **[HOLD/ 1]** a pak stiskněte zeleně blikající tlačítko DN (programovatelné tlačítko), které odpovídá prvnímu hovoru (nyní přidrženému).

#### **Poznámka:**

- Modely KX-UT133/KX-UT136: pokud je zapnuta funkce Automatic Call Hold (Automatické přidržení hovoru), není nutné stisknout tlačítko **[HOLD/ ]** v kroku **[3](#page-28-3)**. Hovor bude automaticky přidržen po stisknutí tlačítka DN. Podrobnosti vám sdělí správce sítě nebo poskytovatel služby.
- · Podrobnosti o tlačítkách DN naleznete v části " ["Programovatelná tlačítka \(pouze modely KX-UT133/](#page-33-0) [KX-UT136\)", strana 34](#page-33-0)".

# <span id="page-29-0"></span>**Přepojení hovoru**

Hovor je možné přepojit na jiného účastníka (na vnitřní lince nebo externího).

#### **Jak přepojit hovor**

- **1** Stiskněte tlačítko **[TRANSFER/ ]** během konverzace.
- **2** Vytočte číslo, na které chcete přepojit hovor.
- **3** Vyčkejte, až volaná strana hovor přijme, a oznamte jí přepojení hovoru. (Tento krok je možné vynechat.)
- <span id="page-29-3"></span>**4** Stiskněte tlačítko **OK** .

#### **Poznámka:**

• Pokud je zapnuta funkce On-hook Transfer (Přepojení při zavěšení), stačí zavěsit v kroku **[4](#page-29-3)** místo stisknutí tlačítka **OK** . Podrobnosti vám sdělí správce sítě nebo poskytovatel služby.

#### <span id="page-29-2"></span>**Přepojení hovoru naslepo**

- **1** Stiskněte tlačítko **Bez ohl** během konverzace.
- **2** Vytočte číslo, na které chcete přepojit hovor.
- **3** Zavěste.

### <span id="page-29-5"></span>**Přepojení hovoru stiskem jediného tlačítka (pouze model KX-UT133/ KX-UT136)**

- **1** Během konverzace stiskněte tlačítko BLF (programovatelné tlačítko).
- **2** Vyčkejte, až volaná strana hovor přijme, a oznamte jí přepojení hovoru. (Tento krok je možné vynechat.)
- <span id="page-29-4"></span>**3** Stiskněte tlačítko **OK** .

#### **Poznámka:**

- Pokud je zapnuta funkce On-hook Transfer (Přepojení při zavěšení), stačí zavěsit v kroku **[3](#page-29-4)** místo stisknutí tlačítka **OK** . Podrobnosti vám sdělí správce sítě nebo poskytovatel služby.
- Podrobnosti o programovatelných tlačítkách naleznete v části " ["Programovatelná tlačítka \(pouze](#page-33-0) [modely KX-UT133/KX-UT136\)", strana 34"](#page-33-0).

# <span id="page-29-1"></span>**Ztlumení**

Během konverzace můžete vypnout mikrofon, přičemž nadále uslyšíte druhou stranu. Ta však neuslyší vás. Při aktivaci funkce se vypne vestavěný mikrofon, mikrofon ve sluchátku a náhlavní soupravě.

#### **Ztlumení/zrušení ztlumení**

1. Stiskněte tlačítko **[MUTE/ ]**.

# <span id="page-30-0"></span>**Konferenční hovor (místní konferenční hovor se třemi účastníky)**

Během konverzace můžete do hovoru přidat dalšího účastníka a zahájit tak konferenční hovor. **Upozornění**

R Váš telefonní systém může podporovat pokročilé funkce konferenčního hovoru, například konferenční hovory se čtyřmi nebo více účastníky. V takovém případě se postupy pro ovládání konferenčního hovoru mohou lišit od postupů uvedených v této části. Podrobnosti o vašem telefonním systému vám sdělí správce sítě nebo poskytovatel služby.

### **Uskutečnění konferenčního hovoru**

- **1** Stisknutím tlačítka **[CONFERENCE/ ]** přidržte aktuální hovor.
- **2** Zavolejte třetímu účastníkovi, kterého chcete přidat do konverzace.
- **3** Až třetí účastník přijme hovor, stiskněte tlačítko **[CONFERENCE/ ],** tím konferenční hovor zahájíte.

### **Vyjmutí účastníka z konferenčního hovoru**

Z konferenčního hovoru můžete vyjmout ostatní účastníky. Tato možnost je však k dispozici jen tehdy, pokud jste iniciovali konferenční hovor.

#### **Modely KX-UT113/KX-UT123**

- <span id="page-30-1"></span>**1** Stiskněte během konferenčního hovoru tlačítko **[HOLD/ ]**.
	- R Hovor s třetím účastníkem je přidržen a je možné pokračovat v hovoru s původním účastníkem.
- **2** Zavěste.
	- · Původní účastník je odpojen.
- **3** Stisknutím tlačítka **[HOLD/ ]**.
	- Můžete pokračovat v hovoru s třetím účastníkem.

#### **Poznámka:**

- Chcete-li z konferenčního hovoru vyjmout původního účastníka namísto třetího, stiskněte tlačítko **[HOLD/ ]** 2 krát v kroku **[1](#page-30-1)**.
- Chcete-li se znovu vrátit ke konferenčnímu hovoru. aniž byste z něj vyjmuli některého účastníka, stiskněte tlačítko **[CONFERENCE/ ]** po kroku **[1](#page-30-1)**.

#### **Modely KX-UT133/KX-UT136**

- **1** Stiskněte během konferenčního hovoru tlačítko **[HOLD/ ]**.
	- **Hovor s ostatními účastníky se přidrží.**
- <span id="page-30-2"></span>**2** Stiskněte tlačítko DN (programovatelné tlačítko), které odpovídá účastníkovi, jehož chcete odpojit.
	- **Naváže se hovor s účastníkem, kterého chcete** odpojit.
- **3** Zavěste.
	- Účastník bude odpojen.
- **4** Stiskněte tlačítko DN (programovatelné tlačítko), které odpovídá zbývajícímu účastníkovi.
	- **Můžete pokračovat v hovoru se zbývajícím** účastníkem.

#### **Poznámka:**

- Chcete-li se znovu vrátit ke konferenčnímu hovoru, aniž byste z něj vyjmuli některého účastníka, stiskněte tlačítko **[CONFERENCE/ ]** po kroku **[2](#page-30-2)**.
- Podrobnosti o tlačítkách DN naleznete v části " ["Programovatelná tlačítka \(pouze modely KX-UT133/](#page-33-0) [KX-UT136\)", strana 34](#page-33-0)".

### **Ukončení konferenčního hovoru**

1. Během konferenčního hovoru zavěste.

# <span id="page-31-0"></span>**Kontrola zpráv**

### **Kontrola nových zpráv**

Když obdržíte hlasovou zprávu, zobrazí se na displeji hlášení "zpráva" a červeně svítí kontrolka zprávy/ vyzvánění.

Nové zprávy si můžete poslechnout z hlasové schránky.

- 1. Stiskněte tlačítko **[MESSAGE/ ]**.
- 2. Pokud má displej telefonu více řádků, stisknutím tlačítka **[ ]** nebo **[ ]** vyberte řádek, na kterém je zobrazena ikona  $\boxtimes$ O, a vyvěste.

# <span id="page-31-1"></span>**Kontrola zmeškaných hovorů**

Pokud máte nové zmeškané hovory, zobrazí se na displeji hlášení "zmešk. volání: XXX". ("XXX" představuje počet zmeškaných hovorů.)

- 1. Stiskněte tlačítko **Hovory** .
- 2. Stisknutím tlačítka **[ ]** nebo **[ ]** vyberte možnost "**Seznam příchozích hovorů**" a stiskněte tlačítko **[ENTER]**.
- 3. Stisknutím tlačítka **[ ]** nebo **[ ]** vyberte zmeškaný hovor.

#### **Poznámka:**

- V seznamu příchozích hovorů je u zmeškaných hovorů zobrazen symbol "**Nepřijaté hovory**". Modely KX-UT113/KX-UT123/KX-UT133: je nutné stisknout tlačítko **[ ]** , aby se symbol zobrazil.
- Podrobnosti o volání na čísla ze seznamu hovorů naleznete v části " ["Vytáčení čísel v seznamu](#page-25-0) [hovorů", strana 26](#page-25-0)".
- Vedle přijatých hovorů a zmeškaných hovorů, které jste již zkontrolovali, je zobrazen symbol zaškrtnutí.

# <span id="page-32-0"></span>**Přesměrování hovorů/Nerušit**

Příchozí hovory si můžete nechat automaticky přesměrovávat na jiné číslo. Příchozí hovory je možné odmítat (funkce "Nerušit").

#### **Poznámka:**

• Je-li přesměrovávání hovorů a funkce "Nerušit" zapnuta, zobrazí se na displeji ikona **FWD/DND** v pohotovostním režimu.

#### **Nastavení funkce FWD/DND**

- **1** V pohotovostním režimu stiskněte tlačítko **Menu** nebo **[FORWARD/DO NOT DISTURB/**  $\leftarrow$  **↑**.
	- **Pokud stisknete tlačítko <b>[FORWARD/DO NOT DISTURB/**  $\leftarrow$  **/ •**  $\leftarrow$  **], pokračujte krokem [3](#page-32-2).**
- **2** Stisknutím tlačítka **[ ]** nebo **[ ]** vyberte možnost "Nastavení FWD/DND" a stiskněte tlačítko **[ENTER]**.
- <span id="page-32-2"></span>**3** Pokud má displej telefonu více řádků, stisknutím tlačítka **[ ]** nebo **[ ]** vyberte požadovanou linku a stiskněte tlačítko **[ENTER]**.
- **4** Stisknutím tlačítka **[ ]** nebo **[ ]** vyberte typ nastavení funkce FWD (Přesměrování) nebo DND (Nerušit), které chcete použít, a stiskněte tlačítko **[ENTER]**.
- **5** Proveďte potřebné nastavení ([strana 40](#page-39-0)).

### <span id="page-32-1"></span>**Přihlášení nebo odhlášení od skupiny (pouze modely KX-UT133/KX-UT136)**

### <span id="page-32-3"></span>**Přihlášení nebo odhlášení ze skupiny ACD (Automatic Call Distribution – Automatická distribuce hovorů)**

Pokud SIP server podporuje automatickou distribuci hovorů a vy jste přiřazeni do skupiny ACD, můžete se do skupiny přihlašovat a odhlašovat se z ní.

**1** Stiskněte v pohotovostním režimu programovatelné tlačítko, které má přiřazenou funkci přihlášení/ odhlášení od skupiny ACD.

#### **Poznámka:**

**• Stav je znázorněn kontrolkou tlačítka:** Nesvítí: jste přihlášeni do skupiny ACD Svítí červeně: jste odhlášeni od skupiny ACD

# <span id="page-33-0"></span>**Programovatelná tlačítka (pouze modely KX-UT133/ KX-UT136)**

Programovatelná tlačítka telefonu lze nastavit pro uskutečňování nebo příjem hovorů nebo jim lze přiřadit některou funkci. Tato tlačítka nastavuje správce sítě nebo poskytovatel služby.

K dispozici jsou následující programovatelná tlačítka:

#### **Tlačítko DN (Directory Number – číslo z adresáře)**

Využívá linku přiřazenou tlačítku DN. Při příchozím hovoru na tlačítko DN zvednete hovor stisknutím tlačítka. **Stavová kontrolka**

- R **Nesvítí:** Nečinné
- **Svítí zeleně:** Probíhá hovor prostřednictvím tlačítka DN.
- R **Rychle bliká zeleně:** Máte příchozí hovor.
- **Pomalu bliká zeleně:** Máte přidržený hovor.
- R **Svítí červeně:** Na dalším přístroji je používána nebo přidržena (soukromá) sdílená linka.
- R **Pomalu bliká červeně:** Na dalším přístroji je přidržena (normální) sdílená linka.

#### **Poznámka:**

• Prostřednictvím webového rozhraní lze každému tlačítku DN přiřadit vyzvánění. Při příchozím hovoru na tlačítko DN se přehraje vyzvánění přiřazené danému tlačítku. Podrobnosti vám sdělí správce sítě nebo poskytovatel služby.

Pokud však vyberete vyzvánění v nastavení telefonu (['strana 39](#page-38-2)), toto vyzvánění se přehraje místo těch přiřazených tlačítkům DN.

• Sdílenou linku může používat více telefonů. Jedná se o doplňkovou funkci, kterou nemusí váš telefonní systém podporovat.

#### **Jedním dotykem**

Vytočí číslo nebo zpřístupní funkci přiřazenou tlačítku. Viz část [" "Vytáčení jedním dotykem \(pouze modely](#page-25-3) [KX-UT133/KX-UT136\)", strana 26](#page-25-3)".

#### **Náhlavní souprava**

Zapíná a vypíná hovor prostřednictvím náhlavní soupravy.

#### **Stavová kontrolka**

- **Nesvítí:** Hovor prostřednictvím náhlavní soupravy je vypnut.
- R **Svítí červeně:** Hovor prostřednictvím náhlavní soupravy je zapnut.

#### **Tlačítko BLF (Busy Lamp Field – síťová kontrolka BLF)**

Umožňuje volat na vnitřní linku přiřazenou tlačítku. Během hovoru lze stisknutím tlačítka BLF přesměrovat hovory na přiřazenou vnitřní linku [\(strana 30\)](#page-29-5). Kontrolka tlačítka BLF také znázorňuje aktuální stav přiřazené vnitřní linky.

#### **Stavová kontrolka**

- **Nesvítí: Přiřazená vnitřní linka je nečinná.**
- R **Svítí červeně:** Linku využívá přiřazená vnitřní linka.
- R **Rychle bliká červeně:** Příchozí hovor na přiřazenou vnitřní linku.

Je-li funkce zapnutá ve webovém rozhraní, stisknutím tlačítka přijmete hovor (Directed Call Pickup – cílené převzetí hovoru).

#### **Poznámka:**

**• Tlačítko BLF (Busy Lamp Field) je doplňková funkce.** kterou nemusí váš telefonní systém podporovat.

#### **ACD**

Umožňuje přihlášení a odhlášení od skupiny, pokud je zapnuta funkce ACD (Automatic Call Distribution – automatická distribuce hovorů) ([strana 33](#page-32-3)).

#### **Stavová kontrolka**

- **Nesvítí: Přihlášeno ke skupině.**
- **Svítí červeně: Odhlášeno.**

#### **Poznámka:**

• ACD je doplňkovou funkcí, kterou nemusí váš telefonní systém podporovat.

# <span id="page-34-0"></span>**Telefonní seznam**

### **Přidání kontaktu do telefonního seznamu**

Do telefonního seznamu můžete přidat maximálně 500 (modely KX-UT123/KX-UT133/KX-UT136) nebo 100 (modely KX-UT113) kontaktů.

Postup při volání na kontakt v telefonním seznamu naleznete v části [" "Uskutečnění hovoru s využitím](#page-24-0) [kontaktu v telefonním seznamu", strana 25"](#page-24-0).

- **1** Stiskněte tlačítko .
- 2 Stiskněte tlačítko **Přítat**
- **3** Zadejte jméno (max. 24 znaků) a stiskněte tlačítko **[ENTER]**.
- <span id="page-34-3"></span>**4** Stisknutím tlačítka **[ ]** nebo **[ ]** vyberte typ telefonního čísla ( $\bigcirc$  až  $\bigcirc$ ) nebo "vyzvánění X" a stiskněte tlačítko **[ENTER]**.
- **5** V závislosti na předchozím kroku proveďte jednu z následujících možností:

#### **Pokud jste vybrali typ telefonního čísla**

- Zadejte telefonní číslo (max. 32 číslic) a stiskněte tlačítko **[ENTER]**.
- **Pokud jste vybrali "Vyzvánění X"**
- R Vyberte vyzvánění, které se má přehrát při příchozím hovoru z tohoto čísla, a stiskněte tlačítko **[ENTER]**.
- **6** Chcete-li kontaktu přidat další telefonní číslo, opakujte postup od kroku **[4](#page-34-3)**.
- **7** Stiskněte tlačítko **Učila**.

#### **Poznámka:**

- · Pokud jste do kontaktu uložili více telefonních čísel, můžete vybrat upřednostňované číslo, které se použije, když budete volat na tento kontakt. V kroku **[4](#page-34-3)** vyberte požadované telefonní číslo a stiskněte tlačítko **Prefer** .
- Pokud po dobu 1 minuty nestisknete žádné tlačítko, přístroj se vrátí do pohotovostního režimu.

### <span id="page-34-2"></span>**Přidání kontaktu do telefonního seznamu ze seznamu příchozích hovorů**

Nový kontakt můžete do telefonního seznamu přidat ze seznamu příchozích hovorů.

- **1** Stiskněte tlačítko **Hovory** .
- **2** Stisknutím tlačítka **[ ]** nebo **[ ]** vyberte možnost "**Seznam příchozích hovorů**" a stiskněte tlačítko **[ENTER]**.
- **3** Stisknutím tlačítka **[ ]** nebo **[ ]** vyberte požadovaný kontakt v seznamu příchozích hovorů a stiskněte tlačítko **Učitě**.
- **4** Vyberte možnost "**Telefonní seznam**" a stiskněte tlačítko **[ENTER]**.
- <span id="page-34-5"></span>**5** Zadejte jméno (max. 24 znaků) a stiskněte tlačítko **[ENTER]**.
- <span id="page-34-4"></span>**6** Stisknutím tlačítka **[ ]** nebo **[ ]** vyberte typ telefonního čísla ( $\bigcirc$  až  $\bigcirc$ ) nebo "vyzvánění X" a stiskněte tlačítko **[ENTER]**.
- **7** V závislosti na předchozím kroku proveďte jednu z následujících možností:
	- **Pokud jste vybrali typ telefonního čísla**
	- Zadejte telefonní číslo (max. 32 číslic) a stiskněte tlačítko **[ENTER]**.
	- **Pokud jste vybrali "Vyzvánění X"**
	- Vyberte vyzvánění, které se má přehrát při příchozím hovoru z tohoto čísla, a stiskněte tlačítko **[ENTER]**.
- **8** Chcete-li kontaktu přidat další telefonní číslo, opakujte postup od kroku **[6](#page-34-4)**.
- **9** Stiskněte tlačítko **Utolia**

#### **Poznámka:**

- Pokud je v seznamu hovorů uloženo jméno, bude automaticky zadáno v kroku **[5](#page-34-5)**.
- · Pokud jste do kontaktu uložili více telefonních čísel. můžete vybrat upřednostňované číslo, které se použije, když budete volat na tento kontakt. V kroku **[6](#page-34-4)** vyberte požadované telefonní číslo a stiskněte tlačítko **Prefer** .
- · Pokud po dobu 1 minuty nestisknete žádné tlačítko, přístroj se vrátí do pohotovostního režimu.

#### <span id="page-34-1"></span>**Editace kontaktu v telefonním seznamu**

Informace uložené v kontaktech telefonního seznamu lze editovat.

- 1 Stiskněte tlačítko **. Bandy**
- **2** Stisknutím tlačítka **[ ]** nebo **[ ]** zobrazte požadovaný kontakt nebo stiskněte tlačítko **Hledat** a vyhledejte požadovaný kontakt [\(strana 36\)](#page-35-1).
- **3** V závislosti na modelu vašeho přístroje proveďte následující:

#### **Modely KX-UT113/KX-UT123**

**•** Stiskněte tlačítko **Volby**, vyberte možnost "**Editovat**" a stiskněte tlačítko **[ENTER]**.

#### **Modely KX-UT133/KX-UT136**

**• Stiskněte tlačítko Upraviti**.

### *Přizpůsobení telefonu*

- <span id="page-35-2"></span>**4** Stisknutím tlačítka **[ ]** nebo **[ ]** vyberte položku, kterou chcete editovat, a stiskněte tlačítko **[ENTER]**.
- **5** Proveďte požadované změny položky a stiskněte tlačítko **[ENTER]**.
- **6** Stiskněte tlačítko **UDA**

#### **Poznámka:**

- Pokud jste do kontaktu uložili více telefonních čísel, můžete vybrat upřednostňované číslo, které se použije, když budete volat na tento kontakt. V kroku **[4](#page-35-2)** vyberte požadované telefonní číslo a stiskněte tlačítko **Prefer** .
- Pokud po dobu 1 minuty nestisknete žádné tlačítko, přístroj se vrátí do pohotovostního režimu.

### <span id="page-35-1"></span>**Hledání kontaktu v telefonním seznamu**

Telefonní seznam umožňuje vyhledávat kontakty.

- 1 Stiskněte tlačítko **. Szm.**
- **2** Stiskněte tlačítko **Hledat** .
- **3** Zadejte jméno, které chcete najít, a stiskněte tlačítko **[ENTER]**.

### <span id="page-35-0"></span>**Smazání kontaktu v telefonním seznamu**

Kontakty v telefonním seznamu lze smazat.

- 1 Stiskněte tlačítko **. Szm.**
- **2** Stisknutím tlačítka **[ ]** nebo **[ ]** zobrazte požadovaný kontakt nebo stiskněte tlačítko **Hledat** a vyhledejte požadovaný kontakt [\(strana 36](#page-35-1)).
- **3** V závislosti na modelu vašeho přístroje proveďte následující:

#### **Modely KX-UT113/KX-UT123**

- **•** Stiskněte tlačítko **Volby**, vyberte možnost "**Smazat**" a stiskněte tlačítko **[ENTER]**. **Modely KX-UT133/KX-UT136**
- R Stiskněte tlačítko **Smazat** .
- **4** Stisknutím tlačítka **[ ]** nebo **[ ]** vyberte možnost "Ano" a stiskněte tlačítko [ENTER].

### **Export/import kontaktů telefonního seznamu**

Kontakty v telefonním seznamu můžete exportovat pomocí webového uživatelského rozhraní do svého počítače ve formátu souboru s hodnotami oddělenými středníkem. Nové kontakty tak můžete přidávat v tabulkovém procesoru nebo textovém editoru ve svém počítači, stejně jako editovat stávající kontakty. Po provedení úprav importujte soubor zpět do přístroje. Kontakty telefonního seznamu exportované z telefonu lze importovat i do jiného telefonu a snadno tak sdílet kontakty.

Chcete-li exportovat a importovat kontakty, obraťte se na správce sítě nebo poskytovatele služby.

#### **Upozornění**

• Pokud exportujete telefonní seznam, smažete několik kontaktů v počítači a importujete telefonní seznam zpět do přístroje. Kontakty smazané v počítači nebudou smazány z telefonního seznamu na přístroji. Chcete-li smazat nepotřebné kontakty, použijte rozhraní telefonu, ne webové uživatelské rozhraní.

#### **Poznámka:**

- R V průběhu importu a exportu kontaktů telefonního seznamu není možné telefonovat.
- **•** Je-li telefon připojen k pobočkové ústředně KX-NS1000, není možné exportovat a importovat kontakty telefonního seznamu.
## <span id="page-36-0"></span>**Uživatelské nastavení**

Různým nastavením můžete ovlivnit chování telefonu. V této části naleznete popis, jak na přístroji provést různá nastavení.

## **Přístup k nastavením**

- **1** V pohotovostním režimu stiskněte tlačítko **Menu** .
- **2** Stisknutím tlačítka **[ ]** nebo **[ ]** vyberte požadovanou kategorii nastavení a stiskněte tlačítko **[ENTER]**.
- **3** Proveďte potřebné nastavení.

## **Dostupná nastavení**

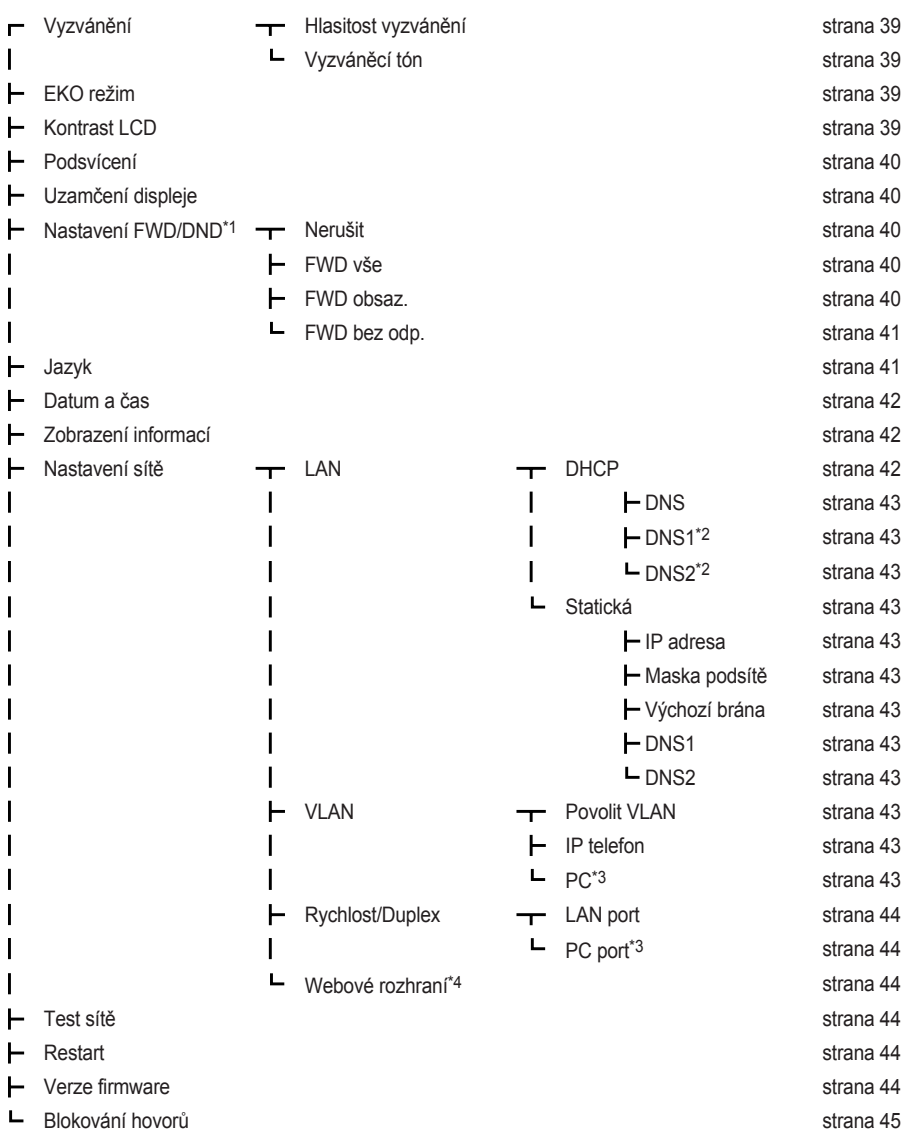

- <span id="page-37-0"></span>\*1 Podrobnosti o nastavení funkce FWD/DND přístroje zapojeného k pobočkové ústředně KX-NS1000 naleznete v příručce KX-NS1000.
- <span id="page-37-1"></span>\*2 Nastavení je dostupné, jen když je možnost "**DNS**" nastavena na hodnotu "**Manuálně**".
- <span id="page-37-2"></span>\*3 Nastavení je k dispozici pouze na modelech KX-UT123/KX-UT133/KX-UT136.
- <span id="page-37-3"></span>\*4 Nastavení není dostupné, pokud je jednotka připojená k pobočkové ústředně KX-NS1000.

## **Podrobnosti o nastaveních**

### **Vyzvánění**

<span id="page-38-1"></span><span id="page-38-0"></span>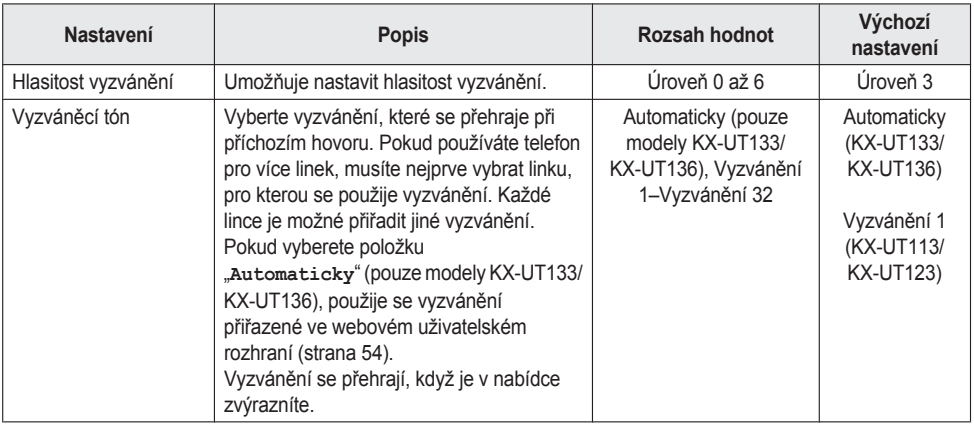

#### **Poznámka:**

- Přednastavené skladby v telefonu jsou použity se svolením © 2009 Copyrights Vision Inc.
- R Vyzvánění 20 až 24 jsou stejná jako vyzvánění 1.
- R Každé vyzvánění, které zvýrazníte, se přehraje, i když máte vypnutý zvuk (hlasitost nastavená na Úroveň 0). Nic se však nepřehraje, pokud vyberete hodnotu "**Automaticky**".
- R Vyzvánění lze také přiřadit jednotlivým kontaktům v telefonním seznamu ([strana 35](#page-34-0)).
- Modely KX-UT133/KX-UT136: vyzvánění lze také přiřazovat jednotlivým tlačítkům DN (programovatelná tlačítka, [strana 34\)](#page-33-0) ve webovém uživatelském rozhraní ([strana 54\)](#page-53-0). Zde nastavená vyzvánění však zruší nastavení tlačítka DN. Podrobnosti vám sdělí správce sítě nebo poskytovatel služby.

### <span id="page-38-4"></span>**EKO režim**

<span id="page-38-2"></span>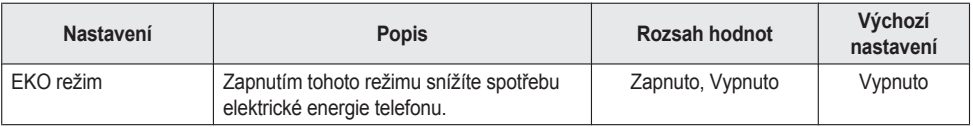

#### **Poznámka:**

- R Je-li režim ECO zapnutý, nastavení Rychlost/Duplex [\(strana 43\)](#page-42-12) se změní následovně:
	- Rychlost/Duplex: "**10M-Full**"
	- Nelze použít port PC.
- R Po změně nastavení režimu ECO se přístroj restartuje.
- **■** Je-li režim ECO zapnutý, zobrazí se v pohotovostním režimu na displeji ikona **EO**.

#### **Kontrast LCD**

<span id="page-38-3"></span>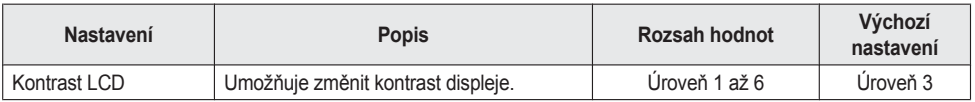

### **Podsvícení (pouze modely KX-UT123/KX-UT133/KX-UT136)**

<span id="page-39-0"></span>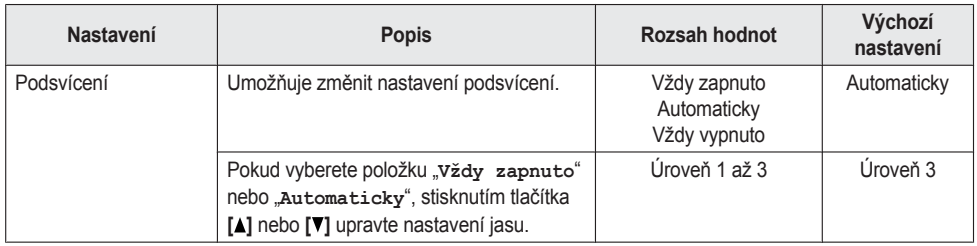

## **Poznámka:**

R Pokud je vybrána hodnota "**Automaticky**", podsvícení se vypne, jakmile telefon přejde do stavu nečinnosti.

### **Uzamčení displeje**

<span id="page-39-1"></span>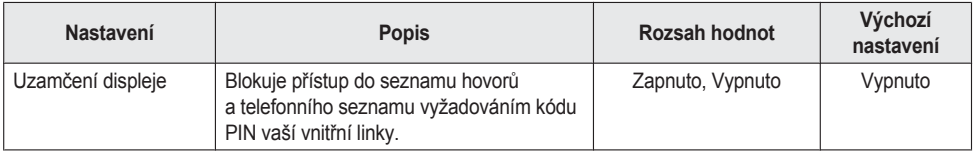

### **Poznámka:**

R Kód PIN vnitřní linky lze nastavit ve webovém uživatelském rozhraní. Podrobnosti vám sdělí správce sítě nebo poskytovatel služby.

## <span id="page-39-5"></span>**Nastavení FWD/DND**

Pokud používáte telefon pro více linek, stisknutím tlačítka **[ ]** nebo **[ ]** vyberte linku, na kterou se použije nastavení, pokud vyberete možnost "Nastavení FWD/DND".

<span id="page-39-4"></span><span id="page-39-3"></span><span id="page-39-2"></span>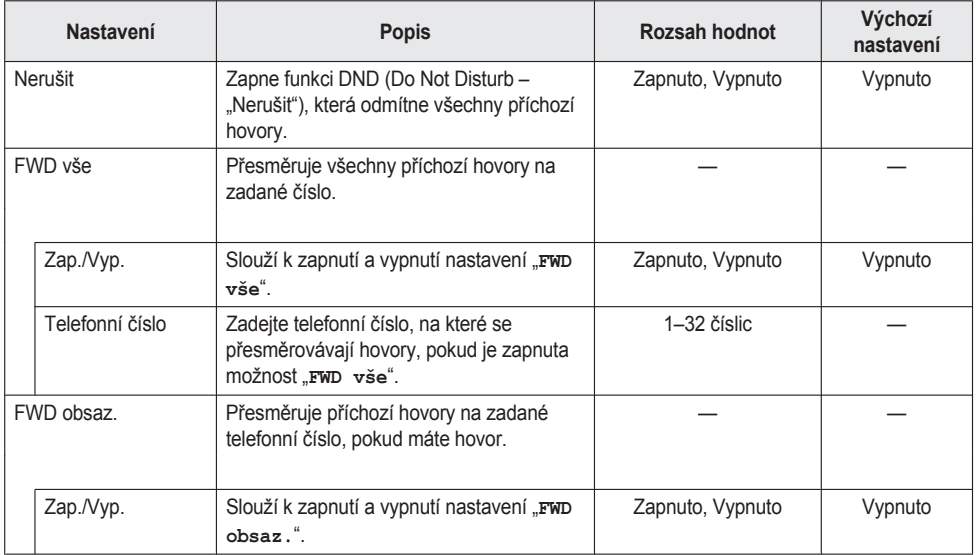

## *Přizpůsobení telefonu*

<span id="page-40-0"></span>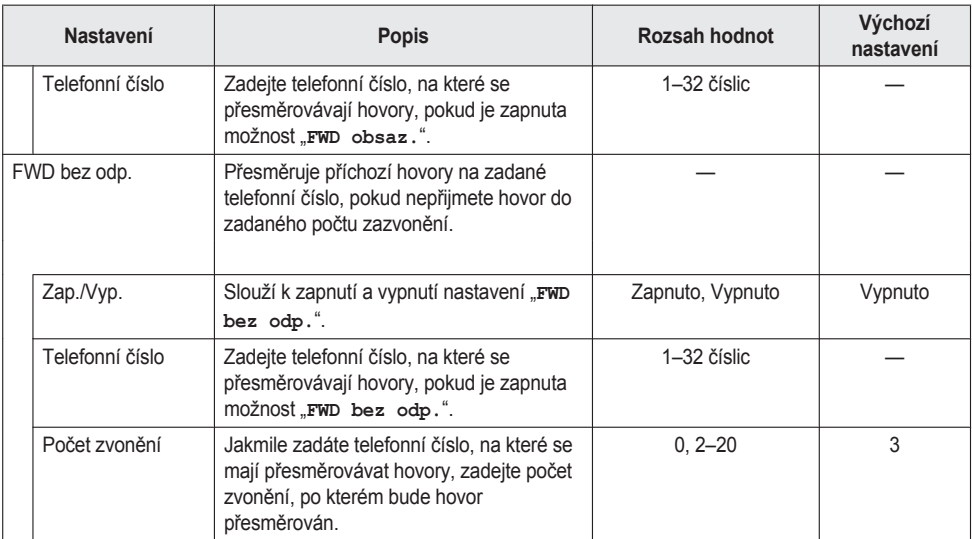

## **Poznámka:**

· Podrobnosti o nastavení funkce FWD/DND přístroje zapojeného k pobočkové ústředně KX-NS1000 naleznete v příručce KX-NS1000.

## <span id="page-40-2"></span>**Jazyk**

<span id="page-40-1"></span>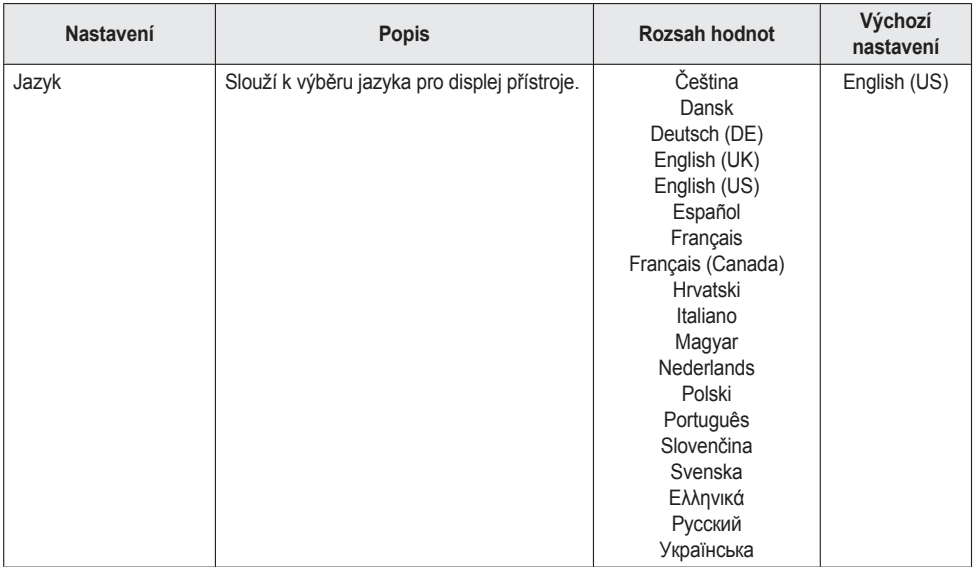

#### <span id="page-41-6"></span>**Datum a čas**

<span id="page-41-0"></span>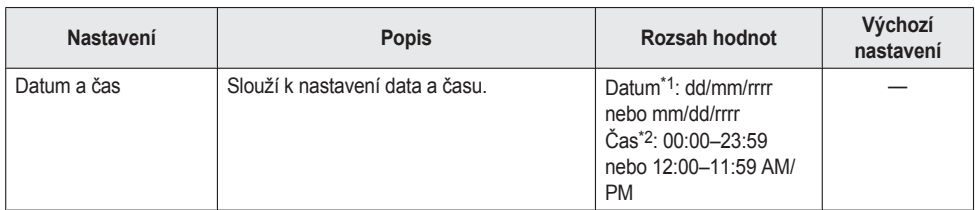

- <span id="page-41-3"></span>\*1 Stisknutím tlačítka **[#]** přepnete formát data.
- <span id="page-41-4"></span>\*2 Pokud nenastavíte formát času, je možné měnit formát času (12hodinový nebo 24hodinový) stisknutím tlačítka **[\*]**.

Pokud jste v nastavení zadali 12hodinový formát času, je možné měnit nastavení AM/PM (dopoledne/ odpoledne) stisknutím tlačítka **[\*]**.

#### **Poznámka:**

R Letní čas lze nastavit ve webovém uživatelském rozhraní. Podrobnosti vám sdělí správce sítě nebo poskytovatel služby.

### <span id="page-41-7"></span>**Zobrazení informací**

<span id="page-41-1"></span>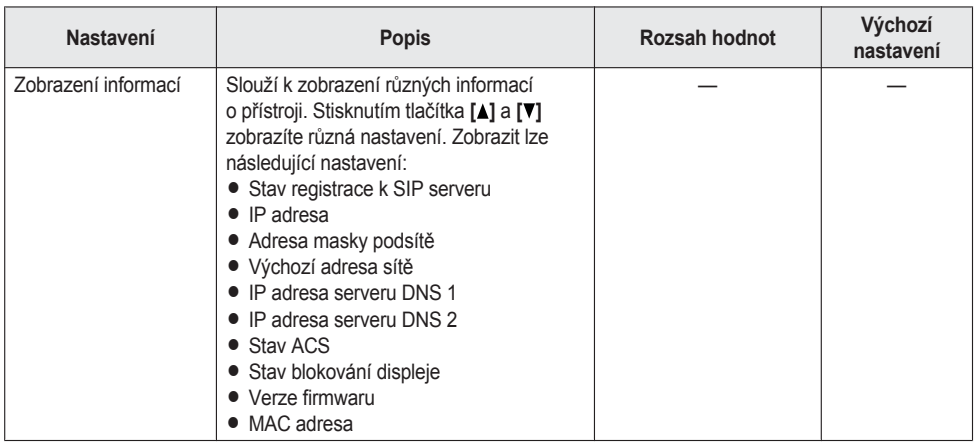

## <span id="page-41-5"></span>**Nastavení sítě**

#### **Důležité:**

Doporučujeme nastavit tyto položky se správcem sítě nebo poskytovatelem služby. Nastavení sítě lze také provést ve webovém uživatelském rozhraní ([strana 54](#page-53-0)). Více informací vám sdělí správce sítě nebo poskytovatel služby.

<span id="page-41-2"></span>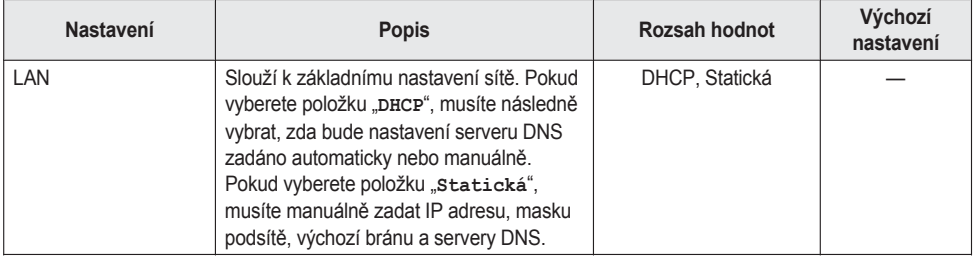

## *Přizpůsobení telefonu*

<span id="page-42-12"></span><span id="page-42-11"></span><span id="page-42-10"></span><span id="page-42-9"></span><span id="page-42-8"></span><span id="page-42-7"></span><span id="page-42-6"></span><span id="page-42-5"></span><span id="page-42-4"></span><span id="page-42-3"></span><span id="page-42-2"></span><span id="page-42-1"></span><span id="page-42-0"></span>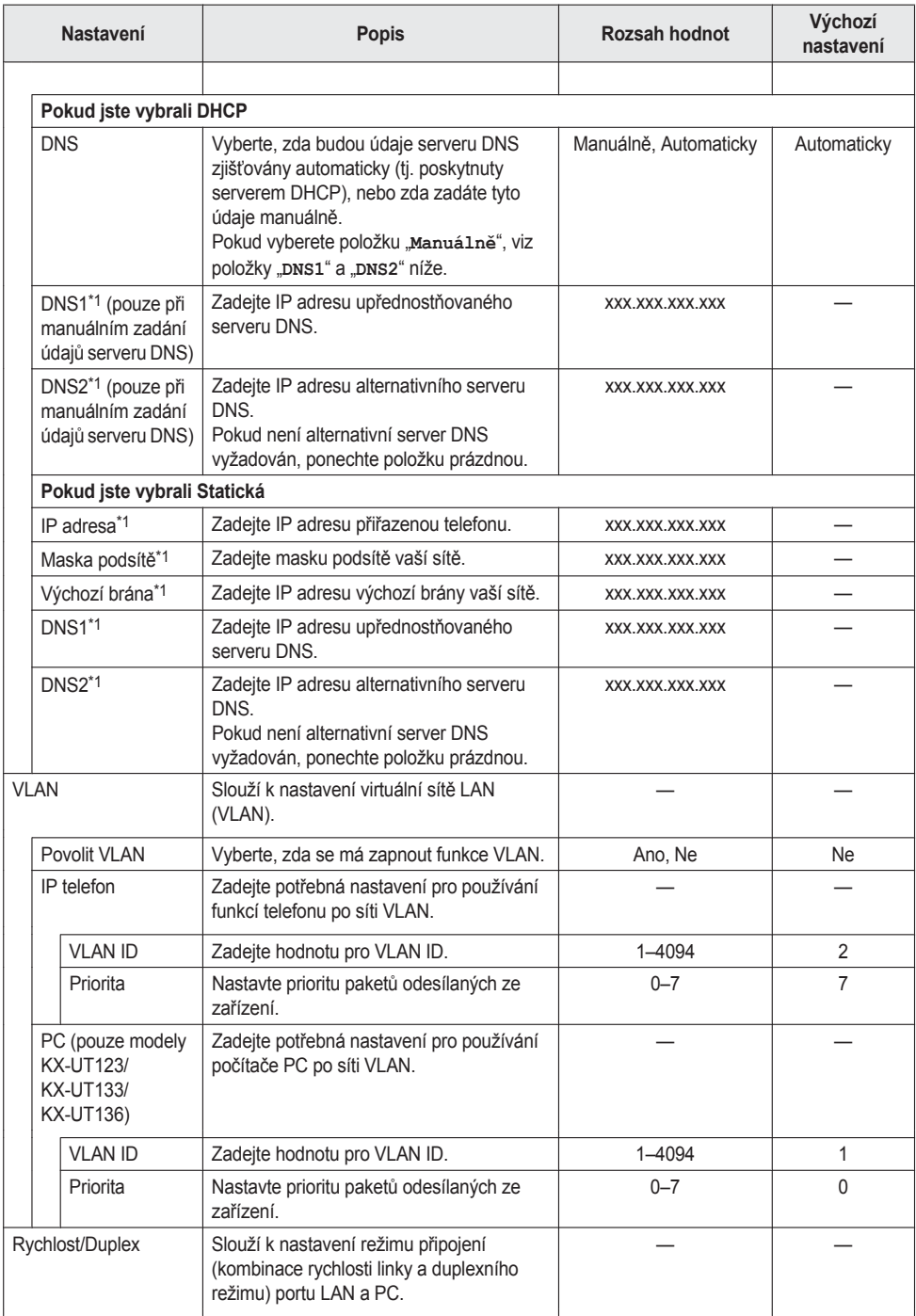

## *Přizpůsobení telefonu*

<span id="page-43-1"></span><span id="page-43-0"></span>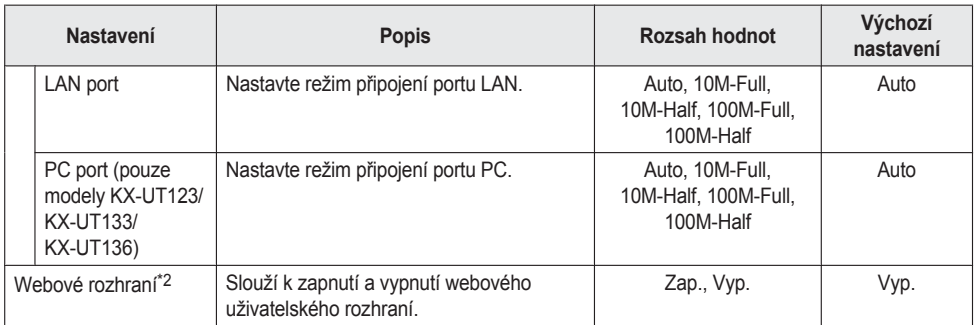

- <span id="page-43-6"></span><span id="page-43-2"></span>\*1 Stisknutím tlačítka **[ ]** a **[ ]** můžete přepínat mezi těmito položkami.
- <span id="page-43-7"></span>\*2 Nastavení není dostupné, pokud je jednotka připojená k pobočkové ústředně KX-NS1000.

#### <span id="page-43-8"></span>**Test sítě**

<span id="page-43-3"></span>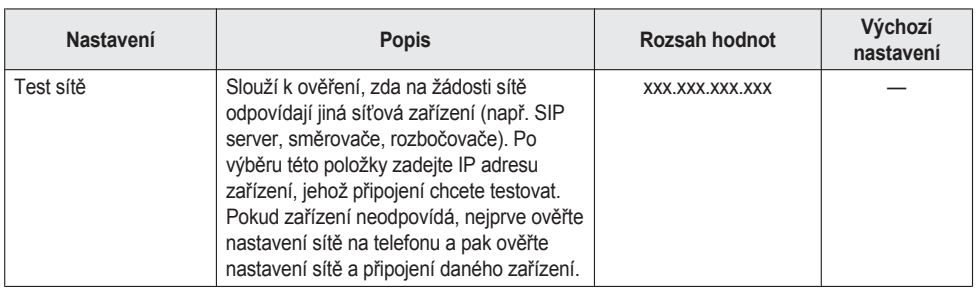

### <span id="page-43-9"></span>**Restart**

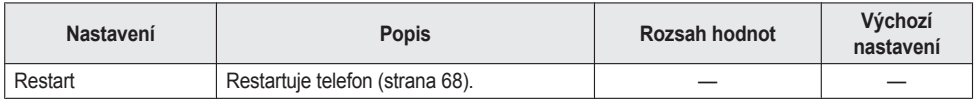

## <span id="page-43-10"></span><span id="page-43-4"></span>**Verze firmware**

<span id="page-43-5"></span>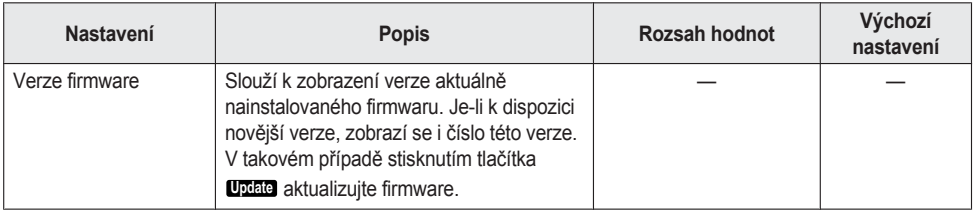

#### **Poznámka:**

• Poskytovatel vašeho telefonního systému může čas od času nabídnout nové funkce nebo vylepšenou verzi softwaru přístroje. Pokud jste ve webovém uživatelském rozhraní nastavili manuální režim aktualizace softwaru, je třeba aktualizaci stáhnout poté, co se zobrazí hlášení "Update verze. Stiskni OK.". Více informací vám sdělí správce sítě nebo poskytovatel služby.

### <span id="page-44-1"></span>**Blokování hovorů**

<span id="page-44-0"></span>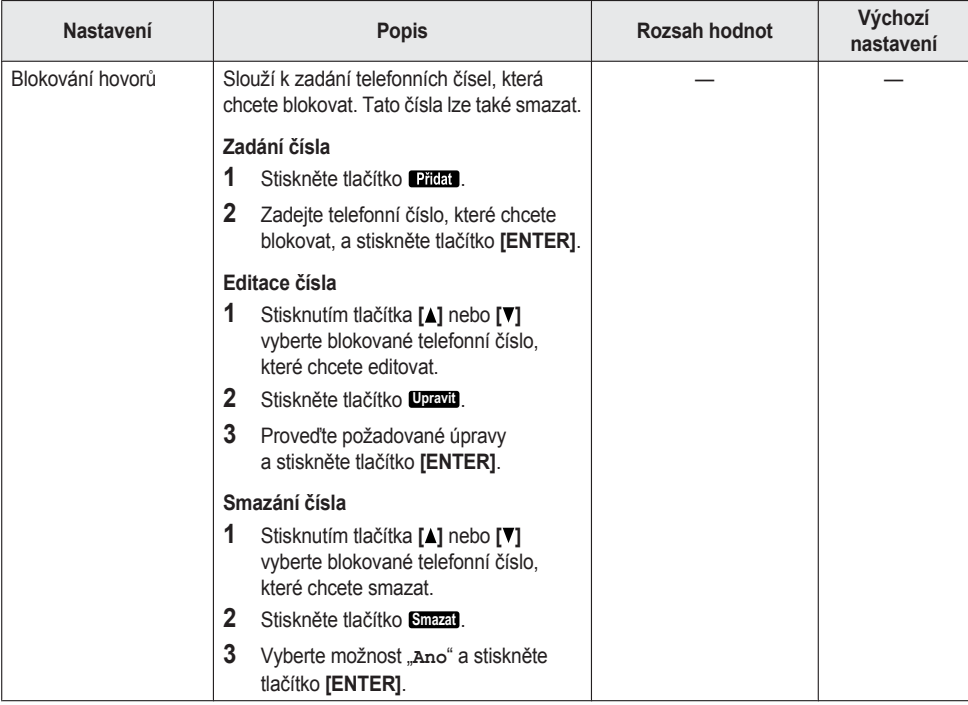

# **Zadávání znaků**

Pro zadávání znaků a číslic se používají tlačítka pro vytáčení. Každé tlačítko má přiřazené několik znaků. (Například znaky A, B a C jsou přiřazené tlačítku s číslem 1.)

Chcete-li zadat daný znak, stiskněte odpovídající tlačítko tolikrát, dokud se nezobrazí požadovaný znak. Pokud je další znak, který chcete zadat, přiřazený stejnému tlačítku, posuňte nejprve kurzor doprava stisknutím tlačítka [-].

#### **Příklad**

Pro zadání slova "**DESK**" stiskněte tlačítka následovně:

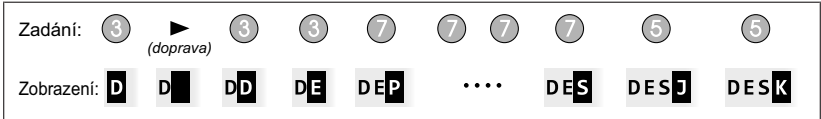

Podrobnosti o znacích přiřazených jednotlivým tlačítkům naleznete v části [" "Tabulky znaků", strana 48](#page-47-0)".

### **Mazání znaků**

Stisknutím tlačítka **Smazat** smažete poslední zadaný znak.

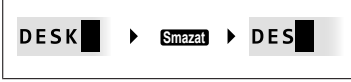

#### **Poznámka:**

R Přidržením stisknutého tlačítka **Smazat** smažete celý zadaný text.

### **Přepínání malých a velkých písmen**

Stisknutím tlačítka **A/a** můžete přepínat režim zadávání znaků na velká a malá písmena.

#### **Úprava zadaného textu**

Tlačítky **[ ]** a **[ ]** posuňte kurzor na text, který chcete upravit. Text upravte následujícím způsobem:

R Stisknutím tlačítka **Smazat** smažte znak pod kurzorem.

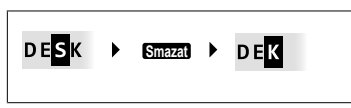

• Zadejte požadovaný znak, který se vloží na místo kurzoru.

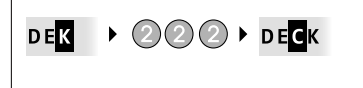

**• Stisknutím tlačítka <b>A/a** změníte písmenko na velké/malé.

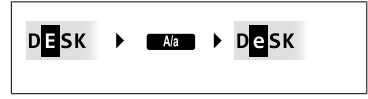

#### **Poznámka:**

- R Pokud zadáte maximální množství znaků, zadáním dalšího znaku přepíšete znak pod kurzorem.
- R Pokud zadaný text přesahuje přes dva nebo více řádků, můžete kurzor přesouvat i tlačítky **[ ]** a **[ ]**.

## **Režimy zadávání znaků**

K dispozici je šest režimů zadávání znaků, pomocí kterých můžete zadat nejrůznější znaky. Můžete použít následující režimy zadávání:

- Latin (latinka) (ABC)
- $\bullet$  Numeric (číslice) (0–9)
- **•** Greek (řečtina) (ΑΒΓ)
- Extended 1 (rozšířené 1) (AÄÅ)
- $\bullet$  Extended 2 (rozšířené 2) (SŚŠ)
- Cyrillic (cyrilice) (AБВ)

Podrobnosti o tom, jaké znaky lze v kterém režimu zadávat, naleznete v části " ["Tabulky znaků", strana 48"](#page-47-0).

## **Výběr režimu znaků**

- **1** Stiskněte při zadávání znaků tlačítko **1/A/?** .
- **2** Stisknutím tlačítka **[ ]** nebo **[ ]** vyberte požadovaný režim zadávání znaků.
- **3** Stiskněte tlačítko **[ENTER]**.

## **Poznámka:**

R V závislosti na typu informací, které zadáváte, nemusí být možné změnit režim zadávání znaků. Pokud například zadáváte telefonní číslo, je k dispozici pouze režim zadávání číslic.

## <span id="page-47-0"></span>**Tabulky znaků**

**ABC: Latin (latinka)**

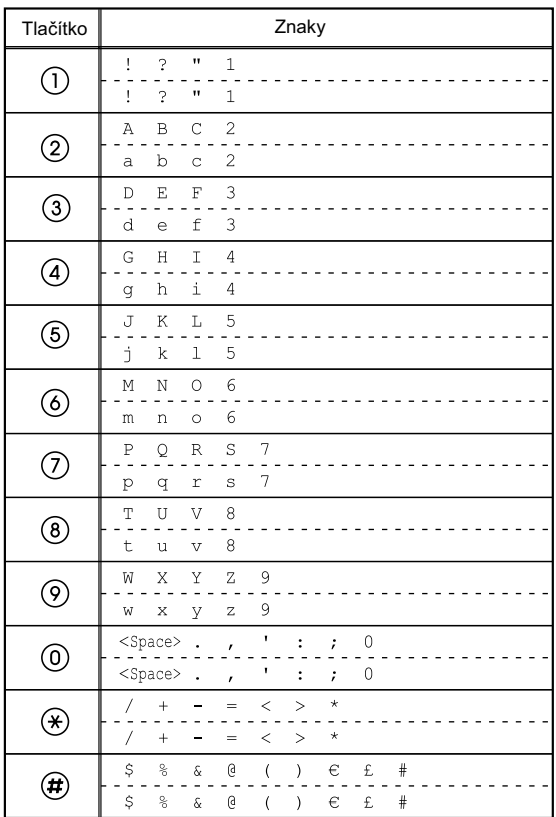

### **Poznámka:**

## **0–9: Numeric (číslice)**

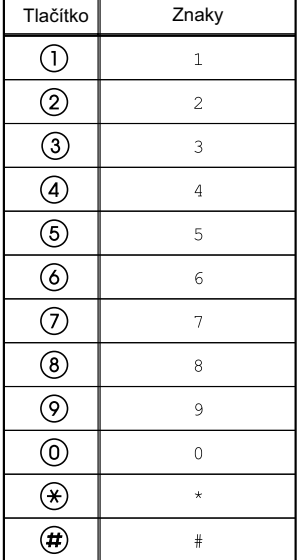

## **ΑΒΓ: Greek (řečtina)**

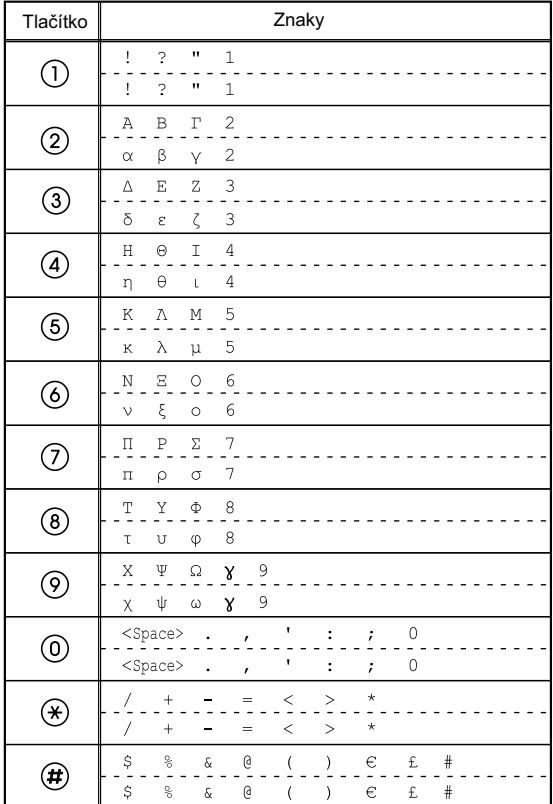

#### **Poznámka:**

**AÄÅ: Latin Extended 1 (rozšířená latinka 1)**

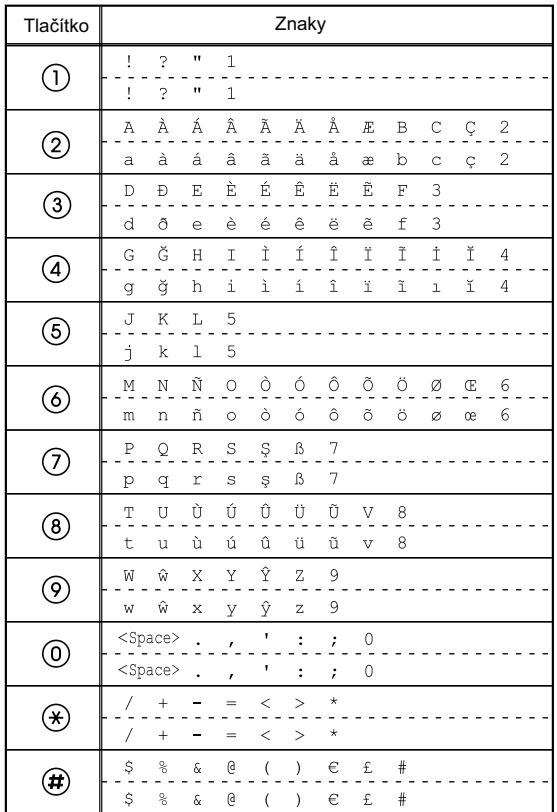

## **Poznámka:**

## **SŚŠ: Latin Extended 2 (rozšířená latinka 2)**

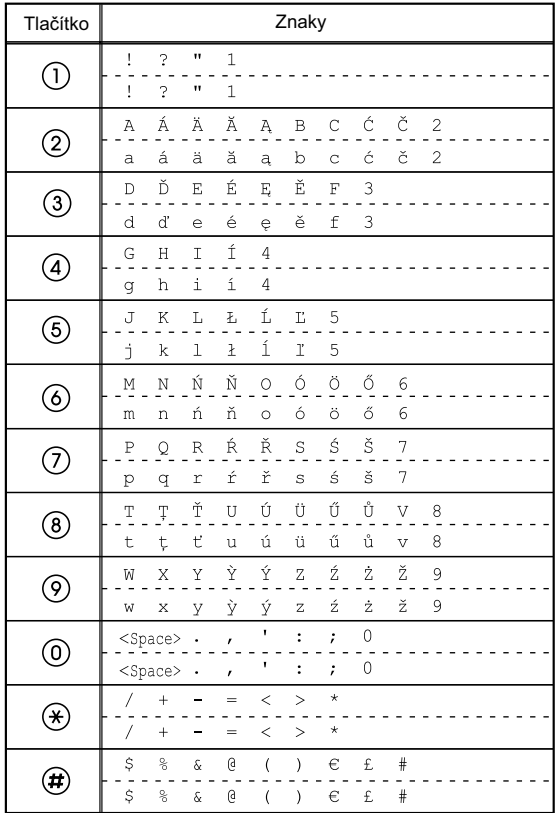

## **Poznámka:**

## **АБВ: Cyrillic (cyrilice)**

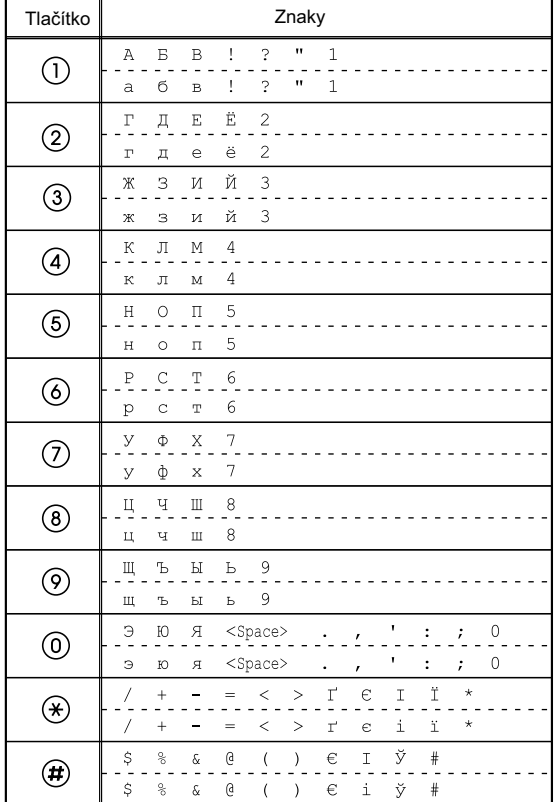

### **Poznámka:**

## <span id="page-53-0"></span>**Nastavení pomocí webového uživatelského rozhraní**

Přístroj a jeho funkce, včetně těch, které nelze nastavit přímo na přístroji, můžete nastavovat i pomocí webového uživatelského rozhraní. V následujícím seznamu naleznete pár užitečných funkcí, které lze nastavit ve webovém uživatelském rozhraní. Podrobnosti vám sdělí správce sítě nebo poskytovatel služby.

- Základní nastavení sítě[\\*1](#page-53-1) [\(strana 42\)](#page-41-5)
- **•** Heslo uživatele (pro přístup do webového uživatelského rozhraní)
- · Nastavení ověřování HTTP
- Nastavení data a času<sup>[\\*1](#page-53-1)</sup> ([strana 42](#page-41-6))
- Výchozí linka pro odchozí hovory
- Blokovaná telefonní čísla<sup>[\\*1](#page-53-1)</sup> ([strana 45](#page-44-1))
- · ID blokovaného volajícího
- Blokování anonymních hovorů
- Funkce "Nerušit" (DND)[\\*1](#page-53-1) ([strana 40\)](#page-39-5)
- Přesměrování hovoru<sup>[\\*1](#page-53-1)</sup> [\(strana 40](#page-39-5))
- Nastavení programovatelných tlačítek [\(strana 34](#page-33-0)) (DN, jednodotyková volba, náhlavní souprava atd., pouze modely KX-UT133/KX-UT136)
- **Tón tlačítek**
- PIN vnitřní linky
- Import a export telefonního seznamu ([strana 36](#page-35-0))
- <span id="page-53-1"></span>\*1 Tato nastavení lze provést i přímo z telefonu.

#### **Upozornění**

- · Přístup k webovému uživatelskému rozhraní vyžaduje nejprve povolení webového nastavení [\(strana 44\)](#page-43-2).
- Nastavení přes webové uživatelské rozhraní není možné, pokud je přístroj připojen k pobočkové ústředně KX-NS1000.

## **Instalace a sestavení**

## **Upozornění**

R Společnost Panasonic nebude zodpovědná za zranění a škodu na majetku, k nimž došlo v důsledku nesprávné instalace nebo obsluhy, která se neshoduje s pokyny v této příručce.

# **Montáž/demontáž stojánku**

## **Montáž stojánku**

## **Modely KX-UT133/KX-UT136:**

- **1** Výběžky stojánku ( 1 ) zasuňte do háčků v přístroji.
- **2** Zatlačte opatrně stojánek ve vyznačeném směru, dokud nezapadne pevně na místo. Stojánek je uchycen v pozici na výšku.

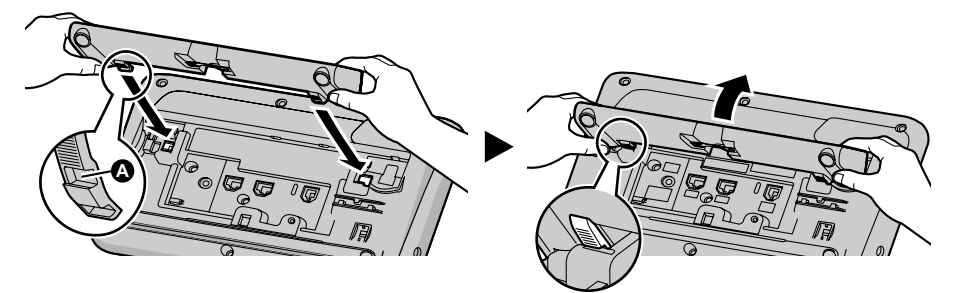

## **Modely KX-UT113/KX-UT123:**

- **1** Výběžky stojánku zasuňte do háčků v přístroji.
- **2** Zatlačte opatrně stojánek ve vyznačeném směru, dokud nezapadne pevně na místo. Stojánek je uchycen.

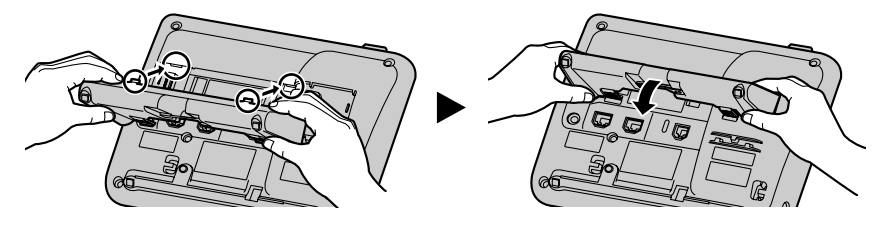

## <span id="page-54-0"></span>**Demontáž stojánku Modely KX-UT133/KX-UT136:**

**1** Držte stojánek oběma rukama.

## *Instalace a sestavení*

**2** Otáčejte opatrně stojánkem ve vyznačeném směru, dokud se neuvolní.

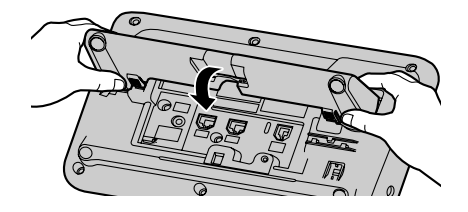

## **Modely KX-UT113/KX-UT123:**

**1** Sejměte stojánek ve vyznačeném směru, přičemž oběma rukama tlačte na výběžky stojánku.

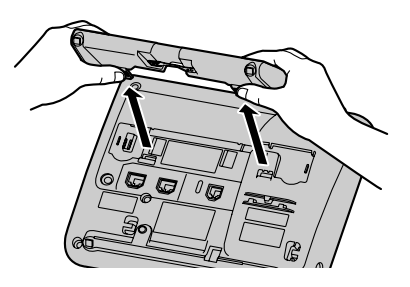

**Nastavení stojánku z pozice na výšku na sníženou pozici (pouze modely KX-UT133/KX-UT136)**

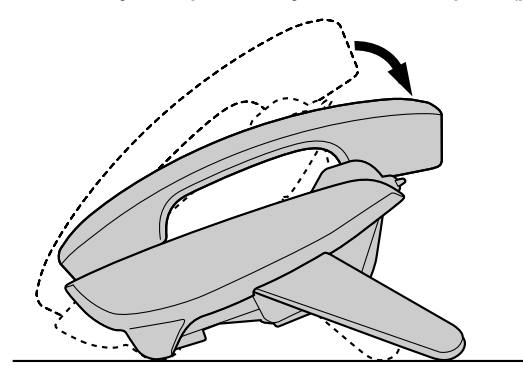

**1** Nakloňte stojánek ve vyznačeném směru, přičemž oběma rukama tlačte na značku PUSH (viz ilustrace), dokud nezaskočí do snížené pozice ( $\bf{O}$ ).

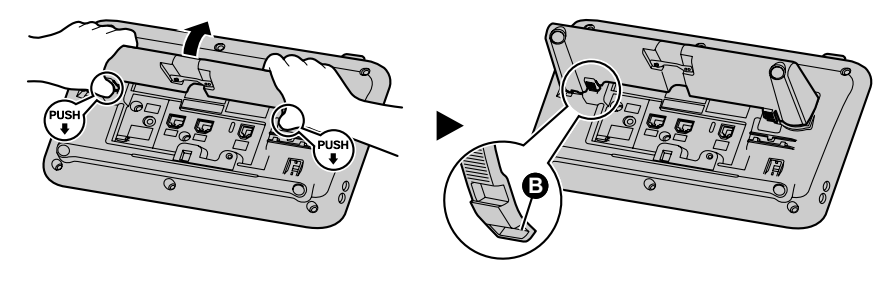

**Nastavení stojánku ze snížené pozice do pozice na výšku (pouze modely KX-UT133/KX-UT136)**

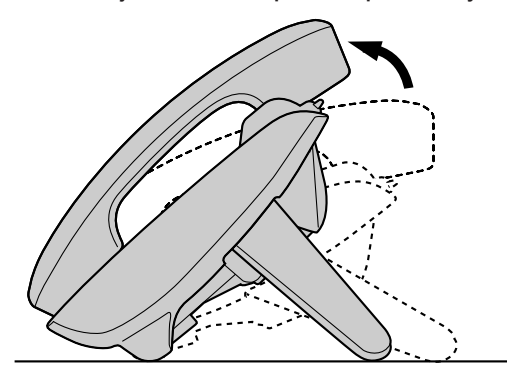

**1** Nakloňte stojánek ve vyznačeném směru, přičemž oběma rukama tlačte na značku PUSH (viz ilustrace), dokud nezaskočí do pozice na výšku (**4)**.

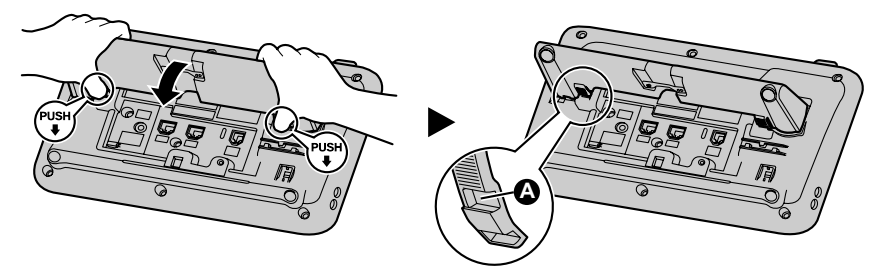

# <span id="page-57-0"></span>**Připojení**

V této části naleznete popis portů a konektorů na přístroji.

## **Připojení adaptéru střídavého proudu, sítě LAN a PC Modely KX-UT133/KX-UT136:**

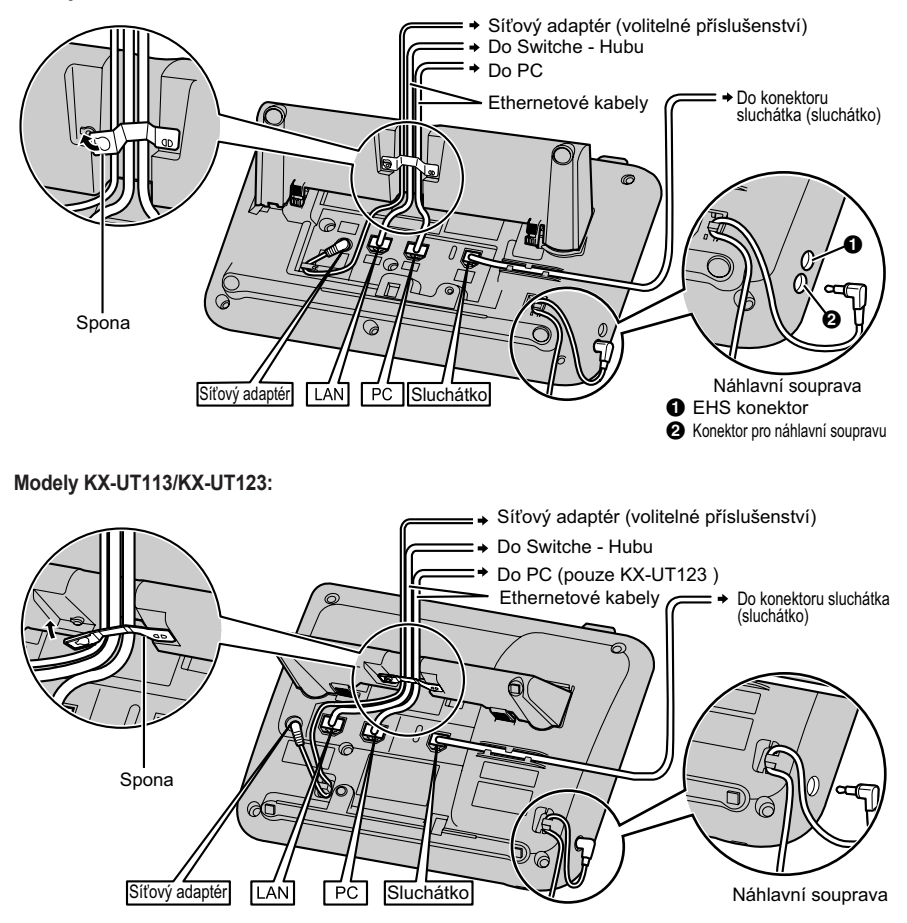

## **Pozor:**

## **Volitelný adaptér střídavého proudu**

- · Používejte následující adaptér střídavého proudu Panasonic:
	- Modely KX-UT113X/KX-UT123X/KX-UT133X/KX-UT136X: KX-A239AL (PQLV206AL)/KX-A239BX (PQLV206CE)/KX-A239UK (PQLV206E)/KX-A239X (PQLV206)
	- Modely KX-UT113NE/KX-UT123NE/KX-UT133NE/KX-UT136NE: KX-A239CE (PQLV206CE)
	- Modely KX-UT113RU/KX-UT123RU/KX-UT133RU/KX-UT136RU: KX-A239BX (PQLV206CE)
	- Pro uživatele v Malajsii, Singapuru, Hongkongu a Saúdské Arábii:

KX-A239EJ (PQLV206E)

R Adaptér střídavého proudu slouží jako hlavní vypínač přístroje. Adaptér střídavého proudu je nutné instalovat v blízkosti přístroje a tak, aby byl snadno dostupný.

## **Připojení náhlavní soupravy**

- R Zajistěte, aby šňůra náhlavní soupravy visela volně a nenapínala se. Předejdete tak poškození konektorů.
- R Kabely pro připojení zařízení do konektoru EHS a do konektoru náhlavní soupravy nesmí být delší než 3 m. **Upozornění**

S telefonem lze použít následující náhlavní soupravy. (Nelze zaručit možnost využití všech funkcí náhlavních souprav.)

- $\bullet$  Modely KX-UT113X/KX-UT123X/KX-UT133X/KX-UT136X:
	- Drátové náhlavní soupravy Panasonic KX-TCA400, KX-TCA430, RP-TCA400 a RP-TCA430
	- Náhlavní soupravy EHS (pouze modely KX-UT133/KX-UT136) Vybrané náhlavní soupravy společnosti Plantronics®
- $\bullet$  Modely KX-UT113NE/KX-UT123NE/KX-UT133NE/KX-UT136NE:
	- Drátové náhlavní soupravy Panasonic RP-TCA400 a RP-TCA430
	- Náhlavní soupravy EHS (pouze modely KX-UT133/KX-UT136) Vybrané náhlavní soupravy společnosti Plantronics
- $\bullet$  Modely KX-UT113RU/KX-UT123RU/KX-UT133RU/KX-UT136RU:
	- Drátové náhlavní soupravy Panasonic RP-TCA400 a RP-TCA430
	- Náhlavní soupravy EHS (pouze modely KX-UT133/KX-UT136) Vybrané náhlavní soupravy společnosti Plantronics

Aktuální informace o náhlavních soupravách vyzkoušených s tímto telefonem naleznete na následujících webových stránkách:

## **http://panasonic.net/pcc/support/sipphone**

## **Při výběru Ethernet kabelů (nejsou součástí dodávky)**

R Použijte ohebné kvalitní kabely s ochranou proti vylomení konektoru (bez zakončovacího opletu). Nepoužívejte kabely s izolačním obalem, který se může při ohnutí roztrhnout nebo zlomit. Používejte kabely, které nevyčnívají zespod základny. Předejdete tak jejich poškození.

Kabely připojujte způsobem vyobrazeným na ilustraci.

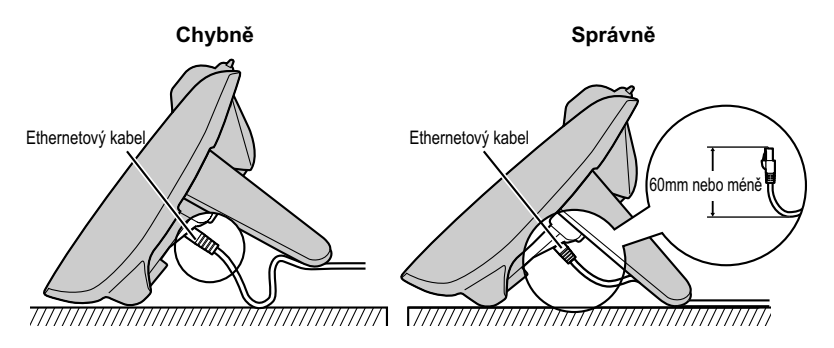

R Použijte rovný kabel Ethernet CAT 5 (nebo lepší; není součástí dodávky), který má průměr max. 6,5 mm.

## **Připojení k rozbočovači (switch)**

- Pokud je k dispozici PoE zdroj, není nutné použít adaptér střídavého proudu.
- **Přístroj vyhovuje standardu PoE třídy 2.**

### **Připojení počítače**

- R Do portu PC je možné připojit jen počítač. Nelze k němu připojovat další SIP telefony nebo síťová zařízení, např. směrovače či rozbočovače.
- Port PC nepodporuje napájení typu PoE připojených zařízení.

## **Připojení kabelů a adaptéru střídavého proudu**

R Sepněte kabely Ethernet a kabel adaptéru střídavého proudu k sobě, předejdete tak možným poškozením konektorů.

## **Připojení sluchátka Modely KX-UT133/KX-UT136:**

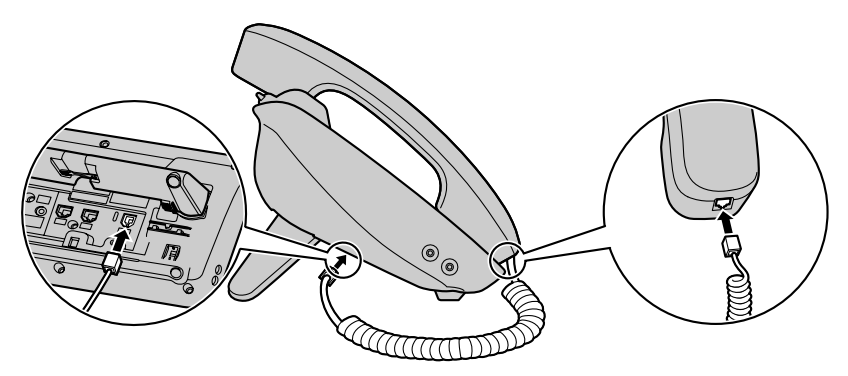

**Modely KX-UT113/KX-UT123:**

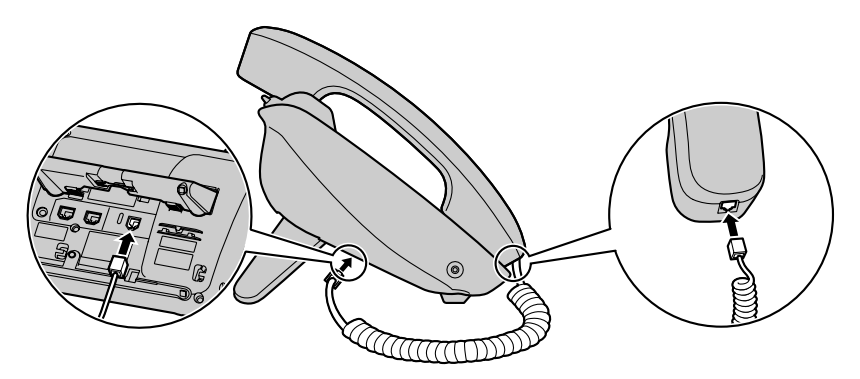

## **Uchycení na zeď**

#### **Před montáží přístroje na zeď**

Chcete-li přístroj uchytit na zeď, je nutné nejprve demontovat stojánek. Podrobnosti naleznete v části " ["Demontáž](#page-54-0) [stojánku", strana 55](#page-54-0)".

### **Montáž přístroje**

#### **Výstraha:**

- Neuchycujte přístroj jiným způsobem, než jaký je popsán v této části.
- R Uchycujte přístroj na zeď, která je dostatečně silná na udržení přístroje (přibližná hmotnost přístroje je 1,09 kg). V opačném případě je nutné zesílit zeď.
- R Přístroj uchycujte na zeď pouze volitelnou originální sadou pro montáž na zeď. Sada pro montáž na zeď obsahuje potřebné šrouby, podložky a držák.
- Při šroubování do zdi dbejte na to, abyste nenarazili na žádné kovové lišty, dráty a desky ve zdi.
- Pokud přístroj přestanete používat, demontujte jej ze zdi.

### **Pozor:**

- Zajistěte kabely přichycením na zeď.
- **1** Vložte 5 výstupků (modely KX-UT133/KX-UT136) nebo 3 výstupky (modely KX-UT113/KX-UT123) držáku na zeď do odpovídajících otvorů v základně a poté zasuňte držák ve směru vyznačeném šipkou, až zaskočí na místo.

**Modely KX-UT133/KX-UT136:**

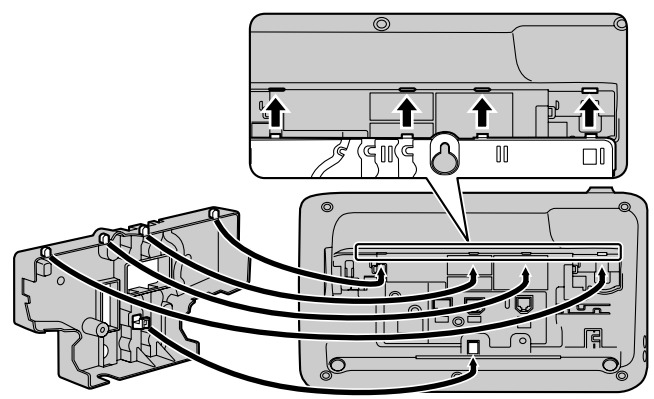

**Modely KX-UT113/KX-UT123:**

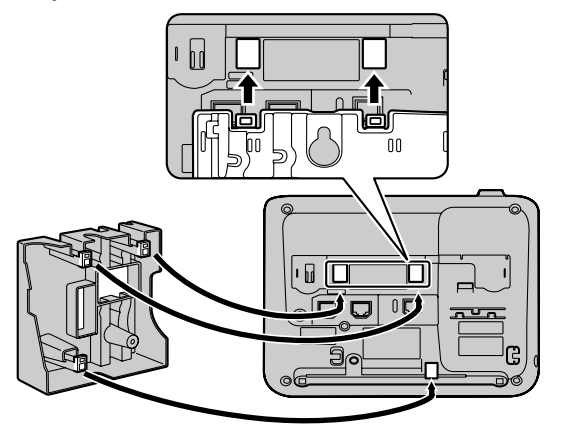

**2** Zajistěte držák k základně jedním šroubkem. (Doporučovaný moment: 0,4 N·m [4,08 kgf·cm] až 0,6 N·m [6, 12 kgf·cm])

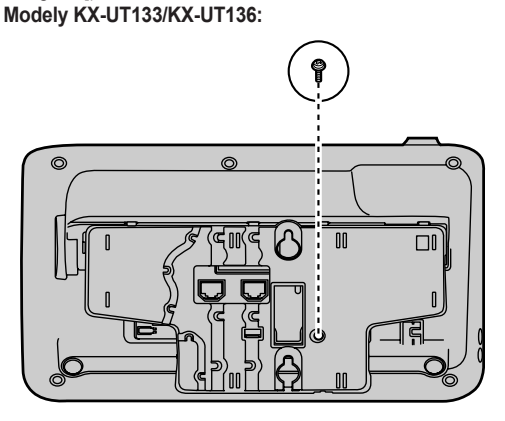

**Modely KX-UT113/KX-UT123:**

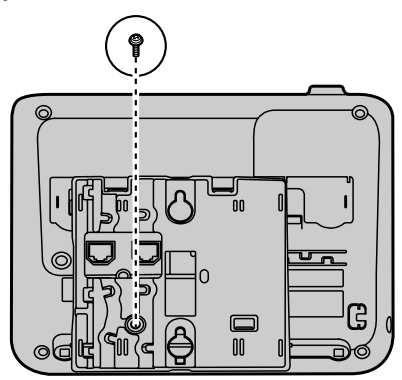

**3** Připojte k telefonu kabely a veďte je držákem na zeď (viz ilustrace níže). Podrobnosti o připojení kabelů naleznete v části [" "Připojení", strana 58"](#page-57-0).

## **Poznámka:**

• Kabely lze také vést ze spodní části přístroje.

## **Modely KX-UT133/KX-UT136:**

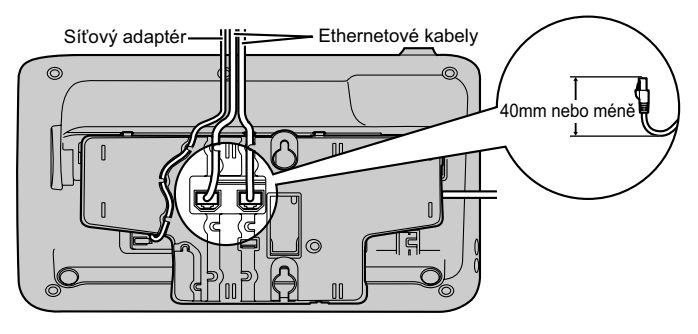

## **Modely KX-UT113/KX-UT123:**

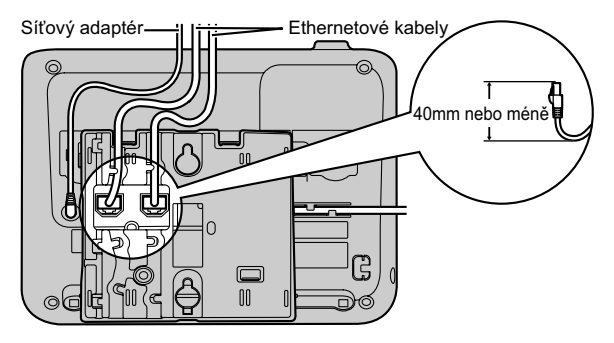

**4** Zašroubujte do zdi dva šrouby 83 nebo 100 mm od sebe a uchyťte telefon na zeď. **Modely KX-UT133/KX-UT136:**

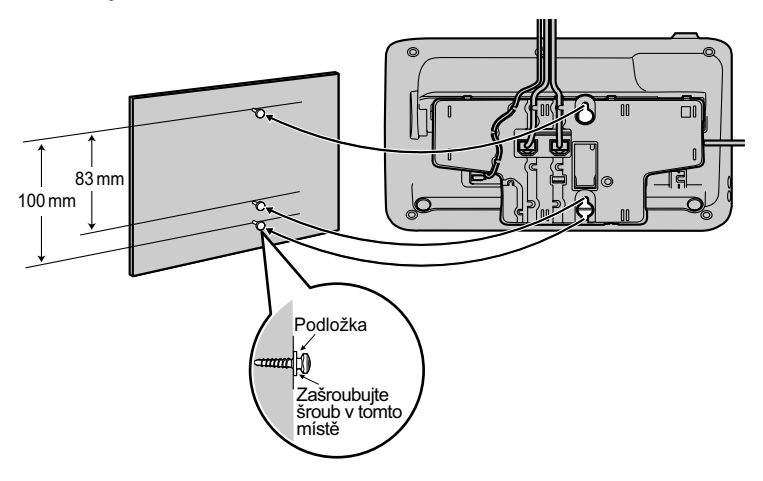

## **Modely KX-UT113/KX-UT123:**

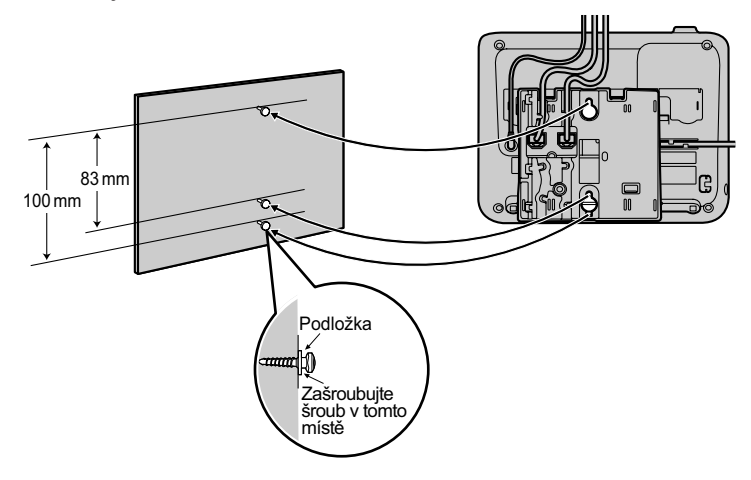

#### **Poznámka:**

- Na konci této příručky naleznete šablonu pro montáž na zeď.
- Pokyny k aretaci sluchátka naleznete v části " ["Zaháknutí sluchátka", strana 66](#page-65-0)".

# <span id="page-65-0"></span>**Zaháknutí sluchátka**

Sluchátko zaháknete následujícími postupy.

## **Zaháknutí sluchátka během hovoru**

**1** Zahákněte sluchátko o horní okraj telefonu.

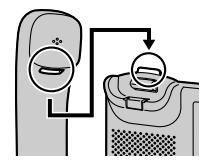

## **Aretace háčku sluchátka, je-li telefon uchycený na zdi**

**1** Vyjměte háček sluchátka z otvoru.

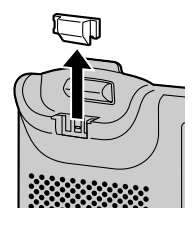

**2** Otočte jej vzhůru nohama.

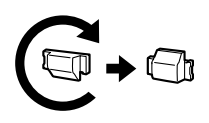

**3** Zasuňte háček sluchátka zpět do otvoru, až zaskočí na místo.

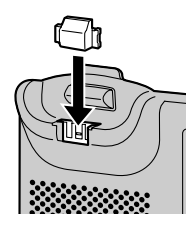

**4** Sluchátko teď bude v základně pevně uchycené.

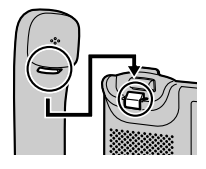

# **Používání náhlavní soupravy**

Modely KX-UT133/KX-UT136: připojíte-li k telefonu náhlavní soupravu, musíte zapnout režim náhlavní soupravy pomocí tlačítka Headset (Náhlavní souprava; programovatelné tlačítko).

Režim náhlavní soupravy zapnete stisknutím tlačítka Headset (Náhlavní souprava; programovatelné tlačítko). Je-li zapnutý režim náhlavní soupravy, lze tlačítkem **[SP-PHONE/ ]** vyvěsit a zavěsit.

### **Uskutečnění hovoru s využitím náhlavní soupravy**

- **1** Stiskněte tlačítko **[SP-PHONE/ ]**.
- **2** Zadejte číslo, na které chcete volat.
- **3** Stiskněte tlačítko **[ENTER]** nebo počkejte několik sekund, než se číslo vytočí automaticky.
- **4** Hovor ukončíte stisknutím tlačítka **[SP-PHONE/ ]**.

### **Příjem hovoru s využitím náhlavní soupravy**

- **1** Stiskněte tlačítko **[SP-PHONE/ ]**.
- **2** Hovor ukončíte stisknutím tlačítka **[SP-PHONE/ ]**.

### **Poznámka:**

- Podrobnosti o připojení náhlavní soupravy naleznete v části [" "Připojení", strana 58"](#page-57-0).
- **Modely KX-UT113/KX-UT123: režim náhlavní** soupravy se aktivuje automaticky po připojení náhlavní soupravy.
- Kontrolka tlačítka Headset (Náhlavní souprava) zobrazuje stav následujícím způsobem: Nesvítí: režim náhlavní soupravy je vypnutý. Svítí červeně: režim náhlavní soupravy je zapnutý.
- · Podrobnosti o nastavení programovatelných tlačítek (např. tlačítka Headset) vám sdělí správce sítě nebo poskytovatel služby.

# **Nastavení přístroje**

V této části naleznete popis nastavení, která lze změnit po zapnutí přístroje.

## **Přístup k úvodnímu nastavení přístroje**

- 1. Připojte telefon kabelem Ethernet, který může zároveň napájet přístroj (vyhovuje standardu PoE), nebo napájejte přístroj volitelným adaptérem střídavého proudu.
- 2. Připojte přístroj k síti.
- 3. Na úvodní obrazovce stiskněte tlačítko **Setup** .
- 4. Vyberte položku, kterou chcete nastavit.

## **Úvodní nabídka**

V úvodní nabídce lze nastavit následující položky:

- 1. **Zobrazení informací** [\(strana 42\)](#page-41-7) Slouží k zobrazení různých informací o přístroji.
- 2. **Nastavení sítě** ([strana 42](#page-41-5)) Slouží k přiřazení IP adresy za účelem připojení a používání přístroje v síti.
- 3. **Test sítě** ([strana 44](#page-43-8)) Slouží k ověření připojení síťových zařízení (např. SIP serveru, směrovačů, rozbočovačů).
- 4. **EKO režim** [\(strana 39](#page-38-4)) Zapne režim ECO.
- 5. **Jazyk** ([strana 41\)](#page-40-2) Slouží k nastavení jazyka pro zobrazování nabídek a hlášení.
- 6. **Restart** ([strana 44\)](#page-43-9) Slouží k restartování přístroje za účelem uplatnění provedených změn v nastavení.
- 7. **Verze firmware** ([strana 44\)](#page-43-10) Slouží k ověření verze firmwaru přístroje.

# **Údržba přístroje**

## **Inicializace přístroje**

Při inicializaci se resetují některá nebo všechna nastavení do výchozích hodnot. Podrobnosti vám sdělí správce sítě nebo poskytovatel služby.

## <span id="page-67-0"></span>**Restartování přístroje**

Pokud jste provedli nějaká nastavení pomocí webového uživatelského rozhraní nebo konfiguračního souboru, je nutné restartovat přístroj.

- 1. V pohotovostním režimu stiskněte tlačítko **Menu** .
- 2. Stisknutím tlačítka **[ ]** nebo **[ ]** vyberte možnost "**Restart**" a stiskněte tlačítko **[ENTER]**.
- 3. Stisknutím tlačítka **[ ]** nebo **[ ]** vyberte možnost "**Ano**" a stiskněte tlačítko **[ENTER]**.
	- **Restartování zrušíte výběrem možnosti "Ne".**

## **Čištění přístroje**

Čistěte telefon pravidelně jemnou suchou tkaninou.

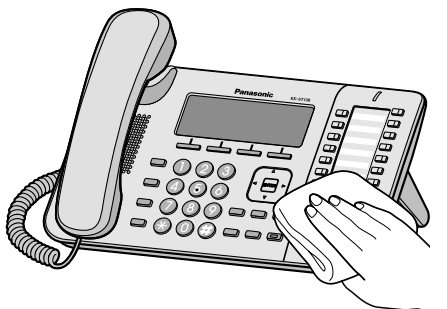

Dbejte při čistění na následující bezpečnostní pokyny.

## **Při čištění displeje**

- · Displej otírejte pouze následujícími materiály:
	- Jemná a suchá tkanina.
	- Jemná tkanina s velmi malým množstvím neutrálního čisticího prostředku nebo etanolu.
- Netlačte příliš na displej a neotírejte jej příliš silně.

## **Čištění těla přístroje**

- Aby se přístroj nepoškodil, odpojte kabel Ethernet a všechny ostatní kabely, než jej očistíte. Je-li přístroj napájen adaptérem střídavého proudu, před čištěním odpojte adaptér z přístroje a zásuvky elektrické sítě.
- **Bude-li přístroj silně znečistěný, naneste šetrný** kuchyňský čisticí prostředek na dobře vyždímanou

jemnou tkaninu a otřete přístroj. Poté přístroj otřete jemnou suchou tkaninou.

- Aby se přístroj nepoškodil nebo neobarvil. nepoužívejte při čištění žádnou z následujících látek nebo čističů obsahujících tyto látky:
	- Ropa
	- Prášek na drhnutí
	- Alkohol
	- Ředidlo na barvy
	- Benzín
	- Vosk
	- Horká voda
	- Mýdlový prášek
- · Při používání chemických čističů dodržujte pečlivě pokyny na etiketě.

# **Technické údaje**

**Tale** 

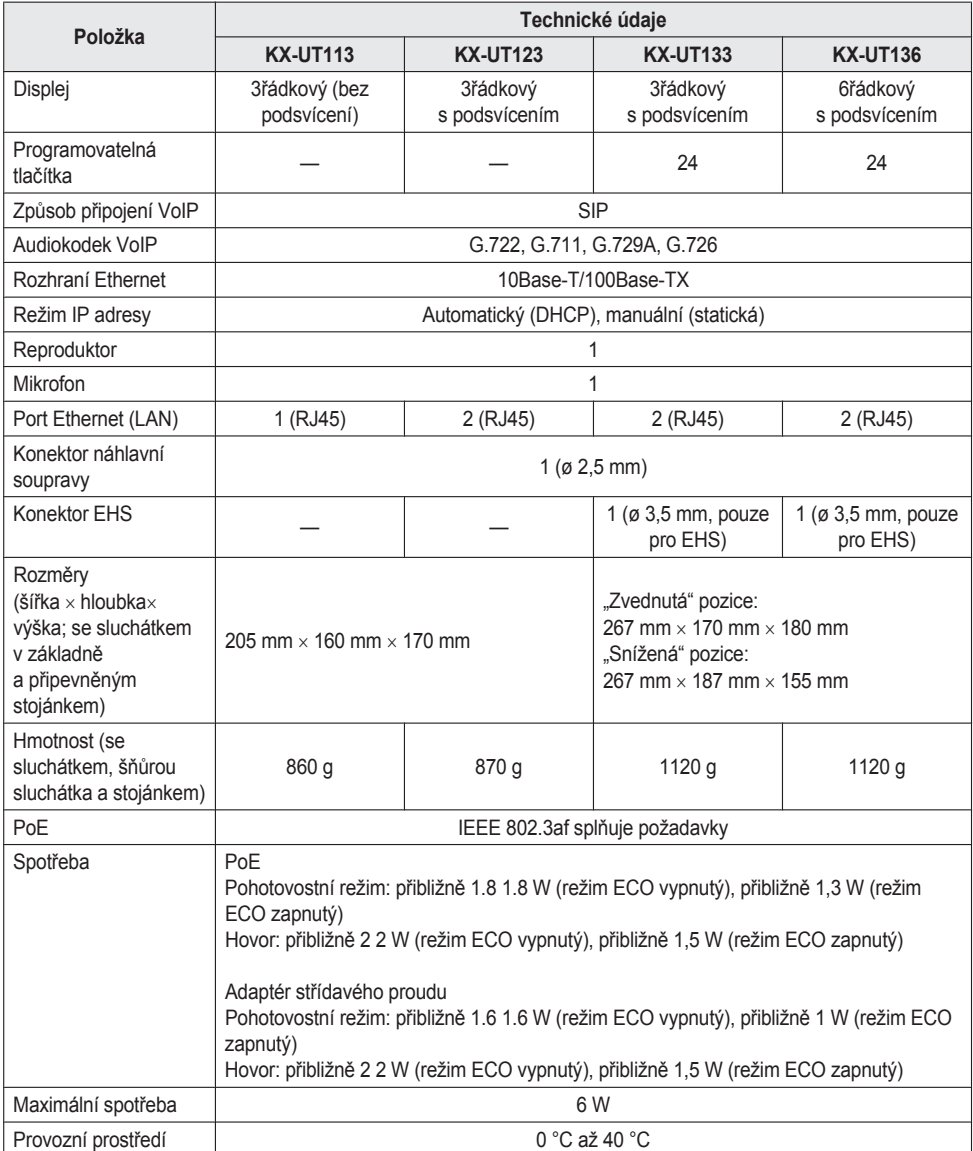

# **Odstraňování potíží**

## **Běžné potíže a řešení**

## **Běžné používání**

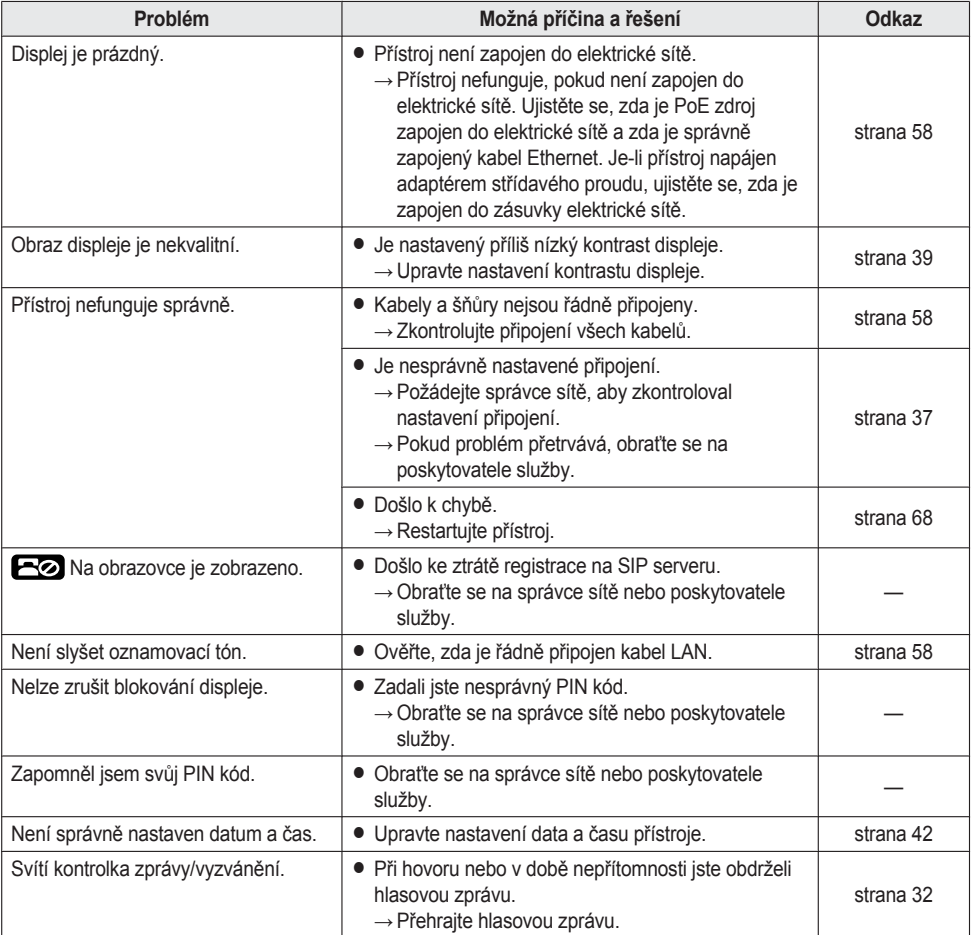

## **Uskutečnění a příjem hovorů**

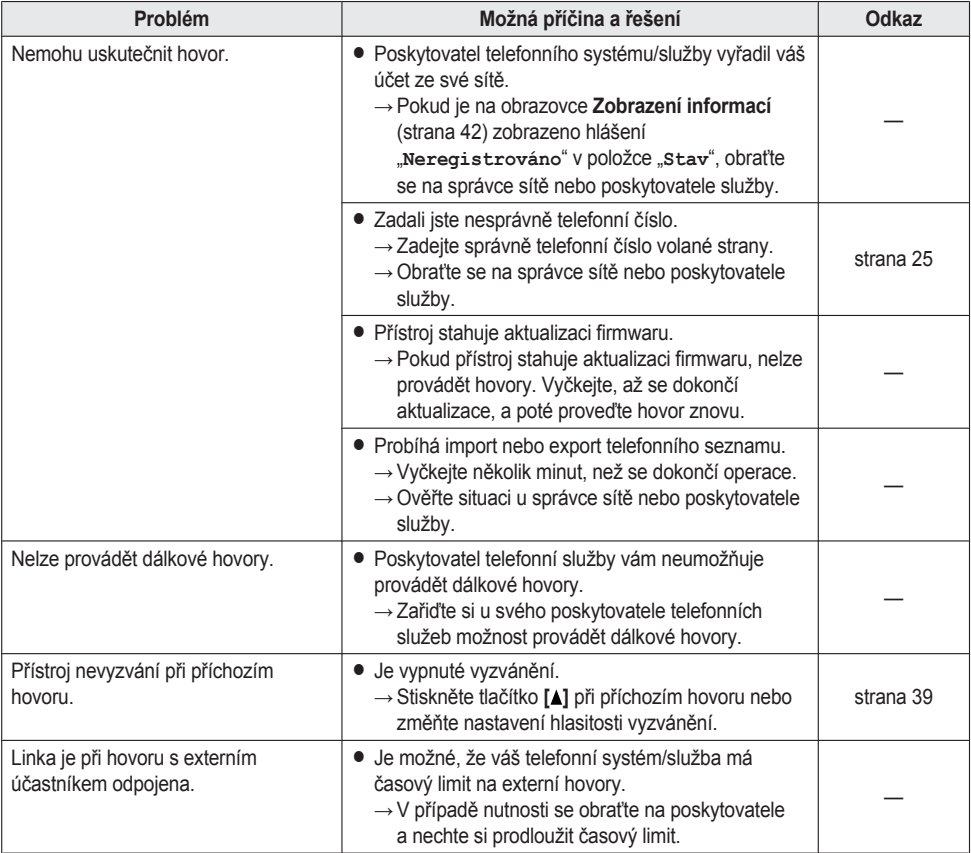

## **Kvalita zvuku**

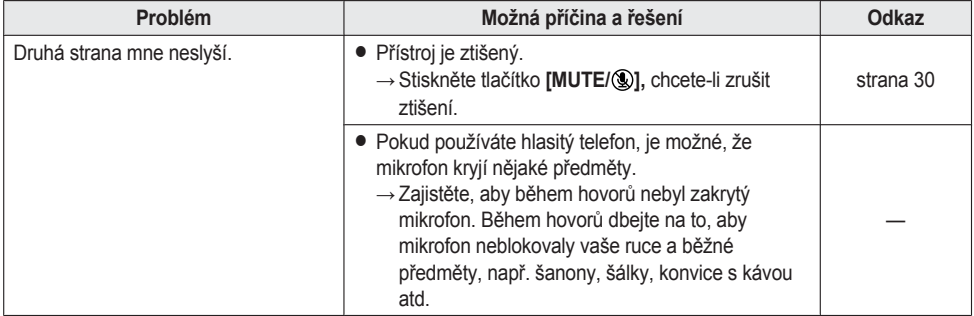

## *Dodatek*

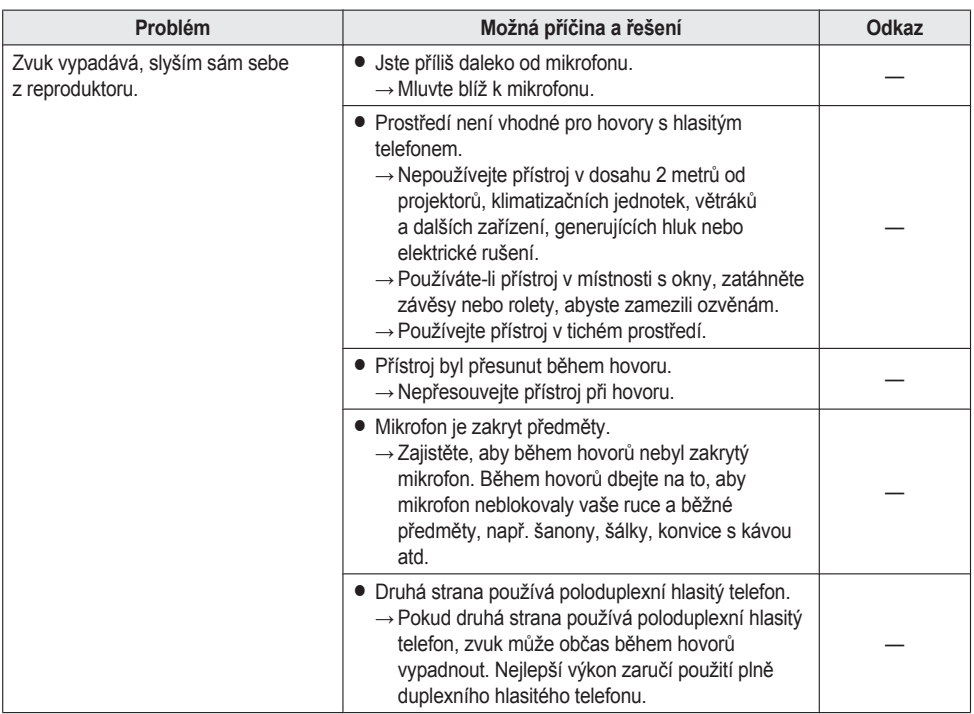

### **Telefonní seznam**

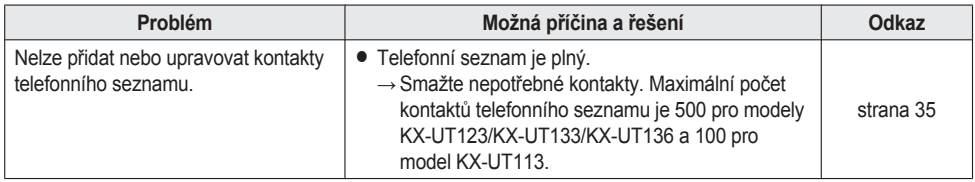
## <span id="page-72-0"></span>**Chybová hlášení**

Při používání se mohou na displeji přístroje zobrazit chybová hlášení. V následující tabulce naleznete tato hlášení a možné příčiny a řešení.

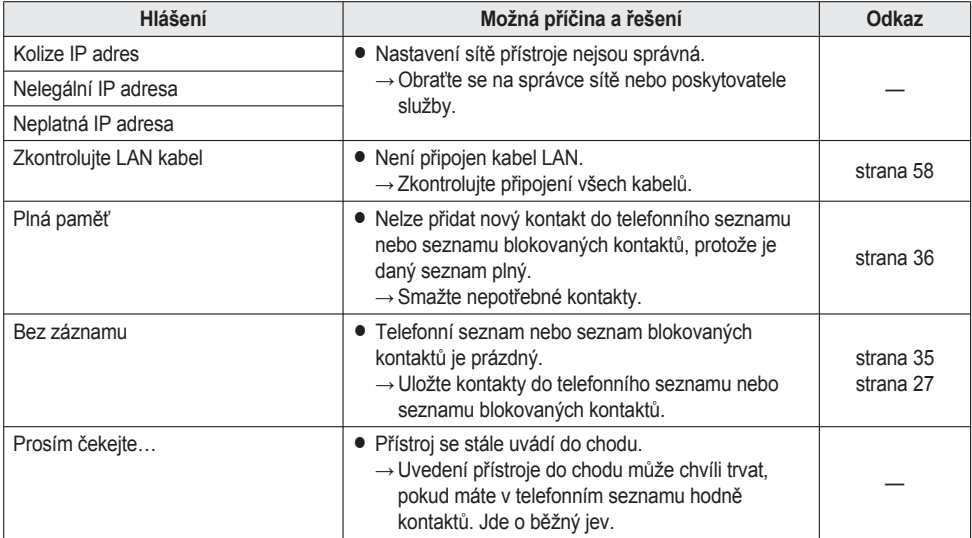

# **Seznam změn**

## **Verze softwaru 01.025**

### **Změna obsahu**

- R ["Vyjmutí účastníka z konferenčního hovoru", strana 31](#page-30-0)
- · ["Vyzvánění", strana 39](#page-38-0)
- · ["Inicializace přístroje", strana 68](#page-67-0)

# **Open source software**

Produkt částečně využívá open source software. Na tento software se vztahují příslušné podmínky.Společnost Panasonic neodpoví na dotazy týkající se obsahu následujících autorských práv a licencí.

<<NetBSD kernel>>

This product uses a part of NetBSD kernel.

The use of a part of NetBSD kernel is based on the typical BSD style license below.

Copyright (c)

The Regents of the University of California. All rights reserved.

 Redistribution and use in source and binary forms, with or without modification, are permitted provided that the following conditions are met:

- 1. Redistributions of source code must retain the above copyright notice, this list of conditions and the following disclaimer.
- 2. Redistributions in binary form must reproduce the above copyright notice, this list of conditions and the following disclaimer in the documentation and/or other materials provided with the distribution.
- 3. All advertising materials mentioning features or use of this software must display the following acknowledgement: This product includes software developed by the University of California, Berkeley and its contributors.
- 4. Neither the name of the University nor the names of its contributors may be used to endorse or promote products derived from this software without specific prior written permission.

 THIS SOFTWARE IS PROVIDED BY THE REGENTS AND CONTRIBUTORS "AS IS'' AND ANY EXPRESS OR IMPLIED WARRANTIES, INCLUDING, BUT NOT LIMITED TO, THE IMPLIED WARRANTIES OF MERCHANTABILITY AND FITNESS FOR A PARTICULAR PURPOSE ARE DISCLAIMED. IN NO EVENT SHALL THE REGENTS OR CONTRIBUTORS BE LIABLE FOR ANY DIRECT, INDIRECT, INCIDENTAL, SPECIAL, EXEMPLARY, OR CONSEQUENTIAL DAMAGES (INCLUDING, BUT NOT LIMITED TO, PROCUREMENT OF SUBSTITUTE GOODS OR SERVICES; LOSS OF USE, DATA, OR PROFITS; OR BUSINESS INTERRUPTION) HOWEVER CAUSED AND ON ANY THEORY OF LIABILITY, WHETHER IN CONTRACT, STRICT LIABILITY, OR TORT (INCLUDING NEGLIGENCE OR OTHERWISE) ARISING IN ANY WAY OUT OF THE USE OF THIS SOFTWARE, EVEN IF ADVISED OF THE POSSIBILITY OF SUCH DAMAGE.

However, parts of the NetBSD Kernel are provided with the following copyright notices.

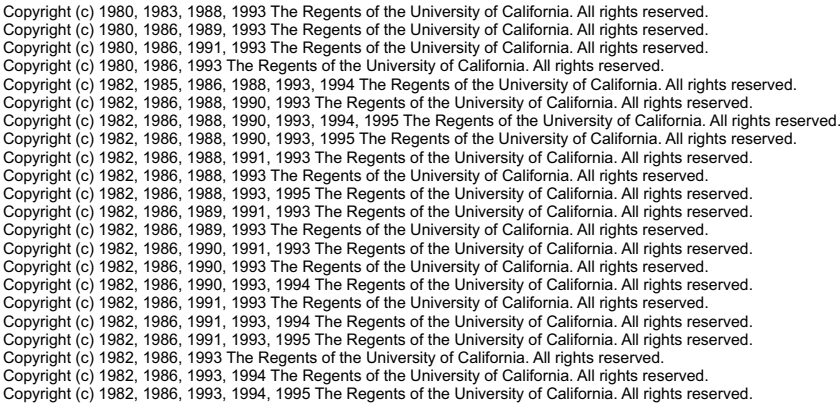

## *Open source software*

Copyright (c) 1982, 1986, 1993, 1995 The Regents of the University of California. All rights reserved. Copyright (c) 1982, 1988, 1991, 1993 The Regents of the University of California. All rights reserved. Copyright (c) 1983, 1990, 1993 The Regents of the University of California. All rights reserved. Copyright (c) 1983, 1993 The Regents of the University of California. All rights reserved. Copyright (c) 1985, 1986, 1993 The Regents of the University of California. All rights reserved. Copyright (c) 1985, 1986, 1993 The Regents of the University of California. All rights reserved. Copyright (c) 1986, 1989, 1991, 1993 The Regents of the University of California. All rights reserved. Copyright (c) 1986, 1993 The Regents of the University of California. All rights reserved. Copyright (c) 1987, 1991, 1993 The Regents of the University of California. All rights reserved. Copyright (c) 1987, 1993 The Regents of the University of California. All rights reserved. Copyright (c) 1987, 1993 The Regents of the University of California. All rights reserved. Copyright (c) 1988 Regents of the University of California. All rights reserved Copyright (c) 1988 Stephen Deering. Copyright (c) 1988 University of Utah. Copyright (c) 1988, 1989, 1993 The Regents of the University of California. All rights reserved. Copyright (c) 1988, 1991, 1993 The Regents of the University of California. All rights reserved. Copyright (c) 1988, 1992, 1993 The Regents of the University of California. All rights reserved. Copyright (c) 1988, 1993 The Regents of the University of California. All rights reserved. Copyright (c) 1989 The Regents of the University of California. All rights reserved. Copyright (c) 1989, 1991, 1993 The Regents of the University of California. All rights reserved. Copyright (c) 1989, 1993 The Regents of the University of California. All rights reserved. Copyright (c) 1989, 1993, 1994 The Regents of the University of California. All rights reserved. Copyright (c) 1990, 1991, 1993 The Regents of the University of California. All rights reserved. Copyright (c) 1990, 1993 The Regents of the University of California. All rights reserved. Copyright (c) 1991, 1993 The Regents of the University of California. All rights reserved. Copyright (c) 1991, 1993, 1994 The Regents of the University of California. All rights reserved. Copyright (c) 1992 Regents of the University of California. All rights reserved. Copyright (c) 1992, 1993 The Regents of the University of California. All rights reserved. Copyright (c) 1993 The Regents of the University of California. All rights reserved. Copyright (c) 1993 Adam Glass Copyright (C) 1993 by Sun Microsystems, Inc. All rights reserved. Copyright (c) 1994 Gordon W. Ross Copyright (c) 1994 Winning Strategies, Inc. All rights reserved. Copyright (c) 1995 The Regents of the University of California. All rights reserved. Copyright (C) 1995, 1996, 1997, and 1998 WIDE Project. All rights reserved. Copyright (c) 1996 The Regents of the University of California. All rights reserved. Copyright (c) 1996 John S. Dyson All rights reserved. Copyright (c) 1996 Matt Thomas. All rights reserved. Copyright (c) 1996 Matthew R. Green. All rights reserved. Copyright (c) 1996 Paul Kranenburg Copyright (c) 1996, 1997, 1999, 2001 The NetBSD Foundation, Inc. All rights reserved. Copyright (c) 1996, 2000 Christopher G. Demetriou. All rights reserved. Copyright (c) 1996,1999 by Internet Software Consortium. Copyright (c) 1996-1999 by Internet Software Consortium. Copyright (c) 1997 Jonathan Stone and Jason R. Thorpe. All rights reserved. Copyright (c) 1997 Christos Zoulas. All rights reserved. Copyright (c) 1997 Manuel Bouyer. All rights reserved. Copyright (c) 1997, 1998 The NetBSD Foundation, Inc. All rights reserved. Copyright (c) 1997, 1998, 1999, 2000 The NetBSD Foundation, Inc. All rights reserved. Copyright (c) 1997, 1998, 1999, 2001 The NetBSD Foundation, Inc. All rights reserved. Copyright (c) 1997, 1998, 1999, 2002 The NetBSD Foundation, Inc. All rights reserved. Copyright (c) 1997, 1998, 2000, 2001 The NetBSD Foundation, Inc. All rights reserved. Copyright (c) 1997, 1998, 2001 The NetBSD Foundation, Inc. All rights reserved. Copyright (c) 1997,98 The NetBSD Foundation, Inc. All rights reserved. Copyright (C) 1997-2000 Sony Computer Science Laboratories Inc. All rights reserved. Copyright (c) 1997-2002 The NetBSD Foundation, Inc. All rights reserved. Copyright (c) 1998 The NetBSD Foundation, Inc. All rights reserved. Copyright (c) 1998 Todd C. Miller <Todd.Miller@courtesan.com> All rights reserved. Copyright (c) 1998, 1999 The NetBSD Foundation, Inc. All rights reserved. Copyright (c) 1998, 1999, 2000 The NetBSD Foundation, Inc. All rights reserved. Copyright (c) 1998, 1999, 2000, 2001 The NetBSD Foundation, Inc. All rights reserved. Copyright (c) 1998, 2000 The NetBSD Foundation, Inc. All rights reserved. Copyright (c) 1998, 2000, 2001 The NetBSD Foundation, Inc. All rights reserved. Copyright (c) 1999 The NetBSD Foundation, Inc. All rights reserved.

Copyright (C) 1999 WIDE Project. All rights reserved.

Copyright (c) 1999, 2000 Jason L. Wright (jason@thought.net) All rights reserved. Copyright (c) 1999, 2000 The NetBSD Foundation, Inc. All rights reserved. Copyright (c) 1999, 2000, 2001 The NetBSD Foundation, Inc. All rights reserved. Copyright (c) 1999, 2001 The NetBSD Foundation, Inc. All rights reserved. Copyright (c) 2000 The NetBSD Foundation, Inc. All rights reserved. Copyright (c) 2000, 2001 The NetBSD Foundation, Inc. All rights reserved. Copyright (c) 2000, 2001, 2002 The NetBSD Foundation, Inc. All rights reserved. Copyright (c) 2001 The NetBSD Foundation, Inc. All rights reserved. Copyright (c) 2002 The NetBSD Foundation, Inc. All rights reserved. Copyright 1998 Massachusetts Institute of Technology. All rights reserved. Copyright 2001 Wasabi Systems, Inc. All rights reserved. Portions Copyright (c) 1993 by Digital Equipment Corporation. Portions Copyright (c) 1995 by International Business Machines, Inc. Copyright (c) 1983, 1989 The Regents of the University of California. All rights reserved. Copyright (c) 1996 by Internet Software Consortium. All rights reserved. Copyright (c) 1980, 1986, 1989 Regents of the University of California. All rights reserved. Copyright (c) 1988 The Regents of the University of California. All rights reserved. Copyright (c) 1992, 1993 The Regents of the University of California. All rights reserved. Copyright (c) 1994 Christopher G. Demetriou. All rights reserved. Copyright (c) 1997 The NetBSD Foundation, Inc. All rights reserved. Copyright (c) 1999 The NetBSD Foundation, Inc. All rights reserved. Copyright (c) 2001 The NetBSD Foundation, Inc. All rights reserved. Copyright (c) 1996 Gardner Buchanan <gbuchanan@shl.com> All rights reserved.

Parts of the NetBSD Kernel are provided with the licenses that are slightly different from the above Berkeley-formed license. Please refer the source code of the NetBSD Kernel about the details. The source code of the NetBSD Kernel is provided by the NetBSD CVS Repositories (http://cvsweb.netbsd.org/bsdweb.cgi/), and this product includes parts of the source code in the following directories. http://cvsweb.netbsd.org/bsdweb.cgi/src/sys/kern/

http://cvsweb.netbsd.org/bsdweb.cgi/src/sys/net/

http://cvsweb.netbsd.org/bsdweb.cgi/src/sys/netinet/

<<MD5>>

This software uses the Source Code of RSA Data Security, Inc. described in the RFC1321 (MD5 Message-Digest Algorithm).

----------------------------------------------------------------- Copyright (C) 1991-2, RSA Data Security, Inc. Created 1991. All rights reserved.

License to copy and use this software is granted provided that it is identified as the "RSA Data Security, Inc. MD5 Message-Digest Algorithm" in all material mentioning or referencing this software or this function.

License is also granted to make and use derivative works provided that such works are identified as "derived from the RSA Data Security, Inc. MD5 Message-Digest Algorithm" in all material mentioning or referencing the derived work.

RSA Data Security, Inc. makes no representations concerning either the merchantability of this software or the suitability of this software for any particular purpose. It is provided "as is" without express or implied warranty of any kind.

These notices must be retained in any copies of any part of this documentation and/or software.

----------------------------------------------------------------- <<MT19937>>

 The MT19937 software that Takuji Nishimura and Makoto Matsumoto developed is contained, and this product shall be used subject to the following license conditions.

 Copyright (C) 1997 - 2002, Makoto Matsumoto and Takuji Nishimura, All rights reserved.

 Redistribution and use in source and binary forms, with or without modification, are permitted provided that the following conditions are met:

- 1. Redistributions of source code must retain the above copyright notice, this list of conditions and the following disclaimer.
- 2. Redistributions in binary form must reproduce the above copyright notice, this list of conditions and the following disclaimer in the documentation and/or other materials provided with the distribution.
- 3. The names of its contributors may not be used to endorse or promote products derived from this software without specific prior written permission.

 THIS SOFTWARE IS PROVIDED BY THE COPYRIGHT HOLDERS AND CONTRIBUTORS "AS IS" AND ANY EXPRESS OR IMPLIED WARRANTIES, INCLUDING, BUT NOT LIMITED TO, THE IMPLIED WARRANTIES OF MERCHANTABILITY AND FITNESS FOR A PARTICULAR PURPOSE ARE DISCLAIMED. IN NO EVENT SHALL THE COPYRIGHT OWNER OR CONTRIBUTORS BE LIABLE FOR ANY DIRECT, INDIRECT, INCIDENTAL, SPECIAL, EXEMPLARY, OR CONSEQUENTIAL DAMAGES (INCLUDING, BUT NOT LIMITED TO, PROCUREMENT OF SUBSTITUTE GOODS OR SERVICES; LOSS OF USE, DATA, OR PROFITS; OR BUSINESS INTERRUPTION) HOWEVER CAUSED AND ON ANY THEORY OF LIABILITY, WHETHER IN CONTRACT, STRICT LIABILITY, OR TORT (INCLUDING NEGLIGENCE OR OTHERWISE) ARISING IN ANY WAY OUT OF THE USE OF THIS SOFTWARE, EVEN IF ADVISED OF THE POSSIBILITY OF SUCH DAMAGE.

<<thttpd>>

The thttpd software that ACME Labs developed is contained, and this product shall be used subject to the following license conditions.

Copyright 1995,1998,1999,2000 by Jef Poskanzer <jef@acme.com>. All rights reserved.

Redistribution and use in source and binary forms, with or without modification, are permitted provided that the following conditions are met:

- 1. Redistributions of source code must retain the above copyright notice, this list of conditions and the following disclaimer.
- 2. Redistributions in binary form must reproduce the above copyright notice, this list of conditions and the following disclaimer in the documentation and/or other materials provided with the distribution.

THIS SOFTWARE IS PROVIDED BY THE AUTHOR AND CONTRIBUTORS "AS IS'' AND ANY EXPRESS OR IMPLIED WARRANTIES, INCLUDING, BUT NOT LIMITED TO, THE IMPLIED WARRANTIES OF MERCHANTABILITY AND FITNESS FOR A PARTICULAR PURPOSE ARE DISCLAIMED. IN NO EVENT SHALL THE AUTHOR OR CONTRIBUTORS BE LIABLE FOR ANY DIRECT, INDIRECT, INCIDENTAL, SPECIAL, EXEMPLARY, OR CONSEQUENTIAL DAMAGES (INCLUDING, BUT NOT LIMITED TO, PROCUREMENT OF SUBSTITUTE GOODS OR SERVICES; LOSS OF USE, DATA, OR PROFITS; OR BUSINESS INTERRUPTION) HOWEVER CAUSED AND ON ANY THEORY OF LIABILITY, WHETHER IN CONTRACT, STRICT LIABILITY, OR TORT (INCLUDING NEGLIGENCE OR OTHERWISE) ARISING IN ANY WAY OUT OF THE USE OF THIS SOFTWARE, EVEN IF ADVISED OF THE POSSIBILITY OF SUCH DAMAGE.

# **Rejstřík**

**A** Adaptér stídavého proudu: *[11](#page-10-0)* Pipojení: *[58](#page-57-1)* Automatic Call Distribution (Automatická distribuce hovor)  $\rightarrow$  ACD: [33](#page-32-0) Automatický píjem: *[27](#page-26-1)* **B** Blokování hovorů (nastavení): *[45](#page-44-0)* Busy Lamp Field ® BLF: *[34](#page-33-0)* **Ch** Chybová hlášení: *[73](#page-72-0)* **D** Datum a čas (nastavení): *[42](#page-41-0)* Directory Number (íslo z adresáe) → DN: [34](#page-33-1) Displej: *[16](#page-15-0)* Kontrast: *[39](#page-38-1)* DNS (nastavení): *[43](#page-42-0)* DNS1 (nastavení): *[43](#page-42-1)* DNS2 (nastavení): *[43](#page-42-2)* **E** ekání na hovor: *[29](#page-28-0)* EKO režim (nastavení): *[39](#page-38-2)* Electronic Hook Switch ® EHS: *[59](#page-58-0)* **F** Funkce "Nerušit" (DND): *[33](#page-32-1)* FWD bez odp. (nastavení): *[41](#page-40-0)* FWD obsaz. (nastavení): *[40](#page-39-0)* FWD vše (nastavení): *[40](#page-39-1)* **H** Háek pro sluchátko: *[16](#page-15-1)* Hlasitost: *[23](#page-22-0)* Hlasitost vyzvánění (nastavení): *[39](#page-38-3)* Hledání, telefonní seznam: *[25](#page-24-0)* Hovory Odmítnutí: *[27](#page-26-2)* Optovné vytoení telefonního ísla: *[26](#page-25-0)* Pidržení: *[28](#page-27-0)* Píjem: *[27](#page-26-3)* Uskutenní: *[25](#page-24-1)* Z telefonního seznamu: *[25](#page-24-2)* Ze seznamu hovor: *[26](#page-25-1)* Zmeškané: *[32](#page-31-0)* **I** Ikona rolování: *[20](#page-19-0)* Inicializace: *[68](#page-67-1)* Instalace: *[55](#page-54-0)* IP adresa (nastavení): *[43](#page-42-3)* IP telefon (nastavení): *[43](#page-42-4)* **Í** íslo vnitní linky: *[23](#page-22-1)* **I** ištní: *[68](#page-67-2)* **J** Jazyk (nastavení): *[41](#page-40-1)* **K** Klávesa ENTER: *[16](#page-15-2)* Klávesa pro navigaci: *[16](#page-15-3)* Konektor náhlavní soupravy: *[18](#page-17-0)* Konektor pro EHS: *[18](#page-17-1)* Konektor pro napájení stejnosmrným proudem: *[19](#page-18-0)* Konektor sluchátka: *[19](#page-18-1)*

Konferenní hovor: *[31](#page-30-1)* Konferenní hovor se temi úastníky: *[31](#page-30-1)* Kontrast LCD (nastavení): *[39](#page-38-1)* Kontrolka vyzvánní/zprávy: *[16](#page-15-4)* Kontrolka zprávy/vyzvánní: *[16](#page-15-4)* **L** LAN (nastavení): *[42](#page-41-1)* LAN port (nastavení): *[44](#page-43-0)* LCD (displej z tekutých krystal): *[16](#page-15-0)* **M** Maska podsítě (nastavení): *[43](#page-42-5)* MIKROFON: *[17](#page-16-0)* Místní konferenní hovor se temi úastníky: *[31](#page-30-1)* **N** Náhlavní souprava: *[59](#page-58-0)* Hlasitost: *[24](#page-23-0)* Používání: *[67](#page-66-0)* Programovatelné tlaítko: *[34](#page-33-2)* Náhlavní soupravy EHS: *[59](#page-58-0)* Nastavení: *[37](#page-36-0)* Pístup: *[37](#page-36-1)* Nastavení pomocí webového uživatelského rozhraní: *[54](#page-53-0)* Nastavení, webové uživatelské rozhraní: *[54](#page-53-0)* Nerušit (nastavení): *[40](#page-39-2)* **O** Odhlášení (ze skupiny): *[33](#page-32-2)* Odmítnutí hovor: *[27](#page-26-2)* Odposlech pi vyvšeném sluchátku: *[23](#page-22-2)* Odstraování potíží: *[70](#page-69-0)* Opakované vytáení: *[26](#page-25-0)* Optovné vytoení naposled volaného ísla: *[26](#page-25-0)* Ovládací prvky: *[12](#page-11-0)* Pohled zepedu: *[12](#page-11-1)* Pohled zespodu: *[19](#page-18-2)* Pohled zleva: *[18](#page-17-2)* **P** PC (nastavení): *[43](#page-42-6)* PC port (nastavení): *[44](#page-43-1)* Pepojení: *[30](#page-29-0)* Pepojení hovoru: *[30](#page-29-0)* Pepojení hovoru jedním dotykem: *[30](#page-29-1)* Pesmrování: *[33](#page-32-1)* Pesmrování hovor: *[33](#page-32-1)* Pidržet: *[28](#page-27-0)* Pihlášení (do skupiny): *[33](#page-32-2)* Pijímání hovor: *[27](#page-26-3)* Pipojení: *[58](#page-57-2)* Pipojení poítae PC: *[58](#page-57-1)* Pipojení sít LAN: *[58](#page-57-1)* Píslušenství: *[11](#page-10-1)* Počet zvonění (nastavení): *[41](#page-40-2)* Podsvícení (nastavení): *[40](#page-39-3)* Port LAN: *[19](#page-18-3)* Port PC: *[19](#page-18-4)* Povolit VLAN (nastavení): *[43](#page-42-7)* Priorita (nastavení): *[43](#page-42-8)* Programovatelná tlaítka: *[17](#page-16-1)*, *[34](#page-33-3)*

## *Rejstřík*

Programovatelné tlaítko ACD: *[34](#page-33-4)* Programovatelné tlaítko BLF: *[34](#page-33-0)* Programovatelné tlaítko DN: *[34](#page-33-1)* Programovatelné tlaítko pro jednodotykovou volbu: *[34](#page-33-5)* **R** Reproduktor Hlasitost: *[24](#page-23-0)* Restart: *[68](#page-67-3)* Restart (nastavení): *[44](#page-43-2)* Režim hands-free: *[23](#page-22-3)* Rychlost/Duplex (nastavení): *[43](#page-42-9)* **S** Sada pro montáž na ze: *[11](#page-10-2)* Sestavení: *[55](#page-54-0)* Pvodní nastavení: *[67](#page-66-1)* Skupina ACD: *[33](#page-32-0)* Skupina, pihlášení/odhlášení: *[33](#page-32-2)* Sluchátko: *[11](#page-10-3)* Hlasitost: *[24](#page-23-0)* Pipojení: *[61](#page-60-0)* Zaháknutí: *[66](#page-65-0)* Softwarová tlaítka: *[16](#page-15-5)*, *[21](#page-20-0)* Ikony: *[20](#page-19-1)*, *[21](#page-20-0)* **Š** Šra sluchátka: *[11](#page-10-4)* **S** Stavové ikony: *[20](#page-19-2)* Stídání hovor: *[29](#page-28-1)* Stojánek: *[11](#page-10-5)* Demontáž: *[55](#page-54-1)* Montáž: *[55](#page-54-2)* Nastavení: *[56](#page-55-0)* **T** Technické údaje: *[69](#page-68-0)* Telefonní seznam Editace: *[35](#page-34-1)* Export: *[36](#page-35-1)* Import: *[36](#page-35-1)* Pidání: *[35](#page-34-2)* Smazání: *[36](#page-35-2)* Vyhledávání: *[25](#page-24-0)*, *[36](#page-35-3)* Test sítě (nastavení): *[44](#page-43-3)* Tlaítko (Hlasitý telefon) SP-PHONE: *[17](#page-16-2)* Tlaítko AUTO ANSWER/MUTE: *[17](#page-16-3)* Tlaítko CANCEL: *[17](#page-16-4)* Tlaítko CONFERENCE: *[16](#page-15-6)* Tlaítko FLASH/RECALL: *[17](#page-16-5)* Tlaítko FORWARD/DO NOT DISTURB: *[16](#page-15-7)* Tlaítko HEADSET: *[17](#page-16-2)* Tlaítko Hlasitý telefon (SP-PHONE): *[17](#page-16-2)* Tlaítko HOLD: *[17](#page-16-6)* Tlaítko MESSAGE: *[17](#page-16-7)* Tlaítko MUTE/AUTO ANSWER: *[17](#page-16-3)* Tlaítko REDIAL: *[16](#page-15-8)* Tlaítko TRANSFER: *[17](#page-16-8)* **U** Uchycení na ze: *[62](#page-61-0)* **Ú** Údržba: *[68](#page-67-4)*

**U** Uskuteování hovor: *[25](#page-24-1)* Volání: *[25](#page-24-3)* **Ú** Úvodní nabídka: *[67](#page-66-2)* **U** Uzamčení displeje (nastavení): *[40](#page-39-4)* Uživatelské nastavení: *[37](#page-36-0)* **V** Verze firmware (nastavení): *[44](#page-43-4)* VLAN (nastavení): *[43](#page-42-10)* VLAN ID (nastavení): *[43](#page-42-11)* Výchozí brána (nastavení): *[43](#page-42-12)* Vytáení: *[25](#page-24-3)* Vytáení jedním dotykem: *[26](#page-25-2)* Vyzváněcí tón (nastavení): *[39](#page-38-4)* Vyzvánění (nastavení): *[39](#page-38-5)* Vyzvánní Nastavení hlasitosti: *[24](#page-23-1)* **W** Webové rozhraní (nastavení): *[44](#page-43-5)* **Z** Zadávání znak: *[46](#page-45-0)* Zmeškané hovory: *[32](#page-31-0)* Zobrazení informací (nastavení): *[42](#page-41-2)* Zprávy, kontrola: *[32](#page-31-1)*

#### **MONTÁŽNÍ ŠABLONA NA ZEĎ**

- 1. Našroubujte šrouby do zdi jak je vyznačeno.
- 2. Zavěste přístroj na hlavy šroubů.

#### **Poznámka:**

Přesvědčte se, zda nastavená velikost tisku odpovídá velikosti této stránky. Pokud se rozměry mírně liší od rozměrů uvedených zde, naměřte pozice pro š rouby podle zde uvedených rozměrů.

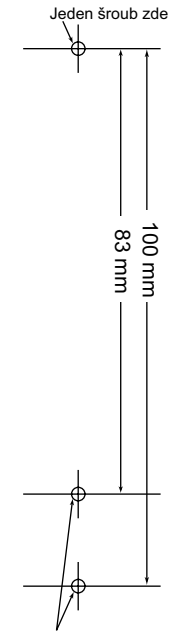

Jeden šroub na jedno ze 2 míst

# Panasonic System Networks Co., Ltd.

1-62, 4-chome, Minoshima, Hakata-ku, Fukuoka 812-8531, Japan

#### **http://panasonic.net/pcc/support/sipphone**

#### **Autorská práva:**

Tento materiál je chráněn autorskými právy Panasonic System Networks Co.,Ltd., a lze jej reprodukovat pouze pro interní potřeby. Veškeré jiné reprodukce, zcela nebo části, jsou bez předchozího písemného souhlasu Panasonic System Networks Co., Ltd. zakázané.

Panasonic System Networks Co., Ltd. 2012